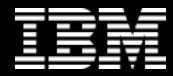

#### *The future runs on System z*

jeh.

**OC 222** 

# **IBM Management Console Workshop**

<u>a ser</u>

**Christopher Holtz IMS and DB2 Modernization Architect**

**BISS ASSES** 

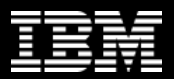

# **Agenda**

- Introduction and Goals of the Workshop
	- IBM Administration Console Strategy
		- What is it?
		- Who is it for?
		- High level demo
- Installation
	- Where to install?
	- The Installation Process
	- SMP and Installation Manager
	- Maintenance
- IBM Administration Console Deep Dive
	- Base Product and included support for IMS and DB2
	- **IMS and DB2 Autonomics**
	- IMS and DB2 Extensions
- Futures and Round Table Discussion

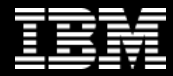

#### *The future runs on System z*

馆所

 $\bullet\bullet$ 

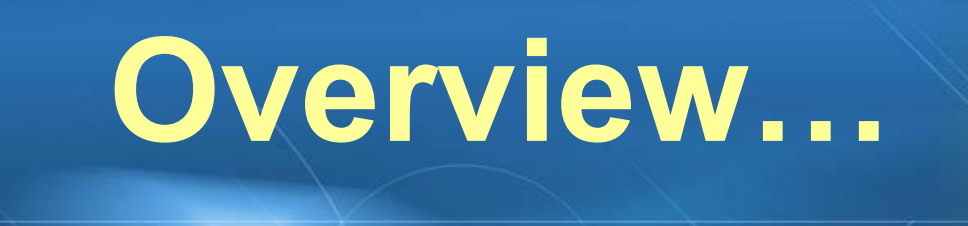

#### **IBM Management Console Workshop**

**Christopher Holtz IMS and DB2 Modernization Architect**

日83 将2834

#### **Agenda**

- Rationale
- Overview of Management Console 1.1
- Strategy
- Technology
- Demo

IBM Silicon Valley Laboratory - 2014 WW Tech Sales Boot Camp

# **The Growing DB2 z/OS Skills Gap**

- Expert DB2 z/OS skills are dwindling
	- Experienced DBAs and SysProgs continue to retire
	- New DBAs and SysProgs take years to become "experienced"
	- Industry wide modern employees spend less time in a single role
		- Becoming less likely to find as many 25+ year experienced DBAs and SysProg
- Yet, the need for expert DBA / SysProg skills is growing
	- Demands for 24x7 high performance operation continue to increase
	- Allowed outage windows are shrinking and are less frequent
		- Maintenance done in those windows is more important than ever
	- Increasing system complexity makes planning, maintaining, and troubleshooting more difficult and time consuming
- IMS DBAs / SysProgs must become more efficient, more quickly

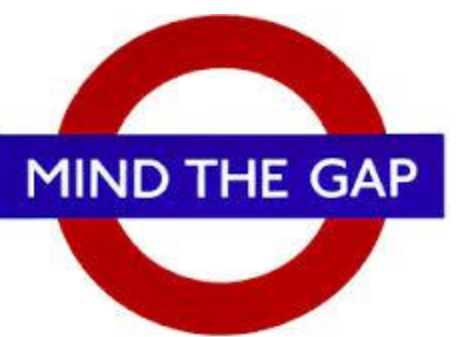

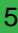

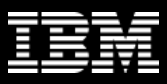

# **IBM Tools Answer…**

- Autonomics
	- Automate the routine collection of data
	- Automate the simple analysis of this data
	- Automate the obvious decisions based off this analysis
	- Automate the straight-forward execution of decisions
- Advanced Graphical Interfaces
	- Consolidate and simplify information from various sources
	- Simplify the presentation of complex information (visuals)
	- Shorten the learning curve (integrated assistance and doc)
- Convergence of our Tools
	- IBM Tools start working together and leverage each others functions "Sum is greater than the total of its parts"

#### **ANSWERS PRICE LIST**

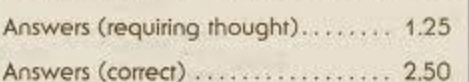

#### **Introducing the new… IBM Management Console for IMS and DB2 for z/OS 1.1**

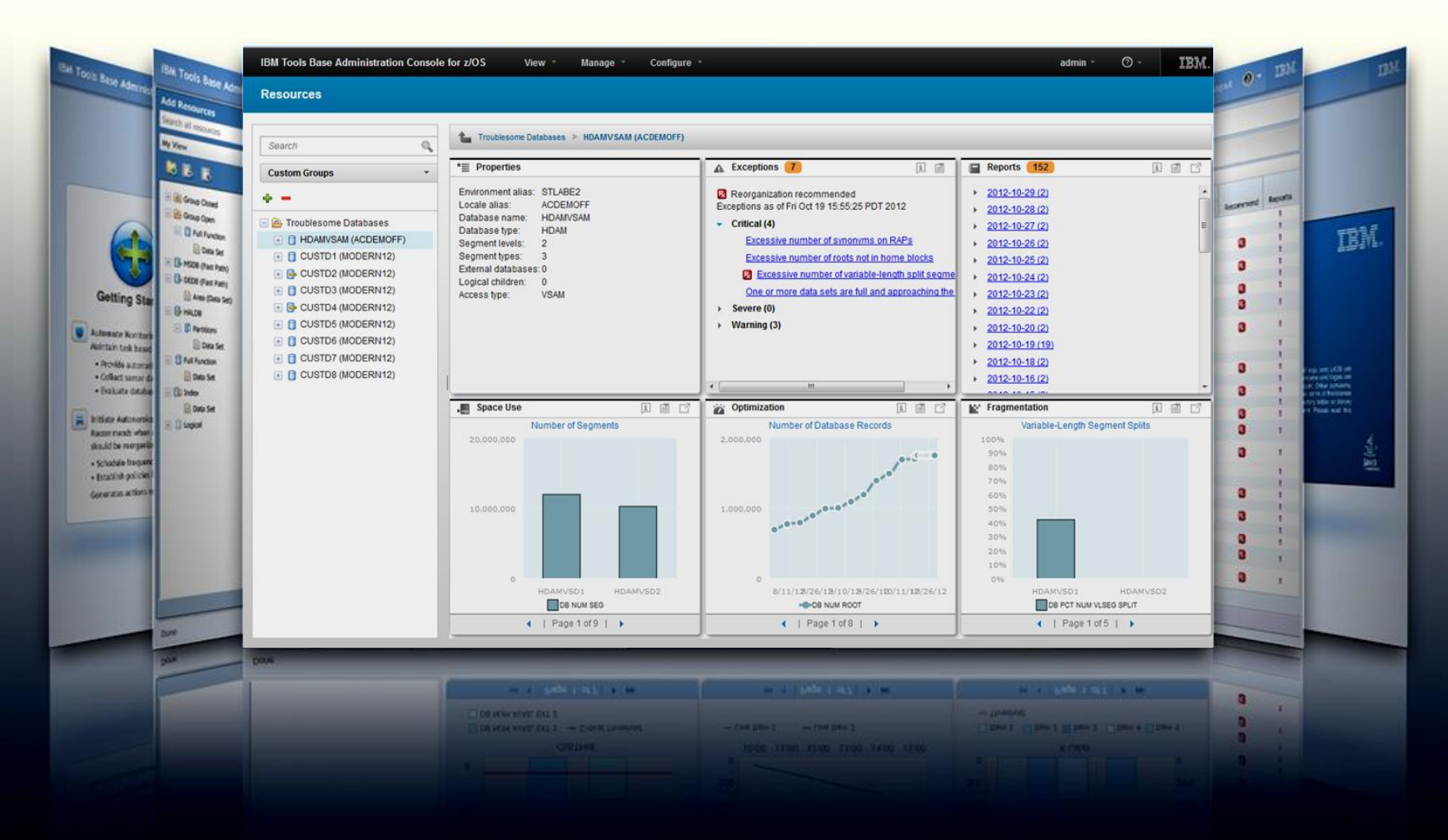

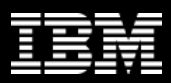

- Provides a single, holistic easy-to-use interface to manage IMS and DB2 systems and databases
	- Zero-install web-based interface
	- Consolidate information from IMS, DB2 and tools to paint a more complete picture from across the entire enterprise
	- Reduced time for problem identification and resolution through tight integration with IMS and DB2 Autonomics
	- Dramatically reduced learning curve for new users of IMS and DB2
- Now available as a separately orderable *nocharge* product *(5655-TAC)*
	- Extensible by growing number of products and solution packs adding value beyond the base
- Direct transparent upgrade from IBM Tools Base Admin Console 1.4 to Management Console 1.1

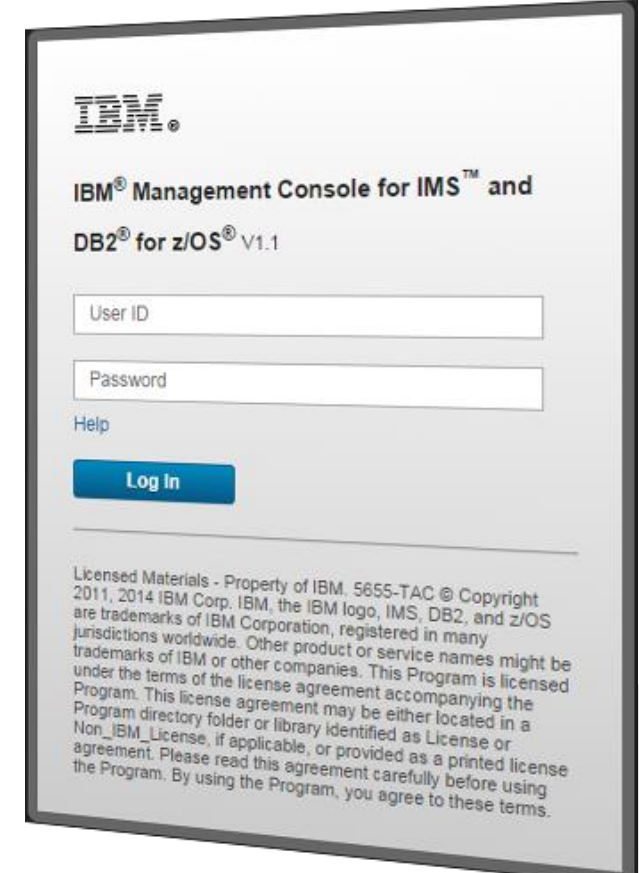

- Drill down from the IMSPLEX level through:
	- IMSPLEX members
	- IMS Connect
	- IMS Subsystems
	- Transactions
	- Programs
	- Routing Code
	- Databases
- Identify, stop, start IMS resources
- **Explore resource relationships**
- OM Command Builder

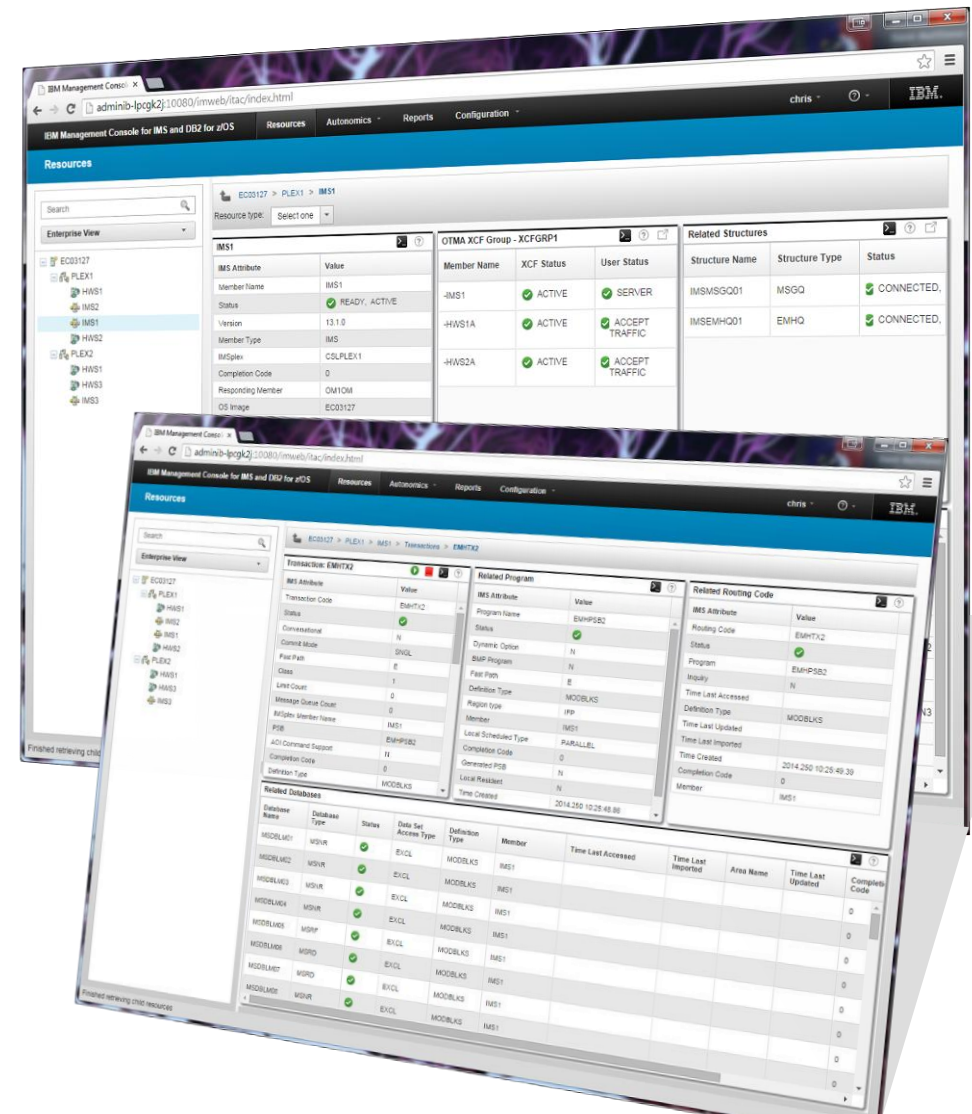

- Graphical control of IMS Autonomics Director
	- Define monitor lists, setup peak times and maintenance windows
- Web access to IMS reports from a variety of Tools
	- Search and filter by type, date, completion code, etc

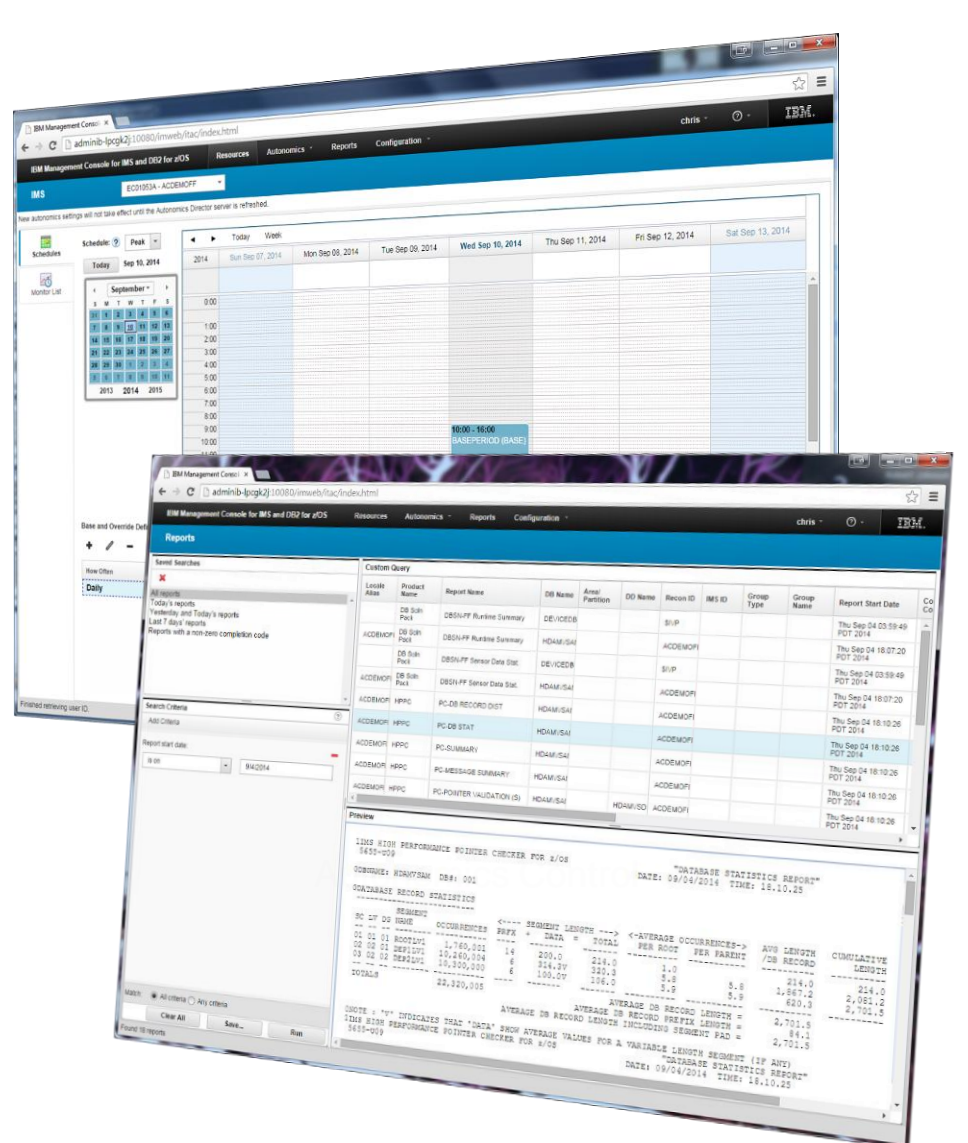

*Extended with the IMS FF/FP Solution Pack*

- Extended IMS Autonomics and Database information
- Easily identify and diagnose symptoms and recommended actions through IMS Database Autonomics
- Identify trends and make projections through database sensor charts
- Visualize IMS FF/FP Databases through **Library Integrity Utilities**

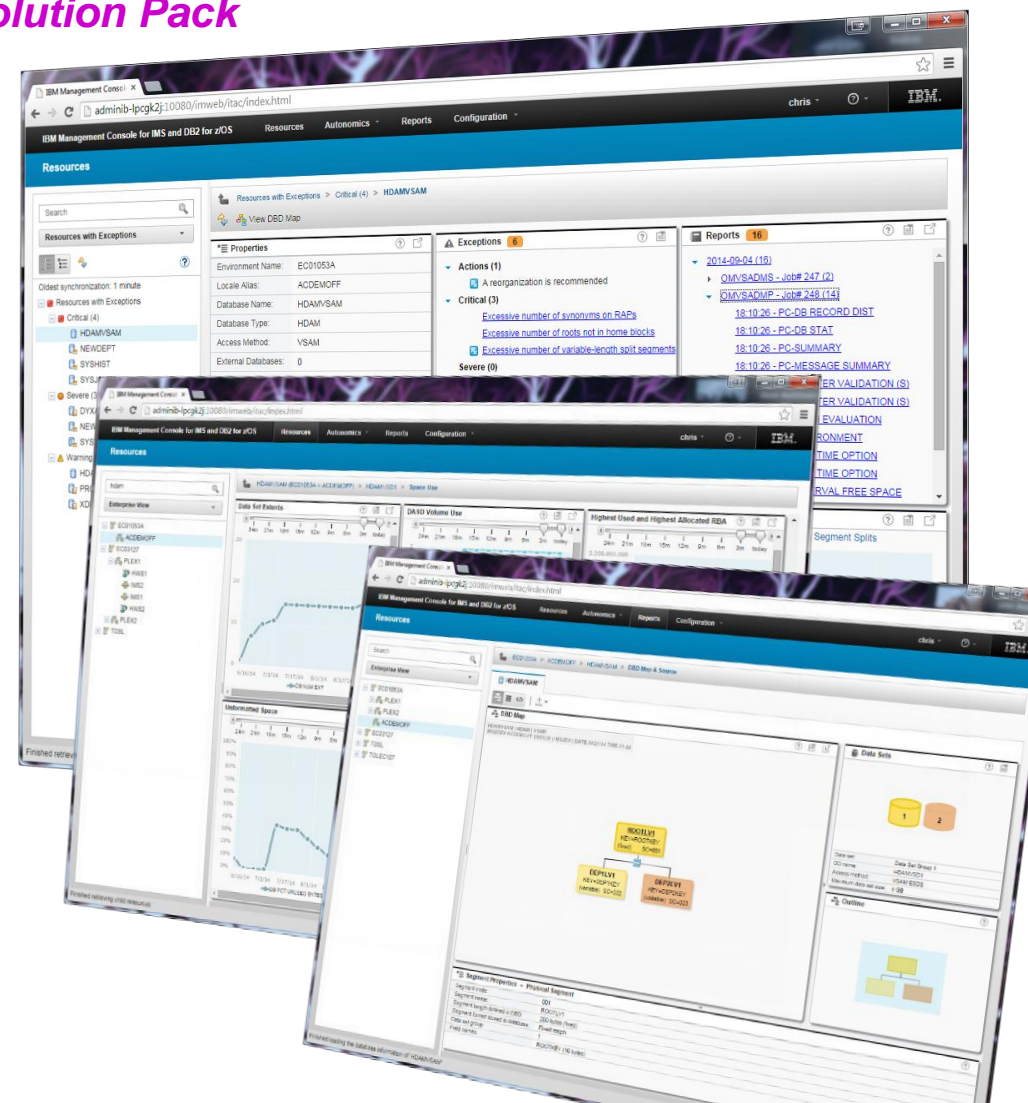

- Progressive drill down through variety of DB2 object dashboards
- **Autonomics Director for DB2 for z/OS** (in the *nocharge* Tools Base) enables:
	- Charting of DB2 object statistics through RTS snapshots with
	- Autonomics control to define profiles and maintenance windows
	- Integrated support for the DB2 Admin Task Scheduler

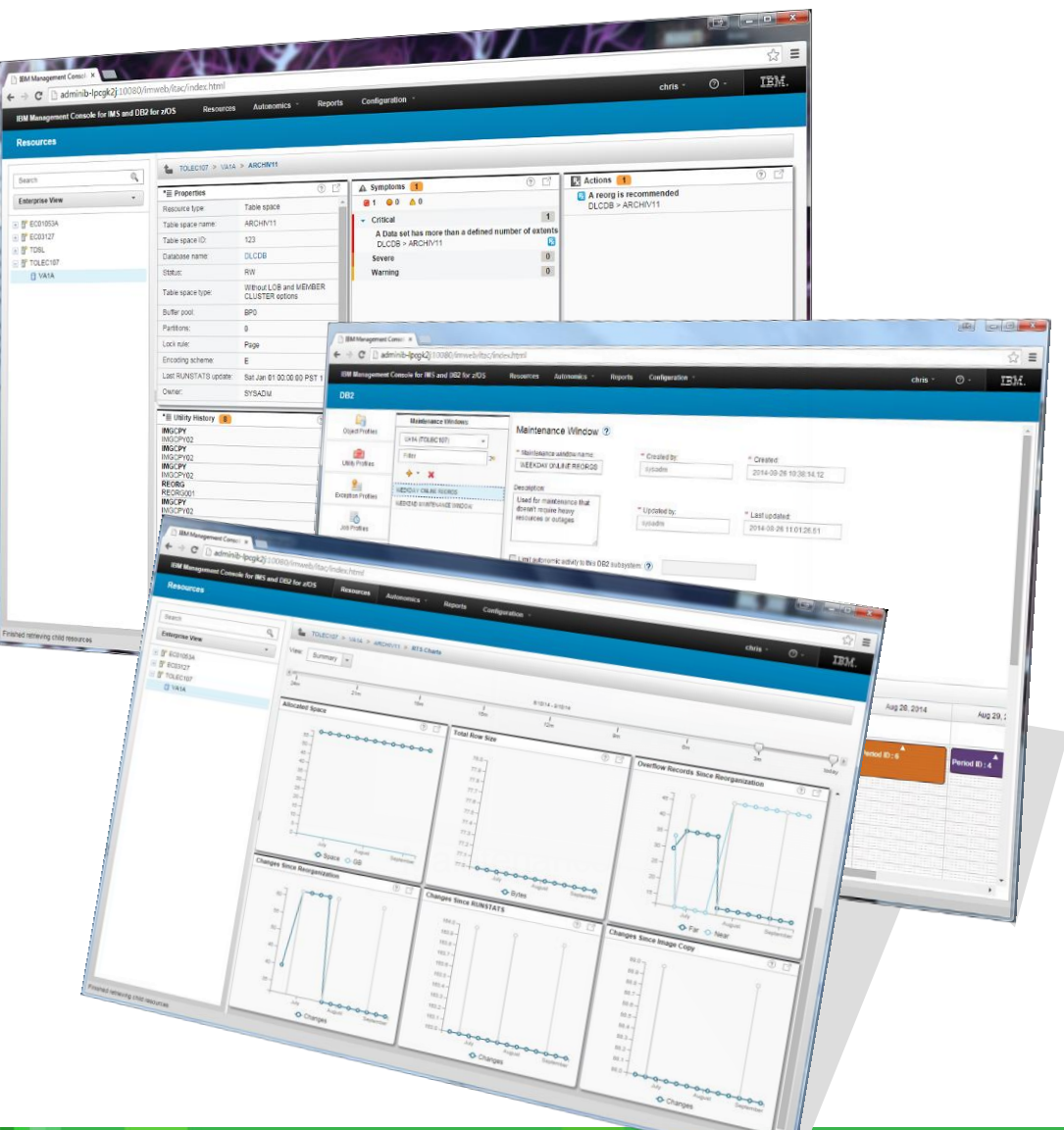

*Extended with the DB2 Utility Solution Pack*

- Identification and Diagnosis of symptoms and recommended actions for REORGs, ICs, Runstats
- Reporting on historical utility execution including timestamp, elapse time, system output, etc
- Graphical interfaces to define Automation Tool Object, Utility, Exception, and Job Profiles

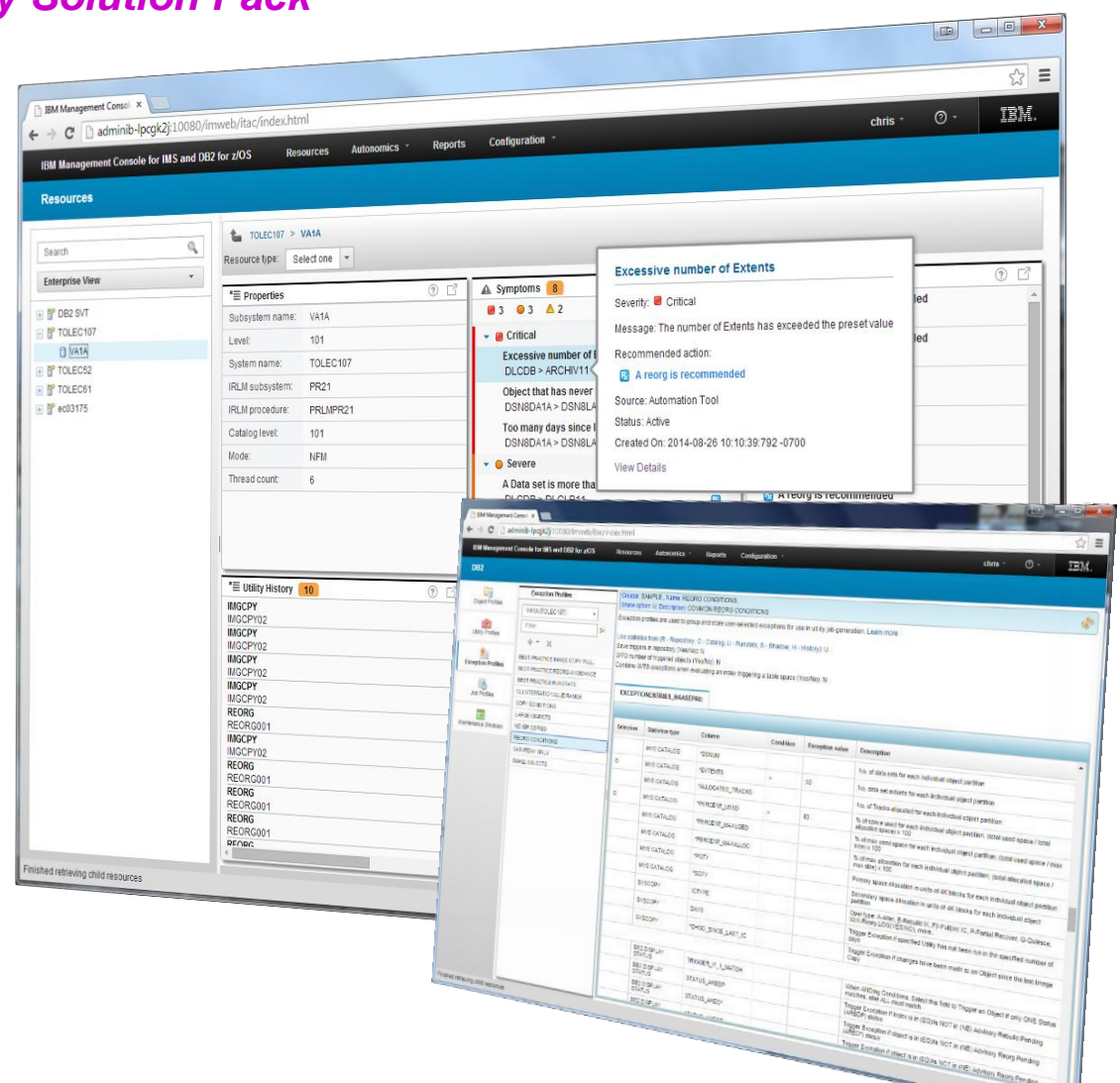

- Quickly identify and drill down to databases and objects that need your attention from a single starting point
- Easily manage by exception and recommendation, taking action before problems occur
- Rapidly interpret statistical trends to verify and project
- Shorten the learning curve for new administrators
- …all from a **unified IMS and DB2** interface

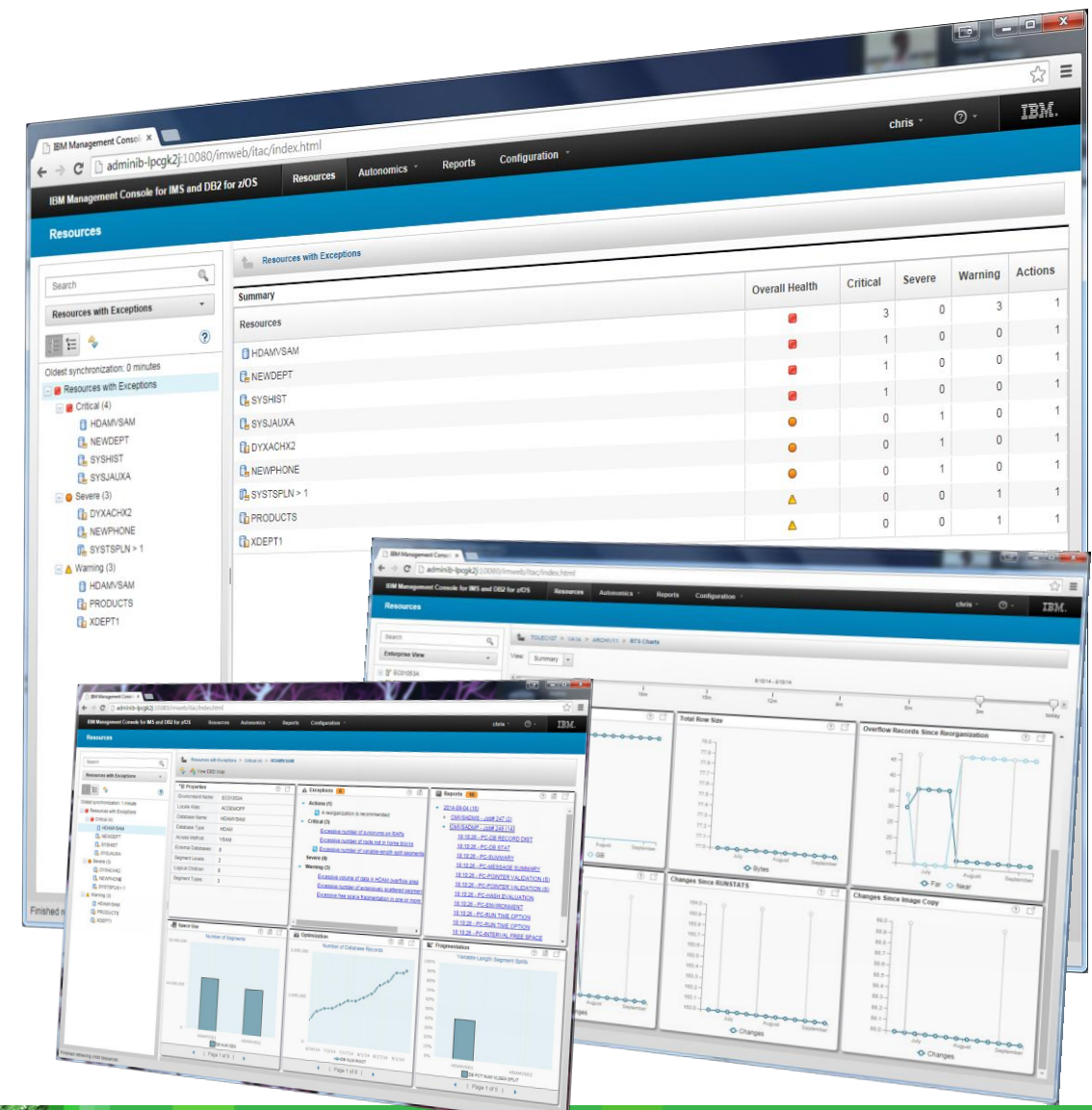

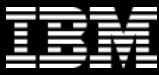

**Web Browser (administration)**

#### **IMS and DB2 Tools User Interface Strategy**

#### **Eclipse (development)**

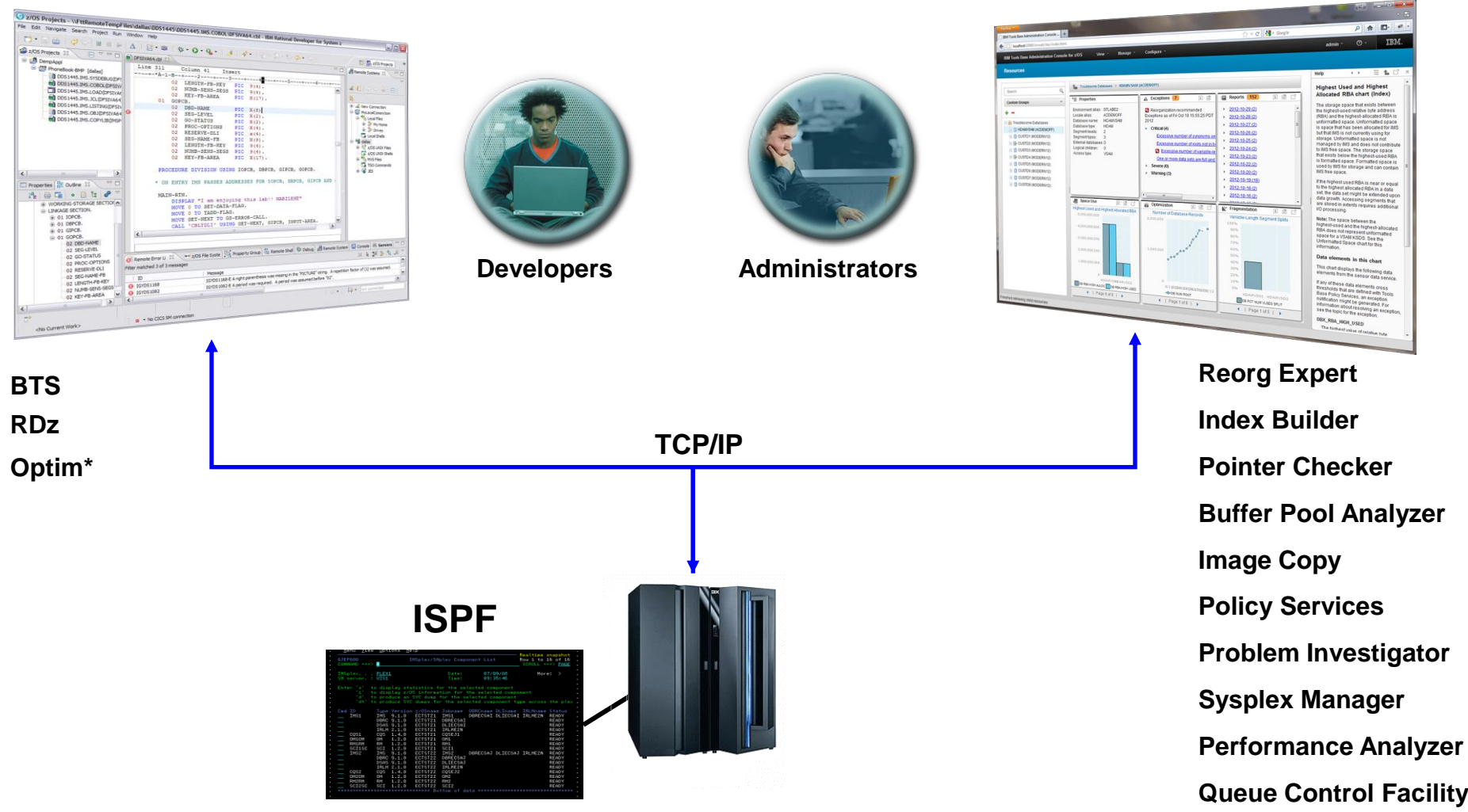

#### **Drill down on Exceptions from an Enterprise-wide View**

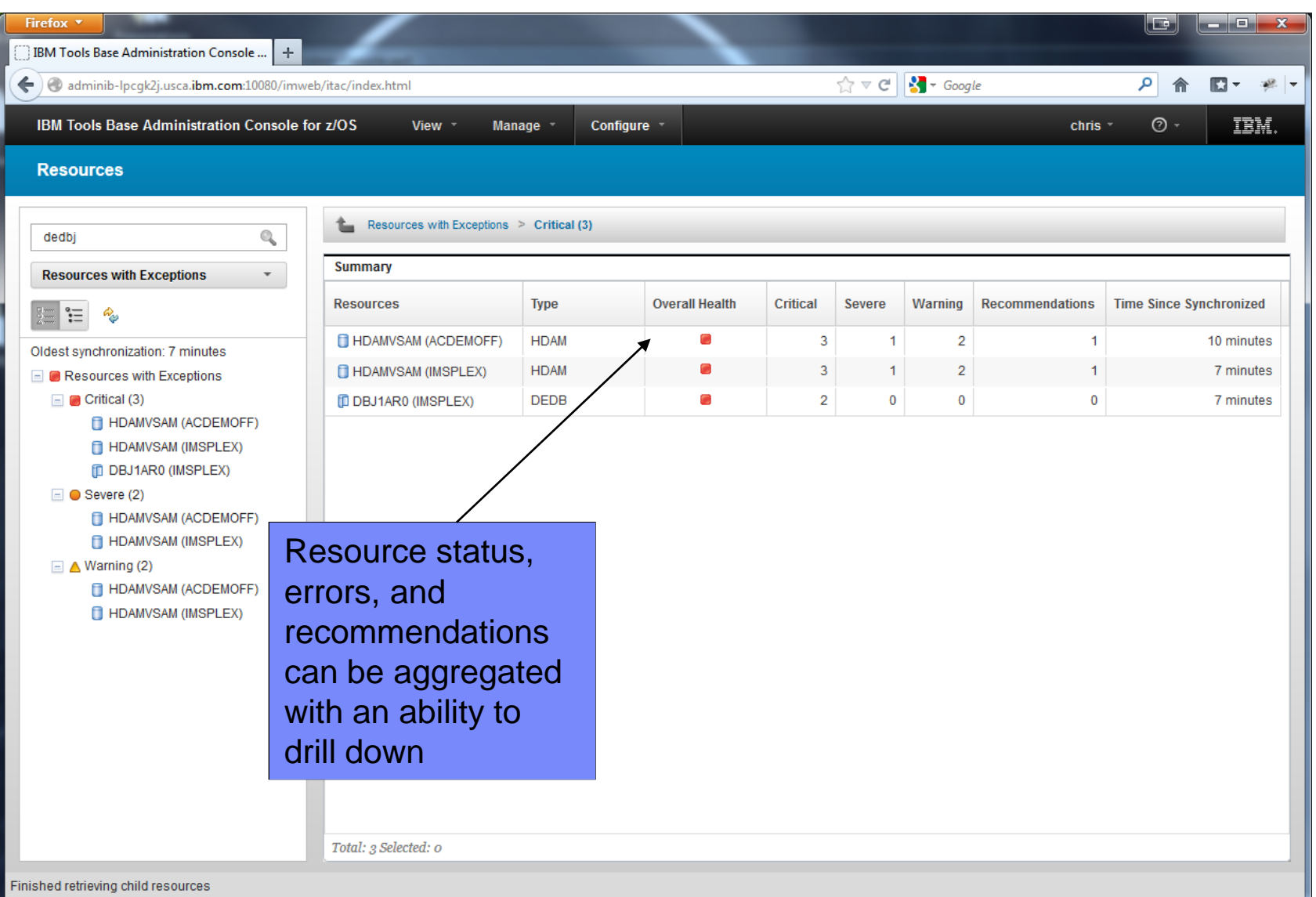

## **Holistic View of IMS Databases**

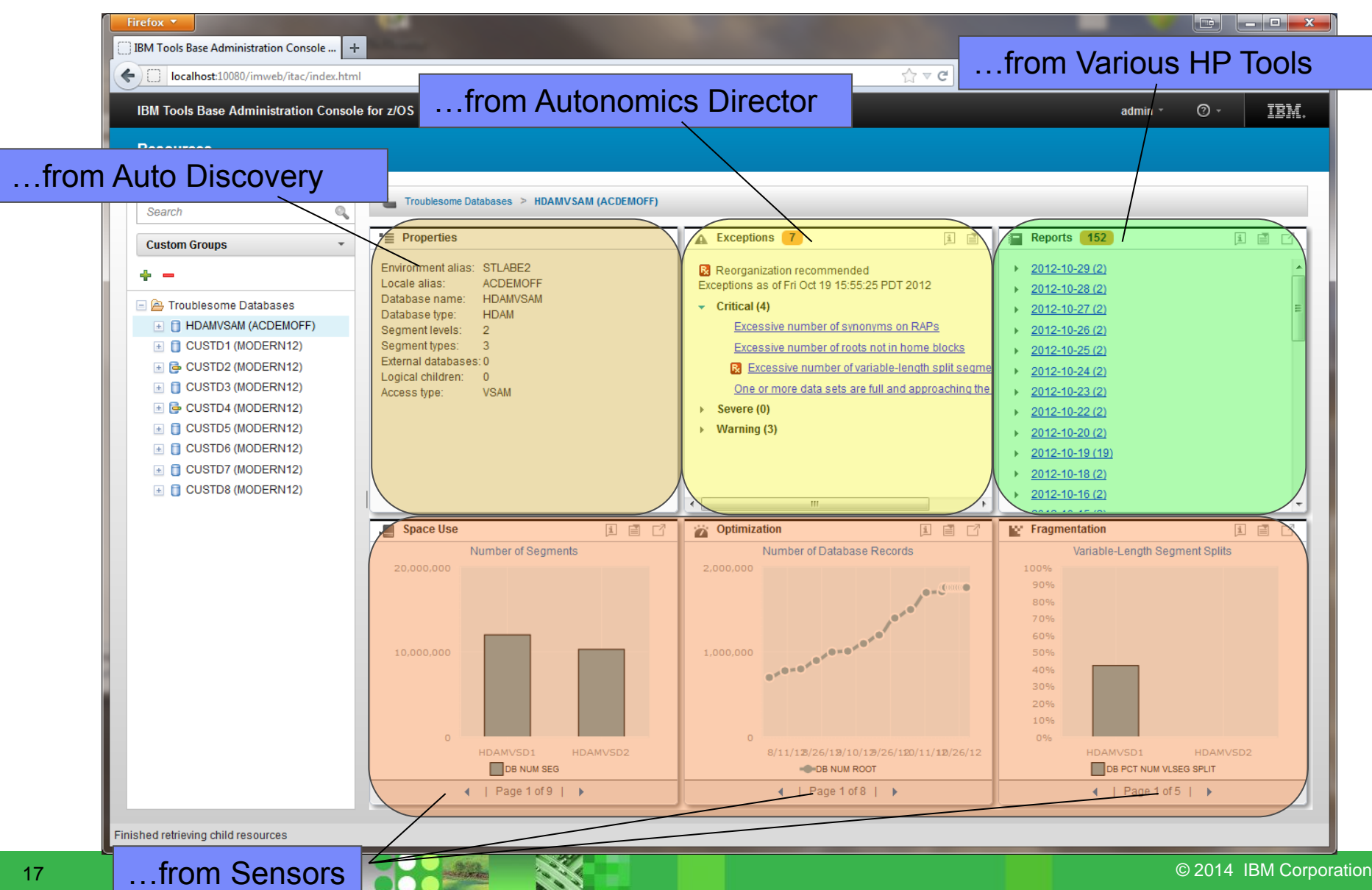

# **Holistic Dashboards of DB2 Objects**

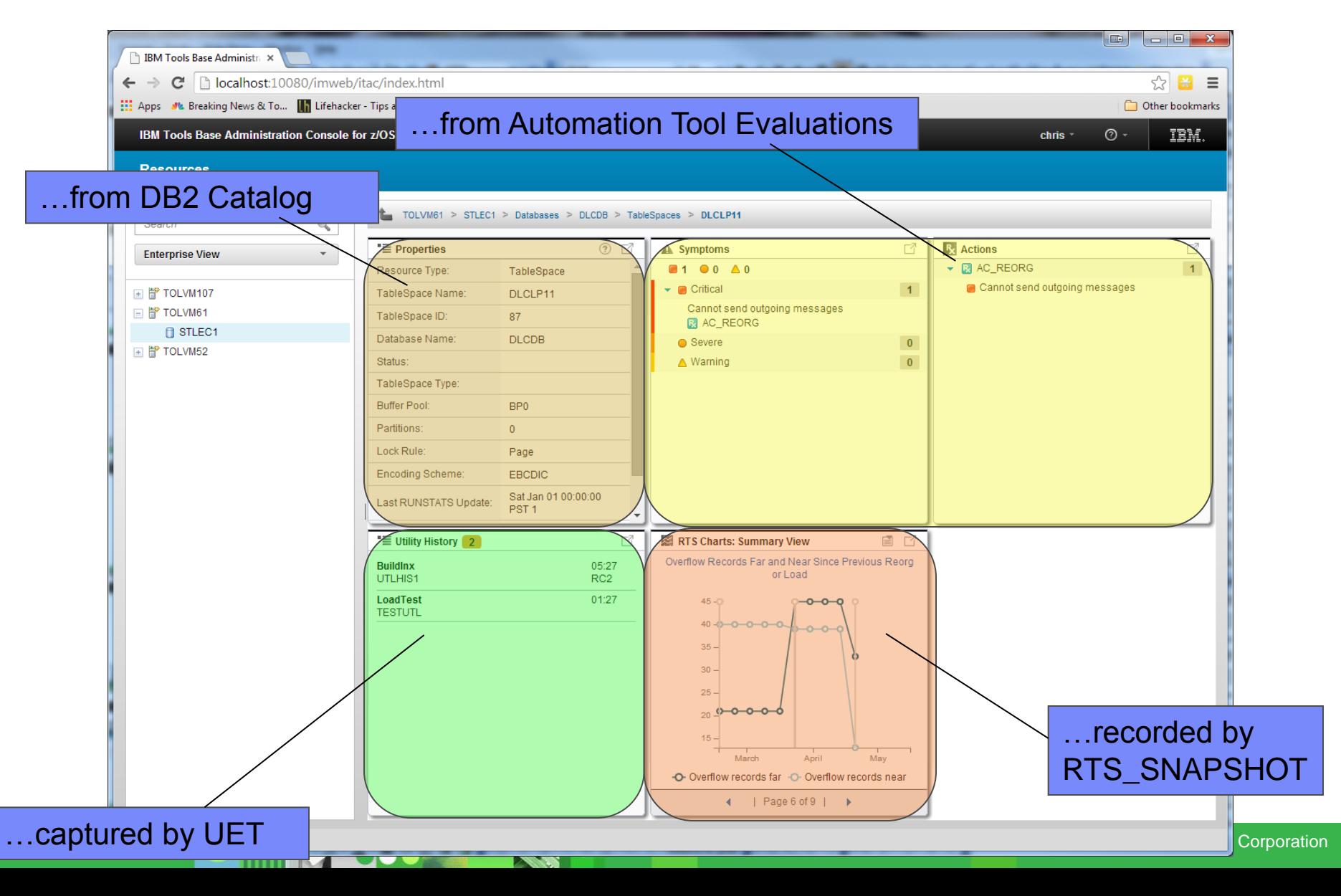

## **Integrated Help Throughout**

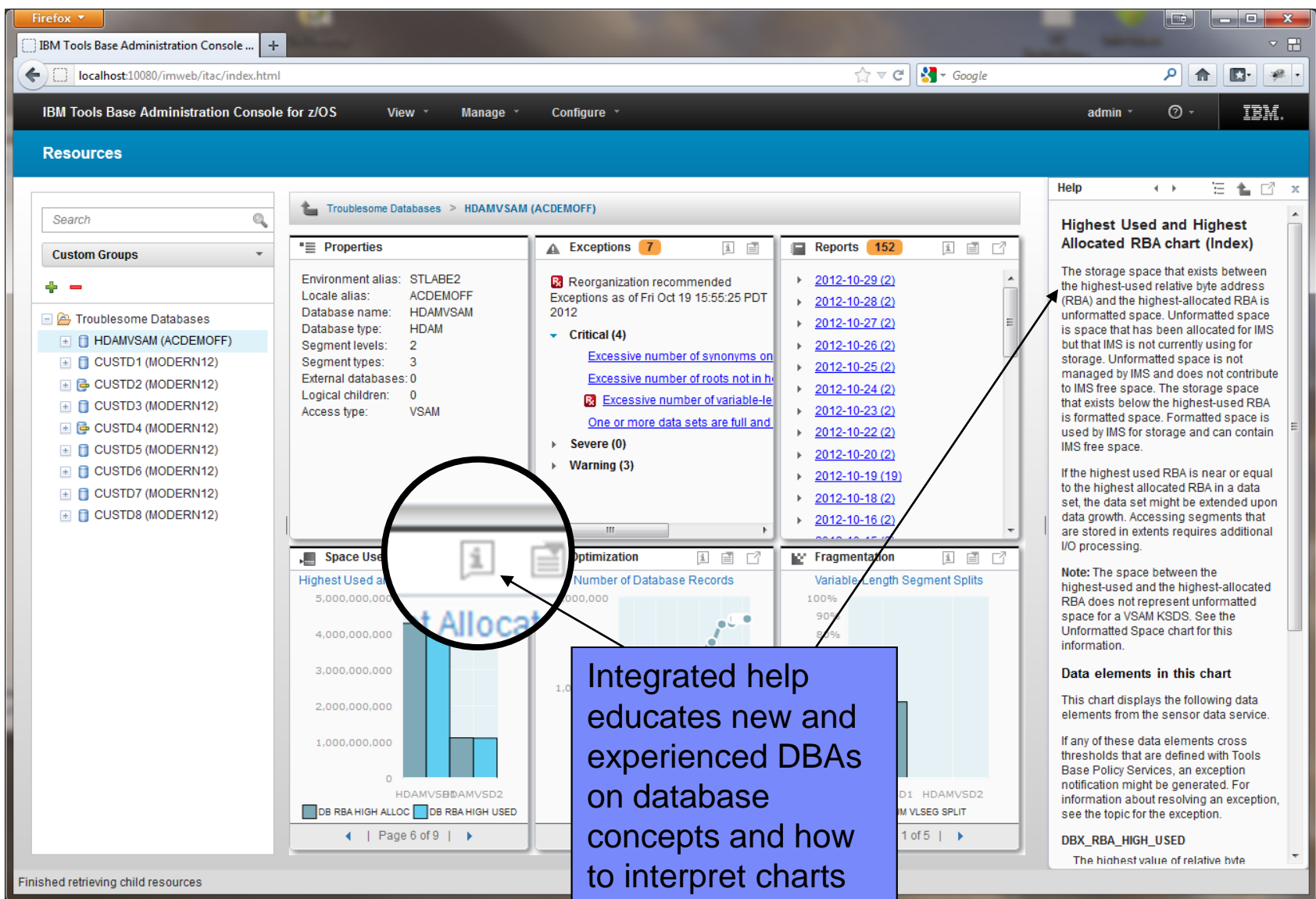

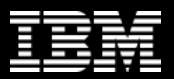

## **Target Audience**

- Main function today and who is it for?
	- IMS DBAs
	- IMS System Programmers
	- DB2 DBAs
	- New class of first responder?

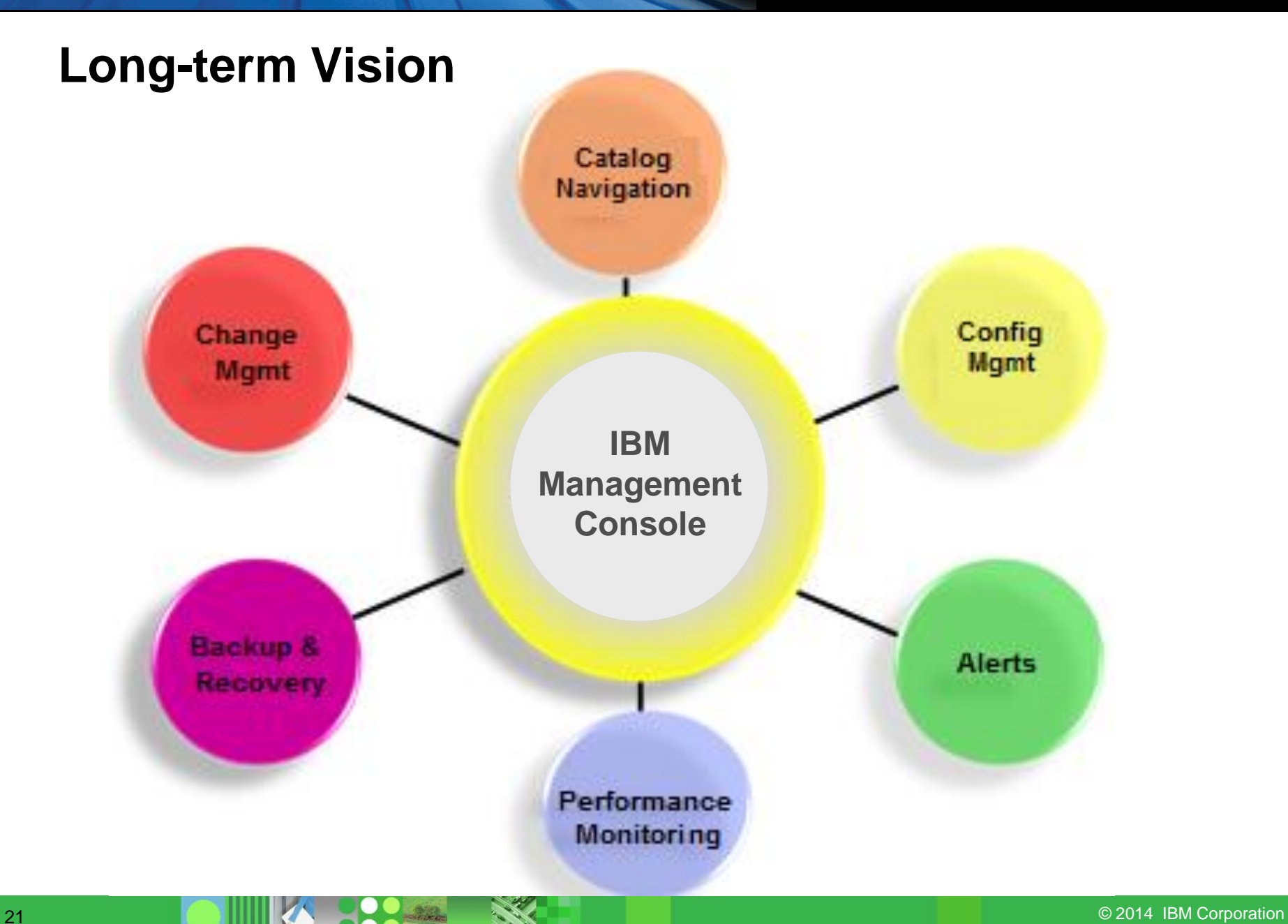

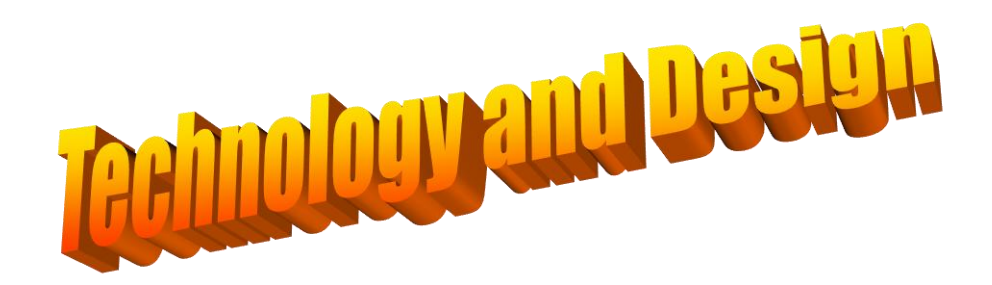

…a quick divergence into some technology

# **General Technology Goals**

- Build a strategic platform that can be easily and dynamically be extended to support any number of Tools
- Create as many integration / extension points as possible so it doesn"t feel like 30 separate UIs under one umbrella
- Take the extensible eclipse OSGi model and bring it to the web

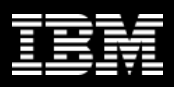

# **Open Services Gateway initiative (OSGi)**

• Open Services Gateway initiative Alliance

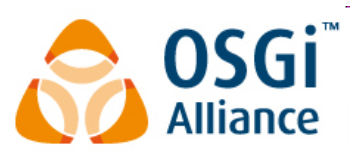

- Founded by Ericsson, IBM, Motorola, Sun Microsystems and others in March 1999
- Open Services Gateway initiative framework
	- ... is a dynamic modular service platform for Java
- June 2004
	- Eclipse 3.0 replaces it homegrown plugin infrastructure for OSGi and starts contributing back to OSGi
	- Making OSGi the heart of all IBM eclipse products
		- Individual products develop and ship "plugins"
		- Each plugin contributes to the eclipse environment (services or UI)

## **Open Services Gateway initiative (OSGi)**

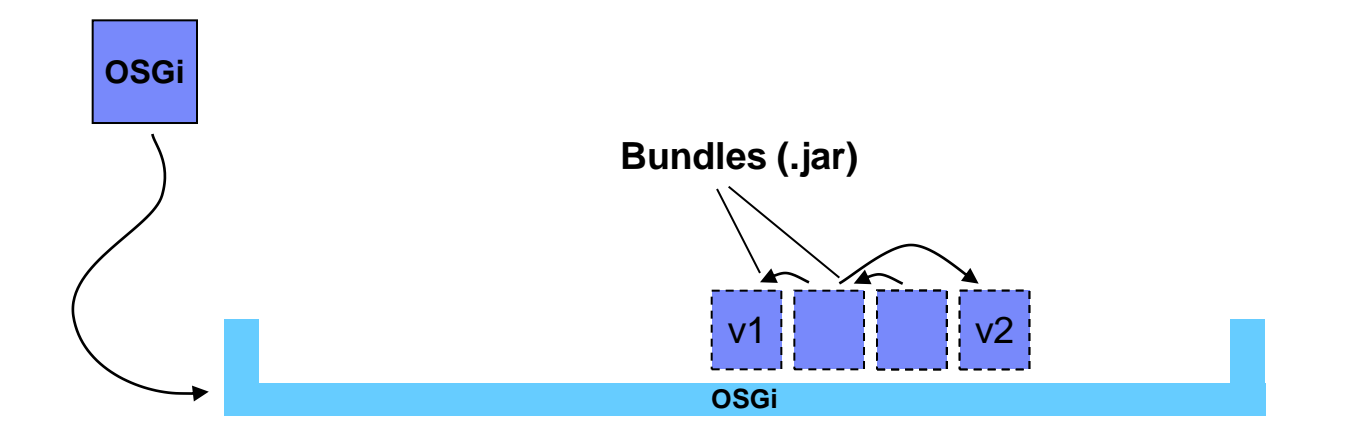

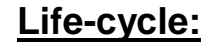

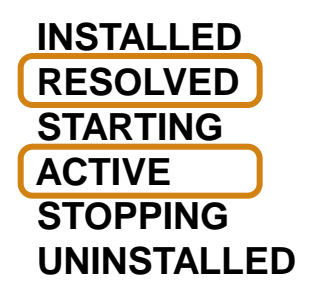

## **Open Services Gateway initiative (OSGi)**

**MANIFEST.MF**

**Bundle-Name**: My Bundle **Bundle-Version**: 1.0.0.qualifier

**Bundle-Activator**: my.bundle.Activator

**Import-Package**: other.bundle.packageA;*version*="1.3.0",

other.bundle.packageB,

other.bundle.packageC

**Export-Package**: my.bundle.package

#### **Dependency Injection (Extension Plug-ins)**

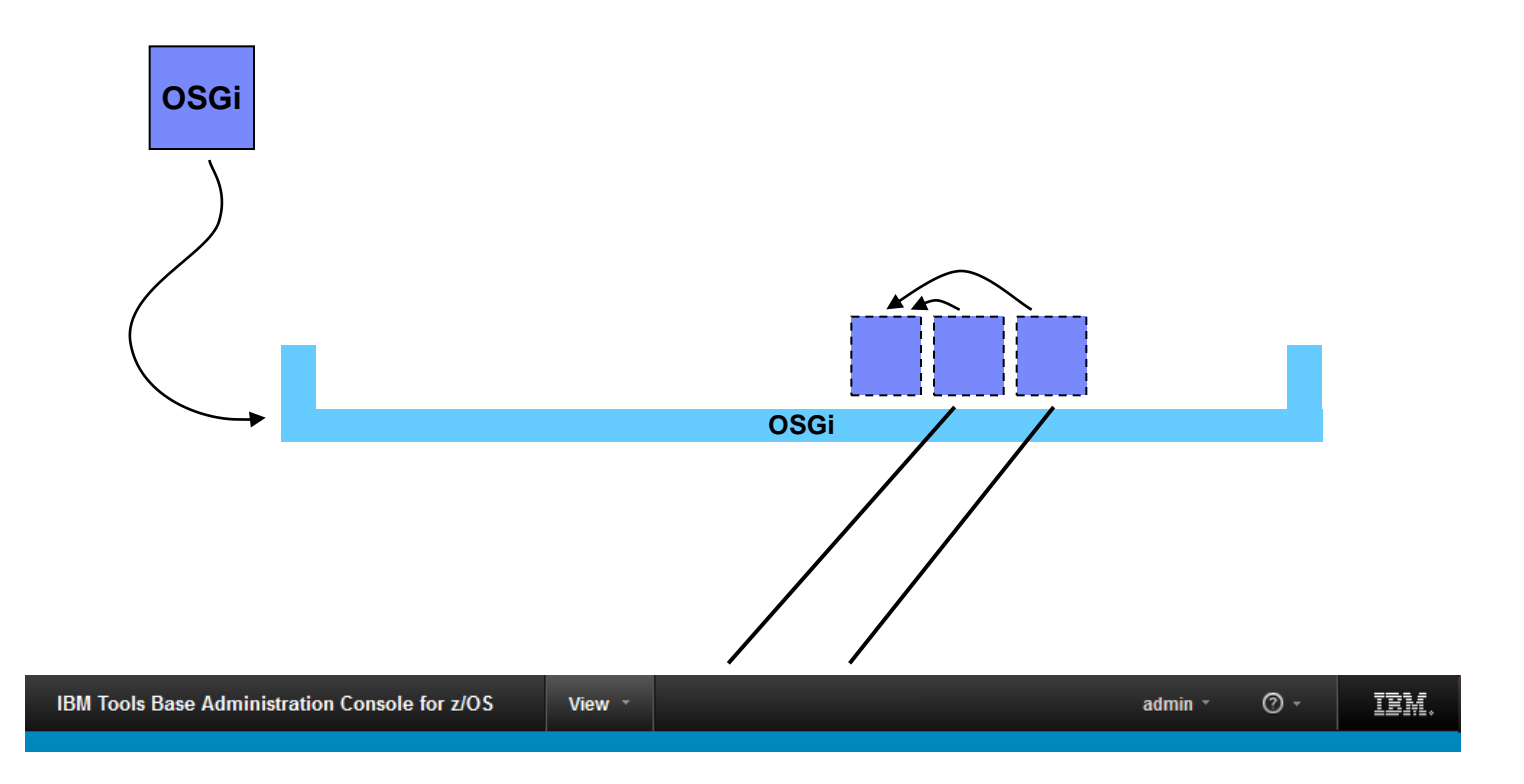

## **Dynamic Plug in Loading**

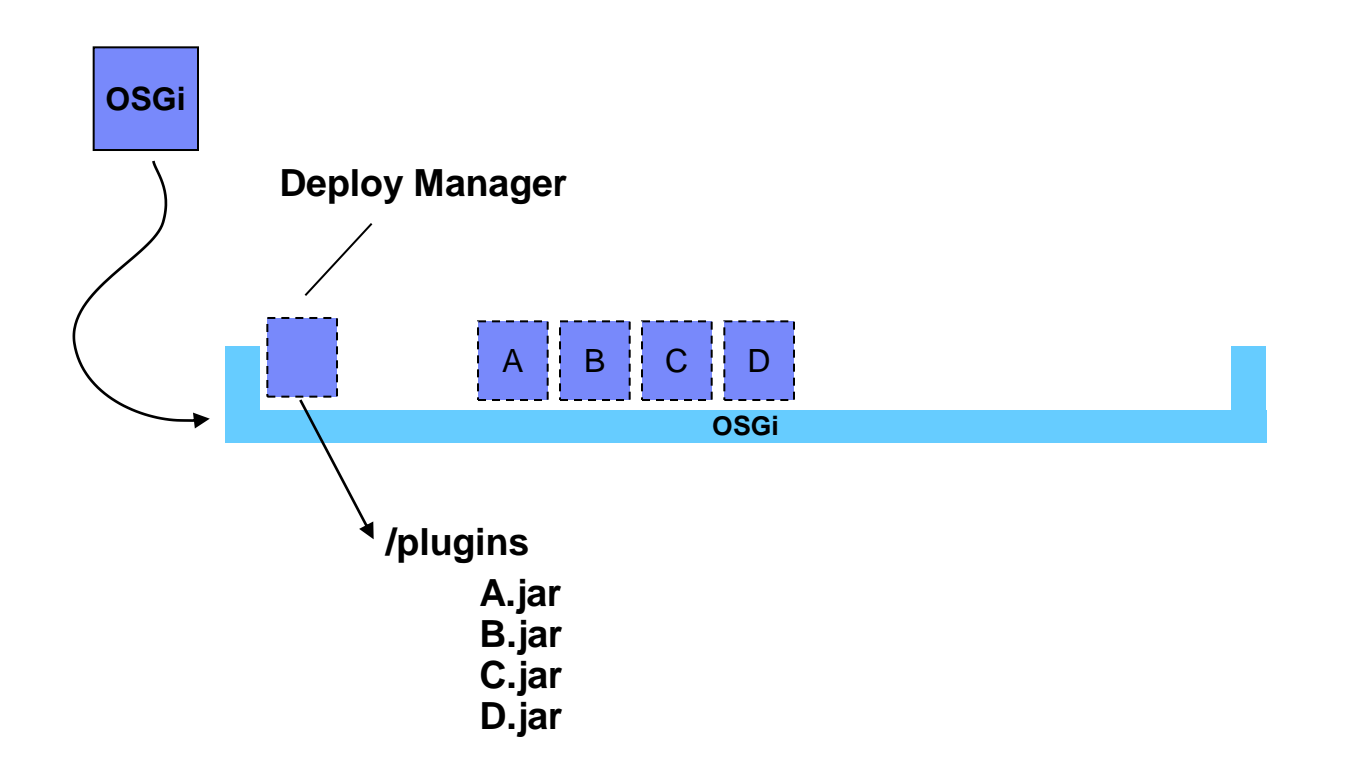

Deploy Manager Bundle (this is how eclipse works)

# **Web Access into OSGi (ServletBridge)**

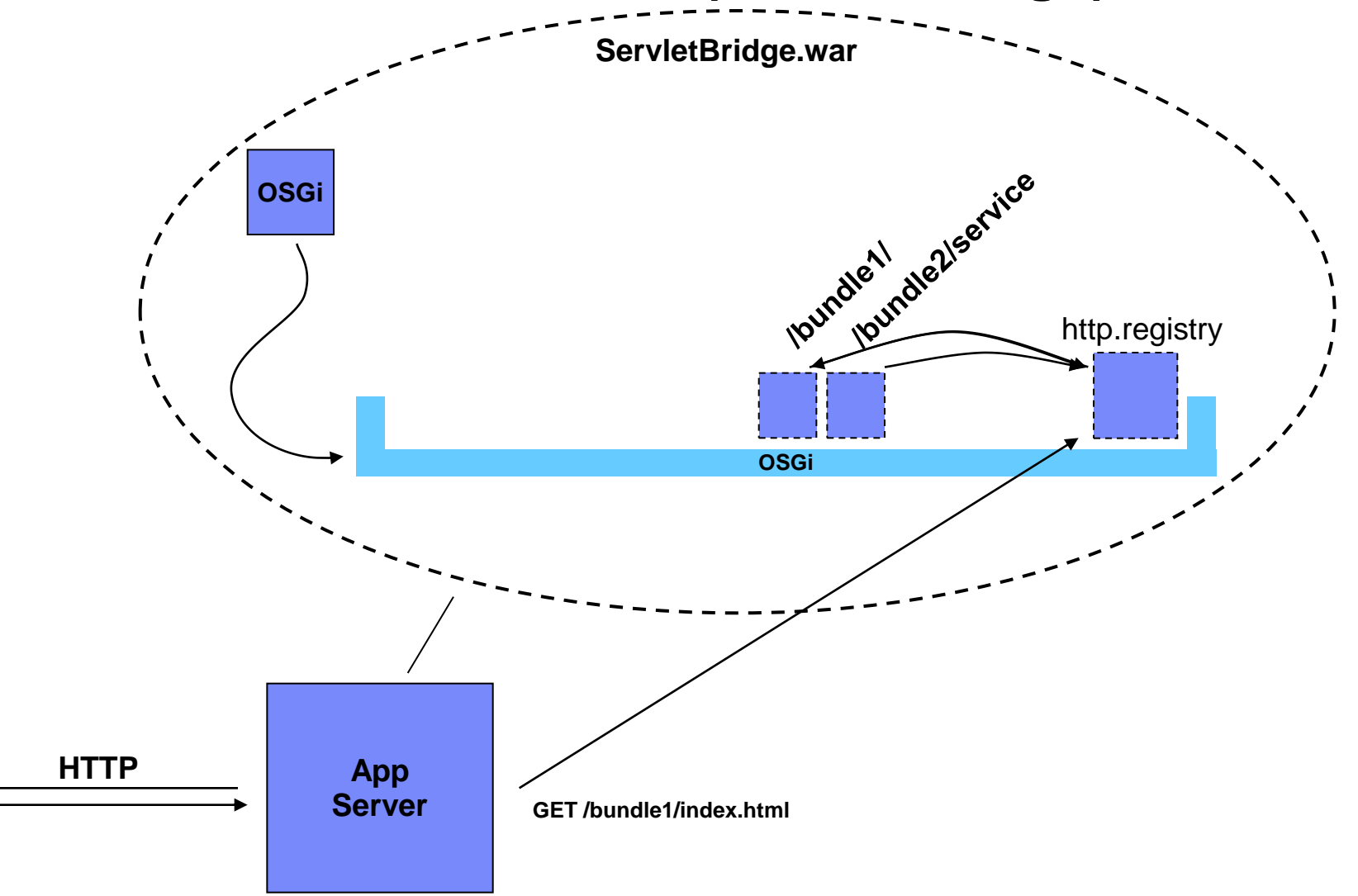

#### **Presentation / Logic Split (Model View Controller)**

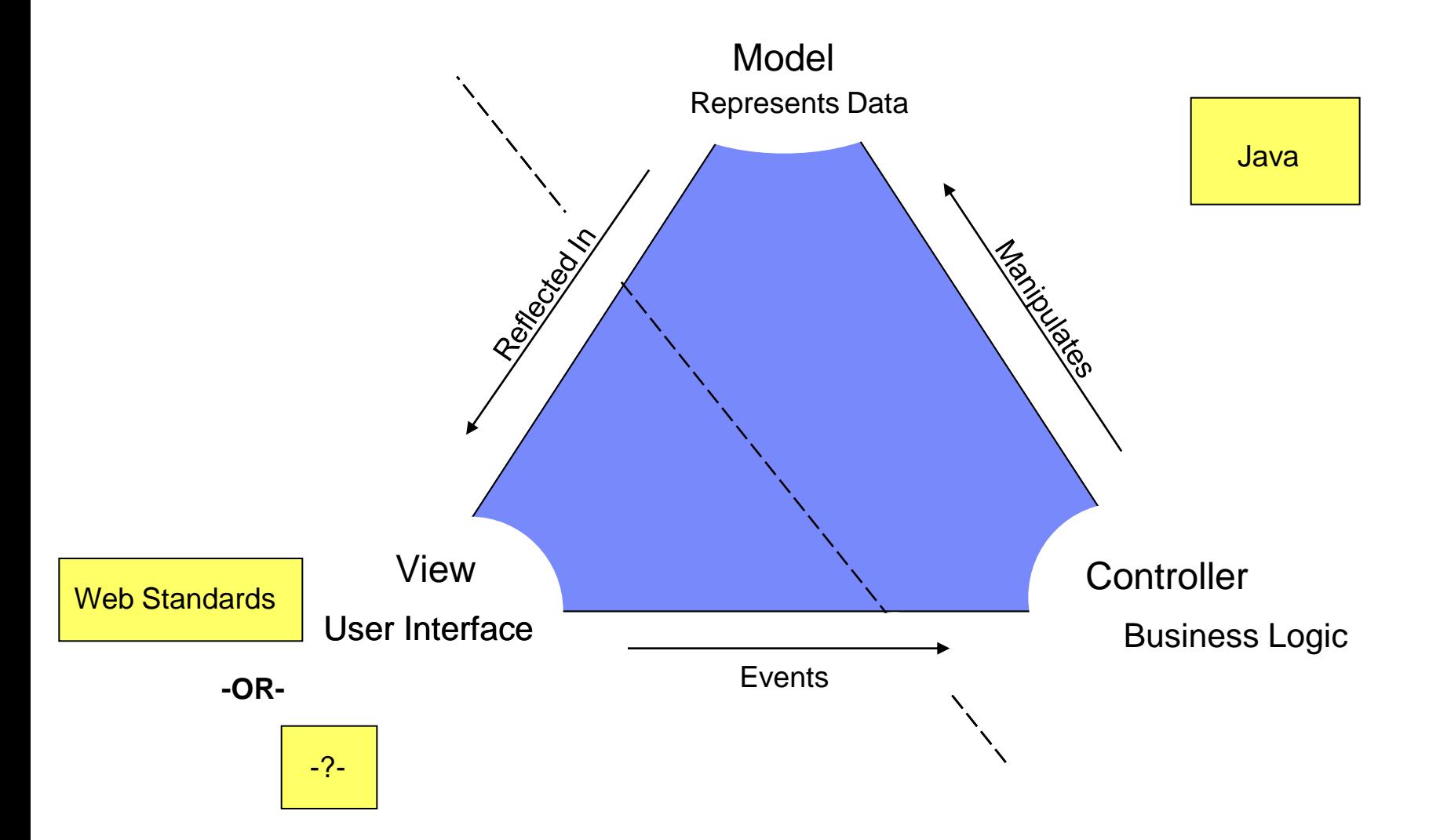

#### **MVC and OSGi**

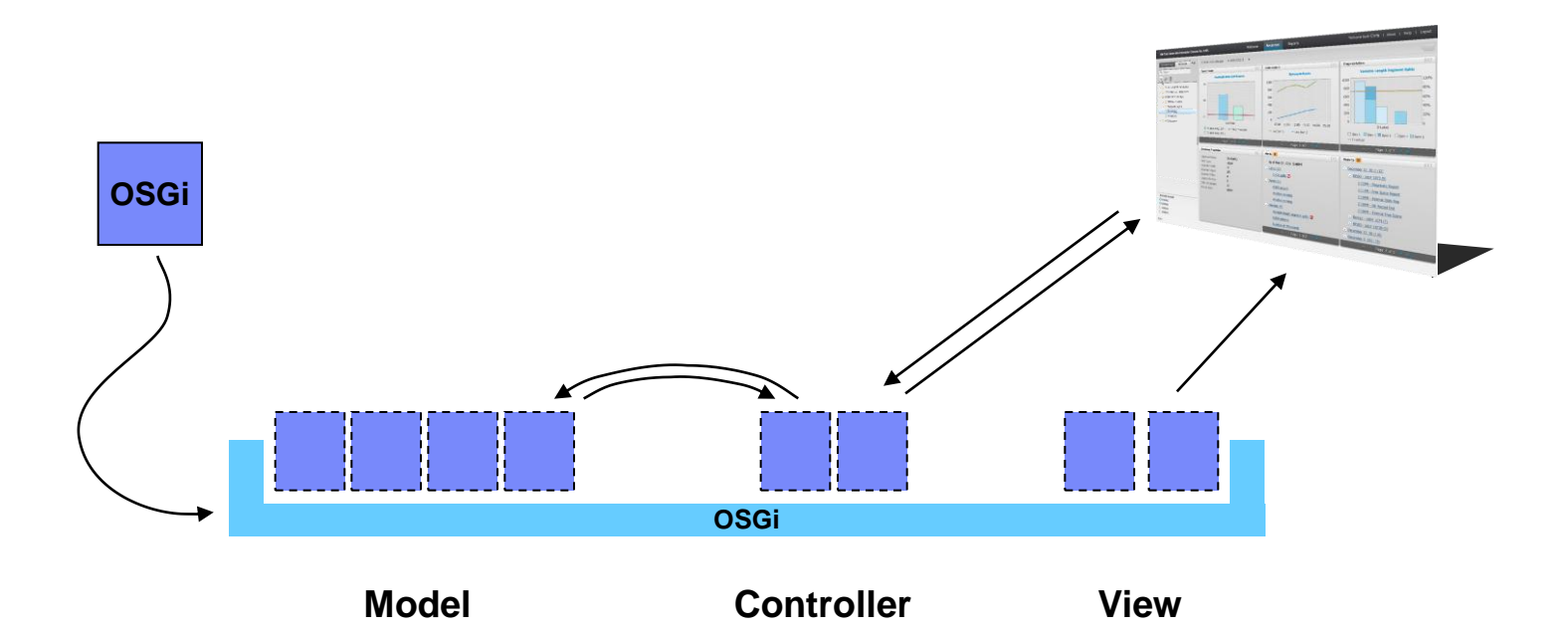

Break plugins into MVC groups

#### **MVC and OSGi**

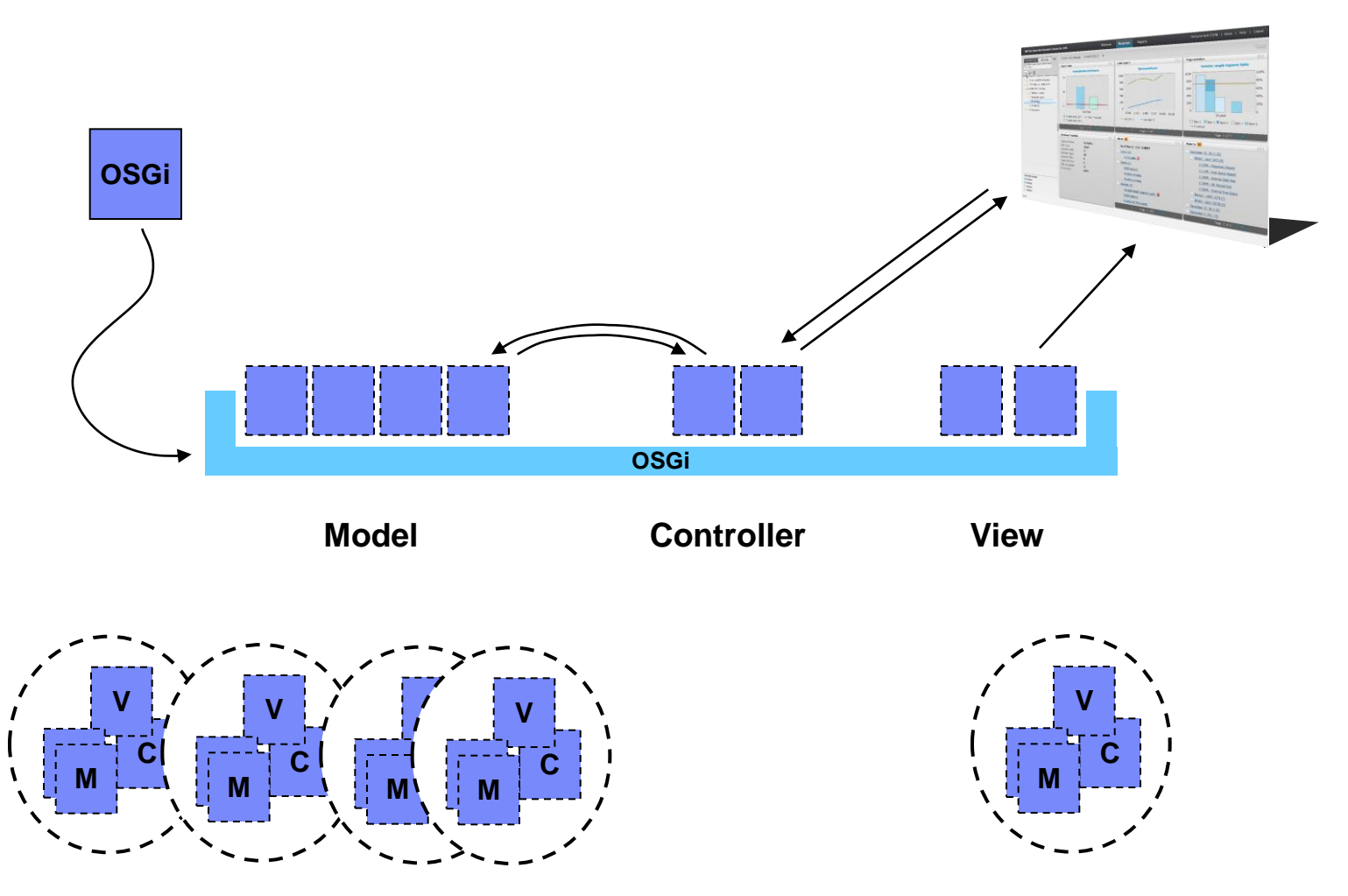

Package MVC triplets for each product that extends the Management Console

# **IBM Installation Manager**

(managing packages and dependencies)

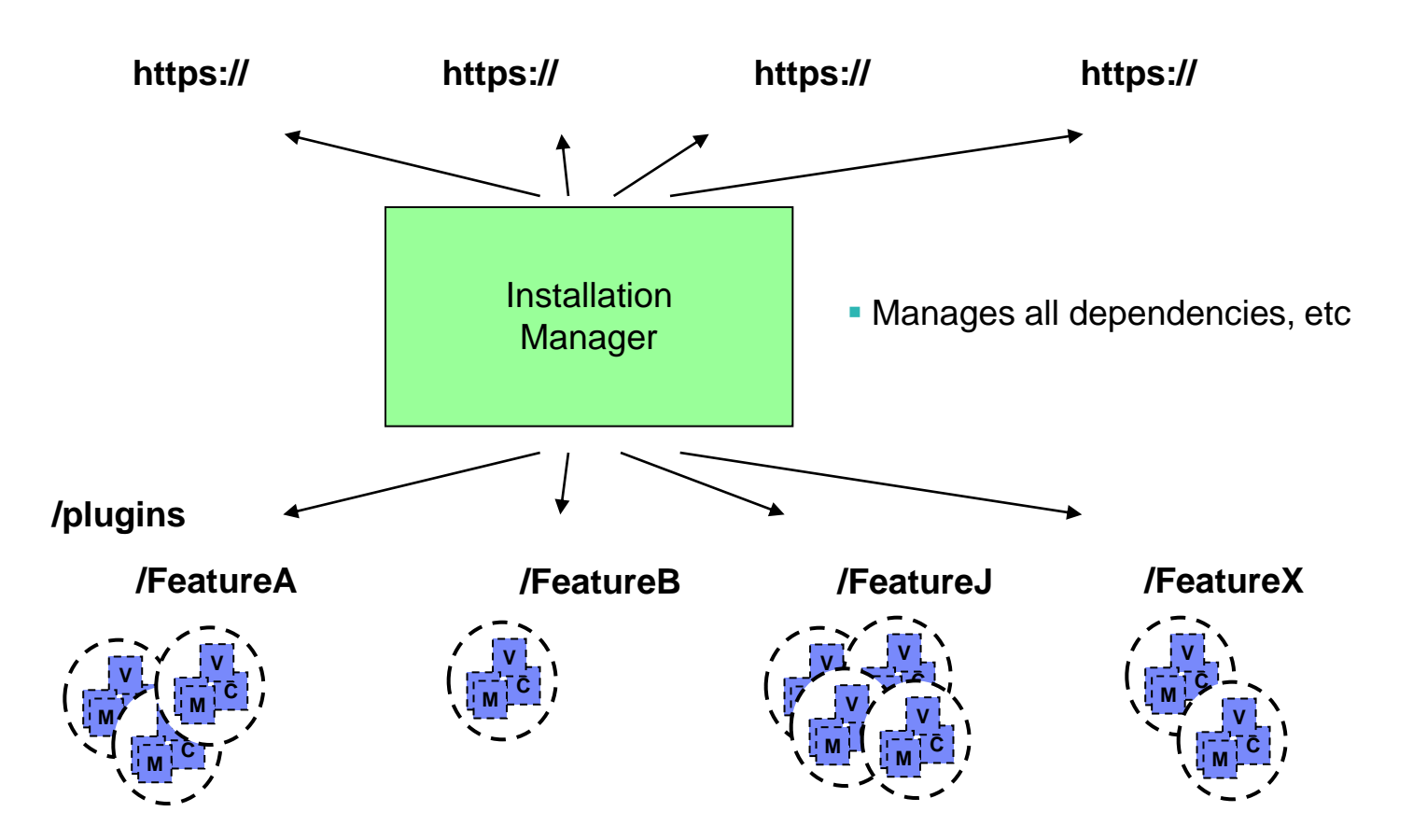

#### **IBM Management Console Demo**

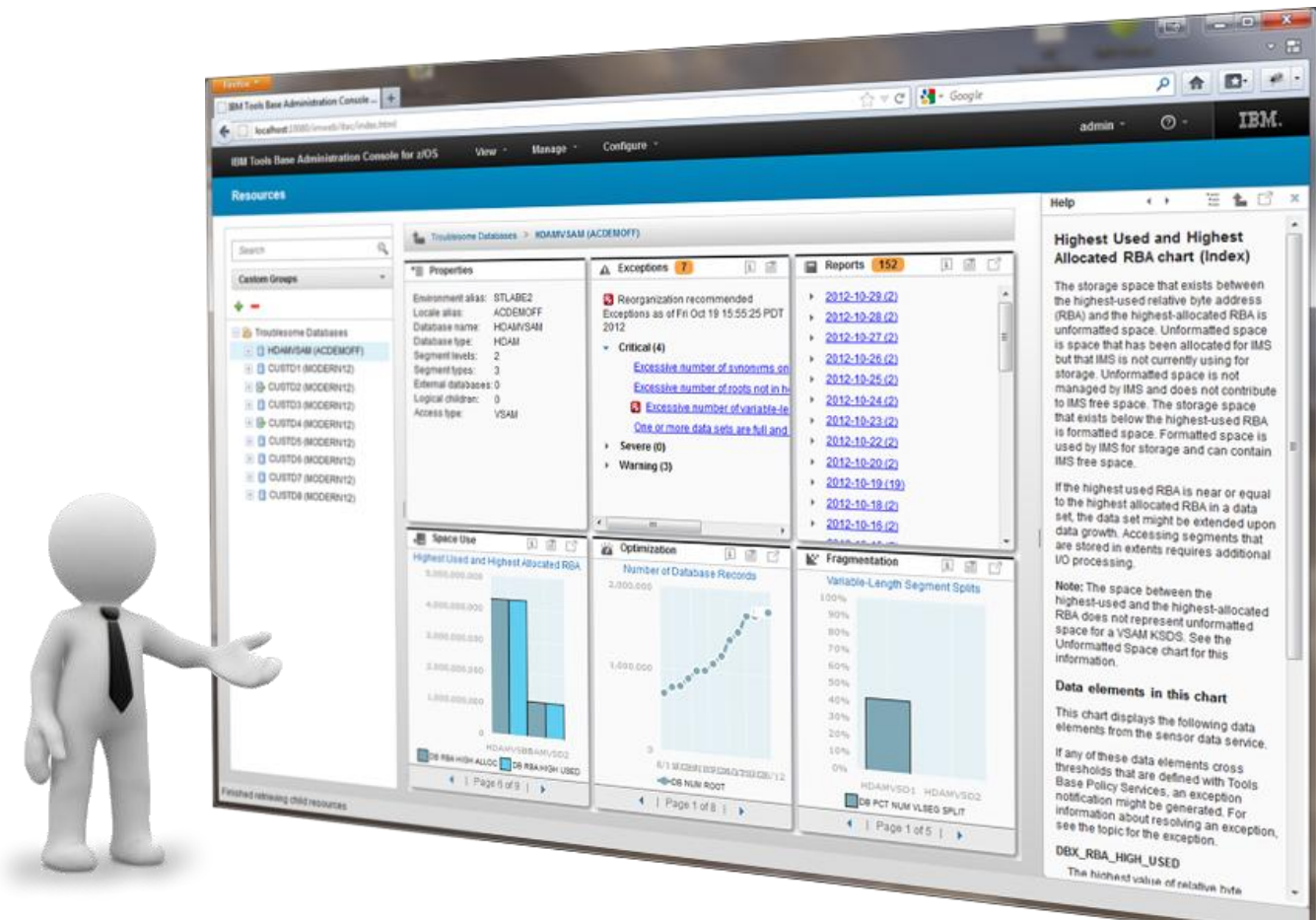

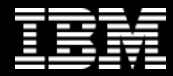

#### *The future runs on System z*

馆所

 $\bullet \bullet$ 

# **Installation…**

#### **IBM Management Console Workshop**

**Christopher Holtz IMS and DB2 Modernization Architect**

**BISS WASSE** 

#### **Agenda**

- Order of Installation
- Understanding Management Console Installation
	- $\triangleright$  Conceptually What's Happening
	- $\triangleright$  What are the real steps
- $\triangleright$  Demo
	- ▶ Setup
	- Deployment Assistance
- Questions, Futures, etc.
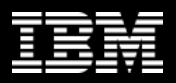

#### **Traditional Install Order**

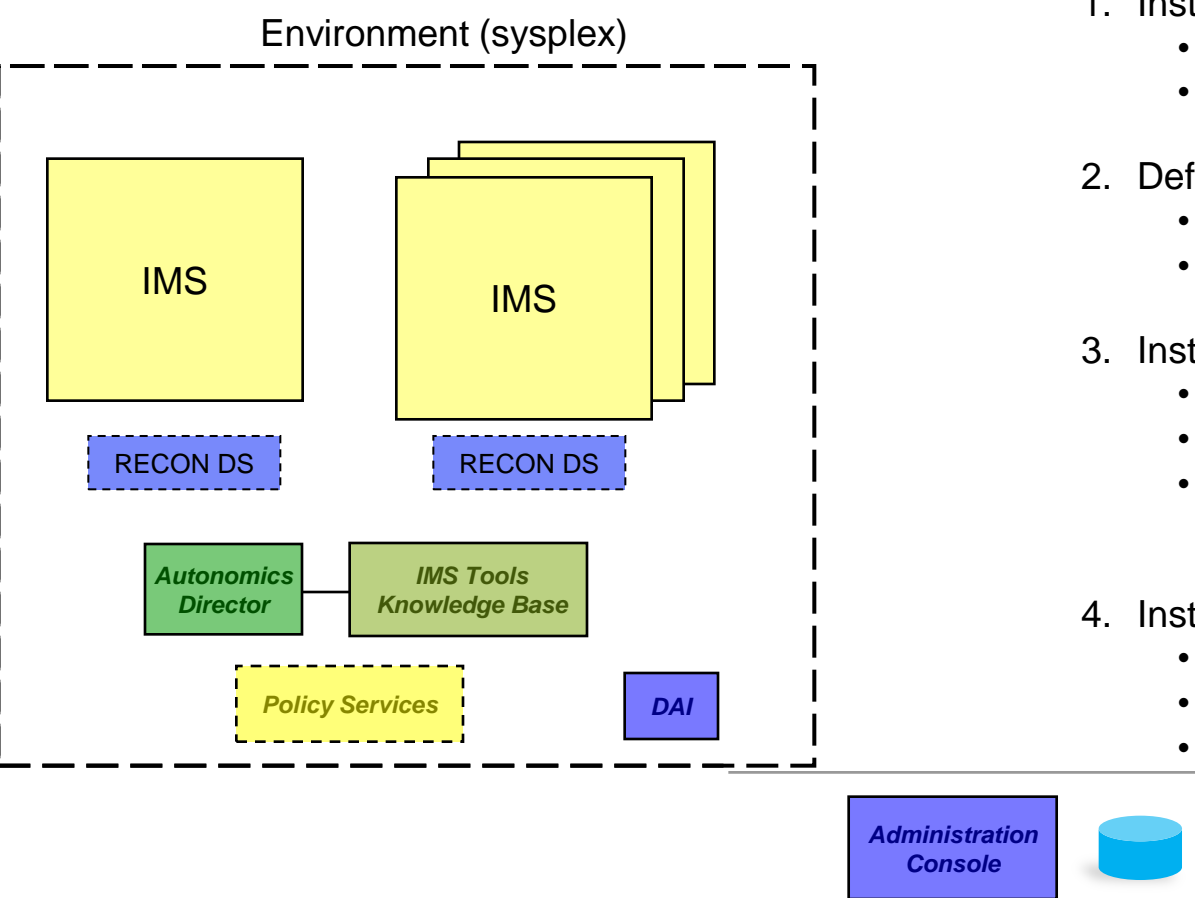

- 1. Install ITKB
	- Define Locales
	- Store IMS Tools Reports
- 2. Define Policy Services
	- **Start with IBM Default Policies**
	- $\bullet$ • Run Conditional Reorg
- 3. Install Autonomics Director
	- Define a PEAK schedule
	- Add databases to monitor list
	- Begin regularly collecting sensor data and evaluating policies
- 4. Install DAI and Administration Console
	- Setup Environments
	- Run AutoDiscovery
	- Work Faster, Work Smarter!

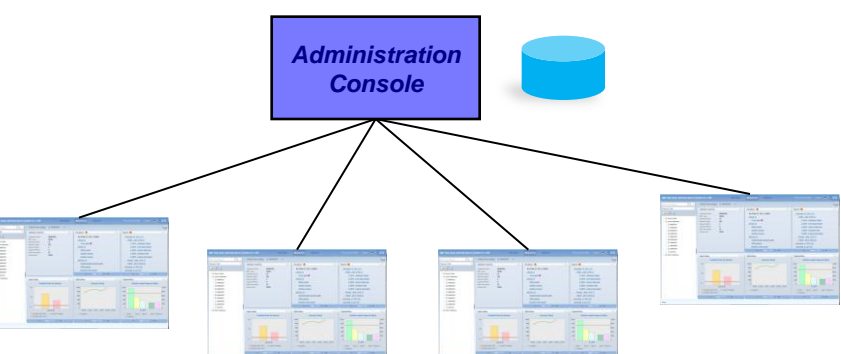

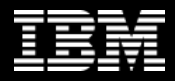

#### **Management Console First**

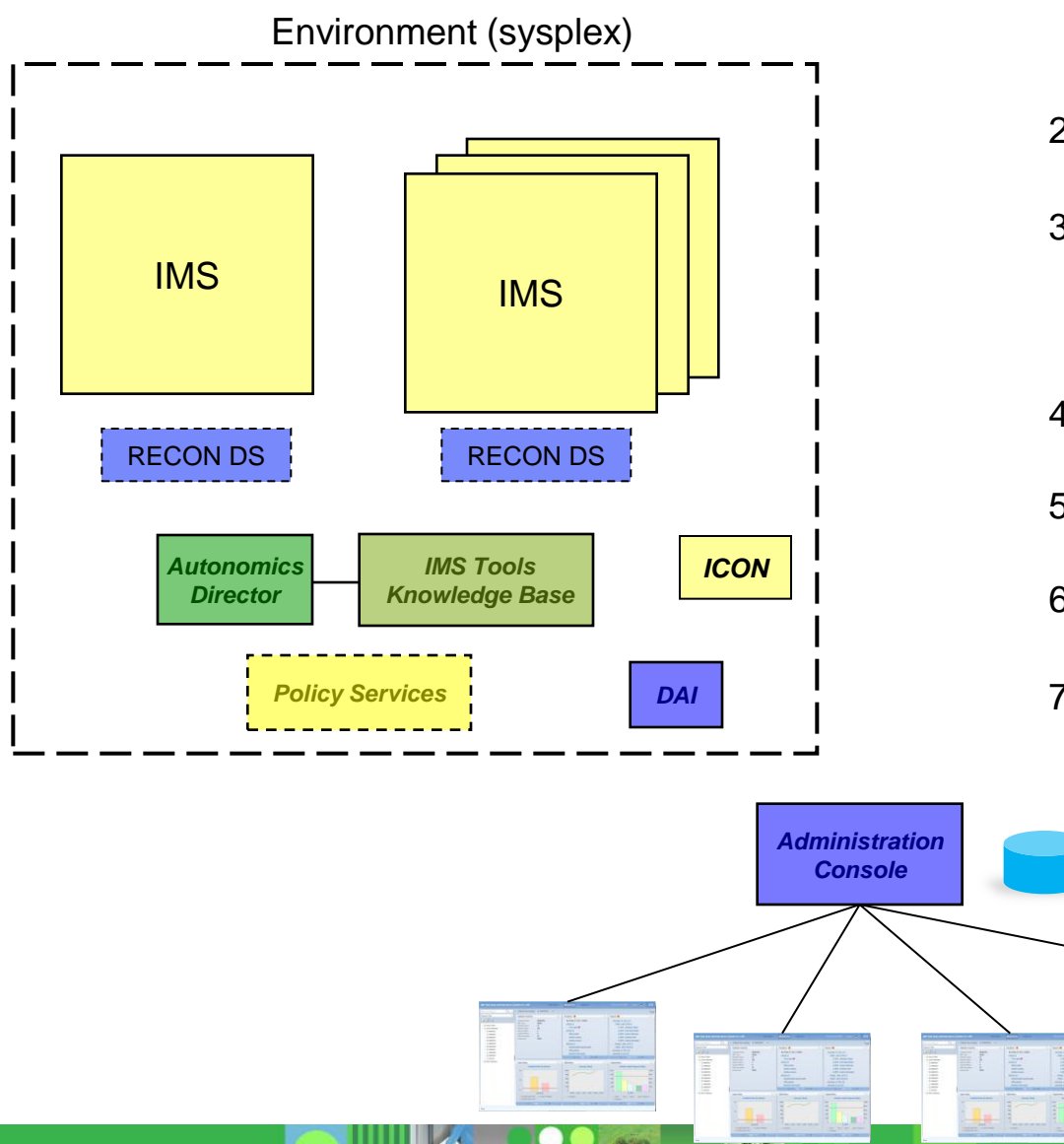

- **1. Install Management Console**
	- **Define Sysplex**
	- **Connect to IMS Connect ("E4A")**
	- **Use Deployment Assistance to:**
- 2. Install DAI
	- Validate Connection
- 3. Install ITKB
	- Validate ITKB is up
	- Run Auto Discovery
	- View Databases
- 4. Store Job Reports into ITKB
	- View Reports from GUI
- 5. Run Sensor Jobs
	- View Sensor Data from GUI
- 6. Setup Policy Services
	- Run Conditional Reorgs
- 7. Install Autonomics Director
	- Define a PEAK schedule
	- Add databases to monitor list
	- Begin regularly collecting sensor data and evaluating policies

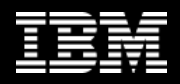

### **Management Console First**

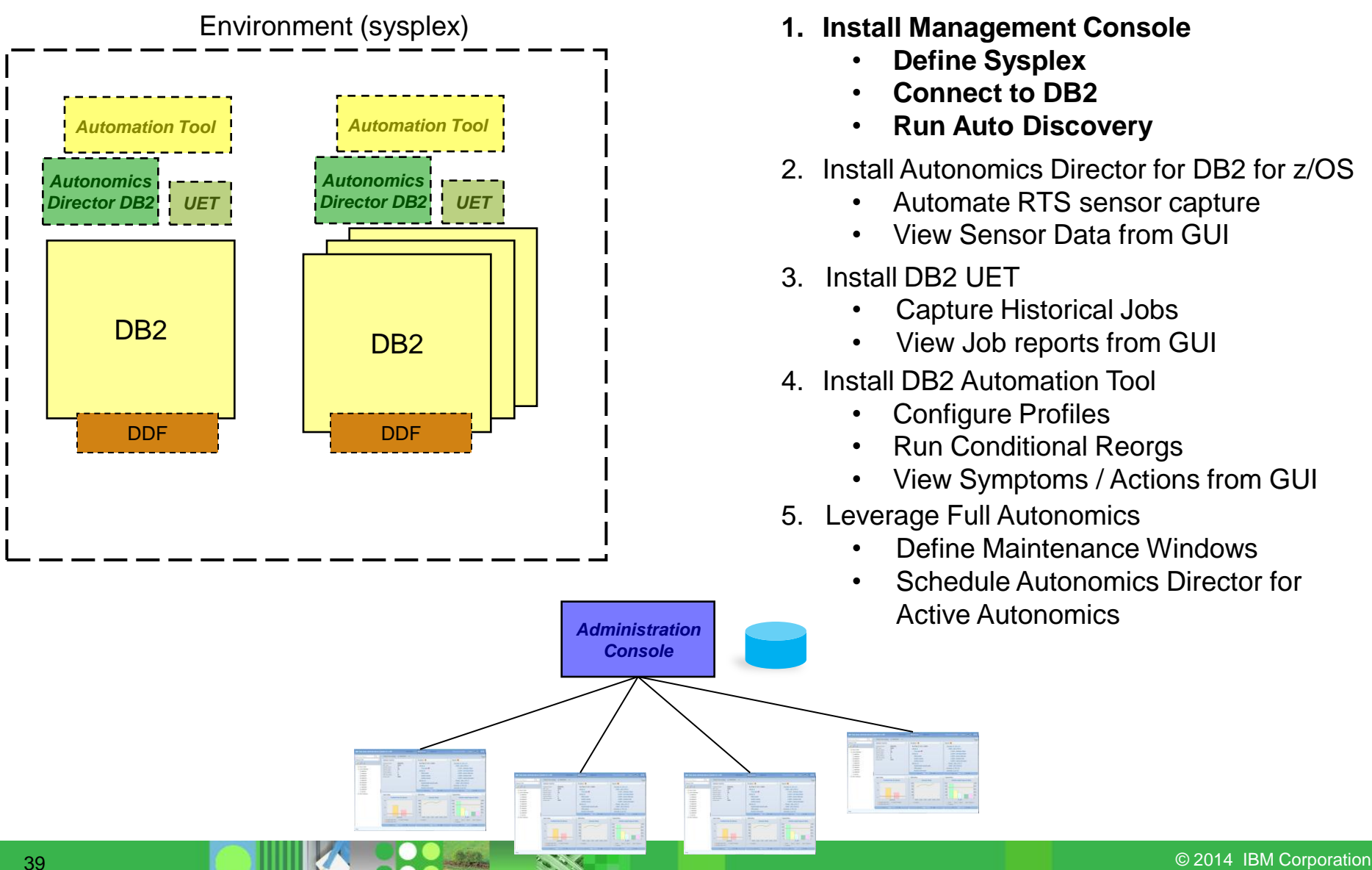

- - **Define Sysplex**
	- **Connect to DB2**
	- **Run Auto Discovery**
- 2. Install Autonomics Director for DB2 for z/OS
	- Automate RTS sensor capture
	- View Sensor Data from GUI
- 3. Install DB2 UET
	- Capture Historical Jobs
	- View Job reports from GUI
- 4. Install DB2 Automation Tool
	- Configure Profiles
	- Run Conditional Reorgs
	- View Symptoms / Actions from GUI
- 5. Leverage Full Autonomics
	- Define Maintenance Windows
	- Schedule Autonomics Director for Active Autonomics

### **Installing Management Console**

- Choosing where to install
- SMP/E
	- Admin Console vs Management Console
- Installation Manager
- Running Management Console

#### **Management Console Deployment**

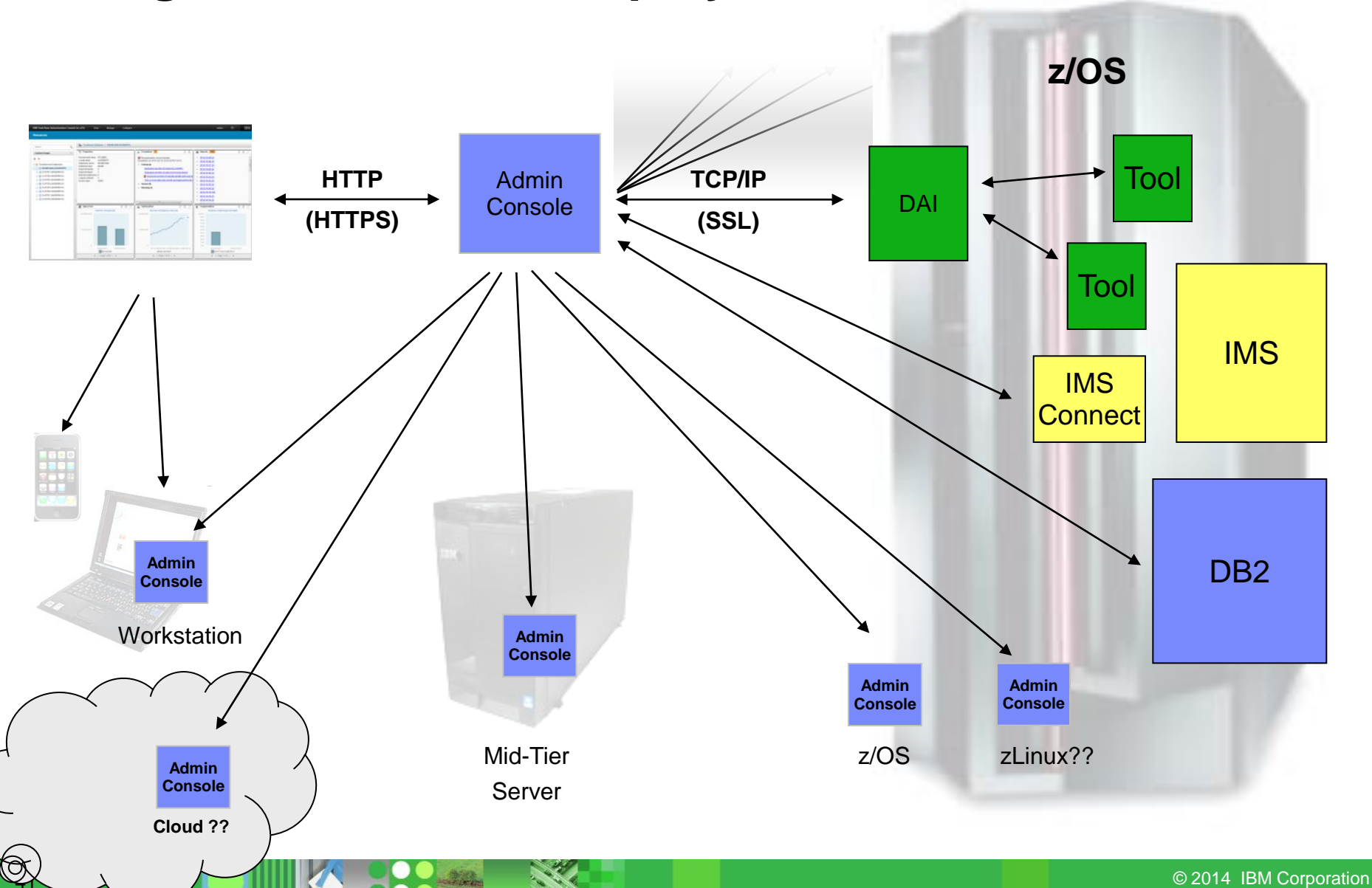

#### **Installing the Management Console**

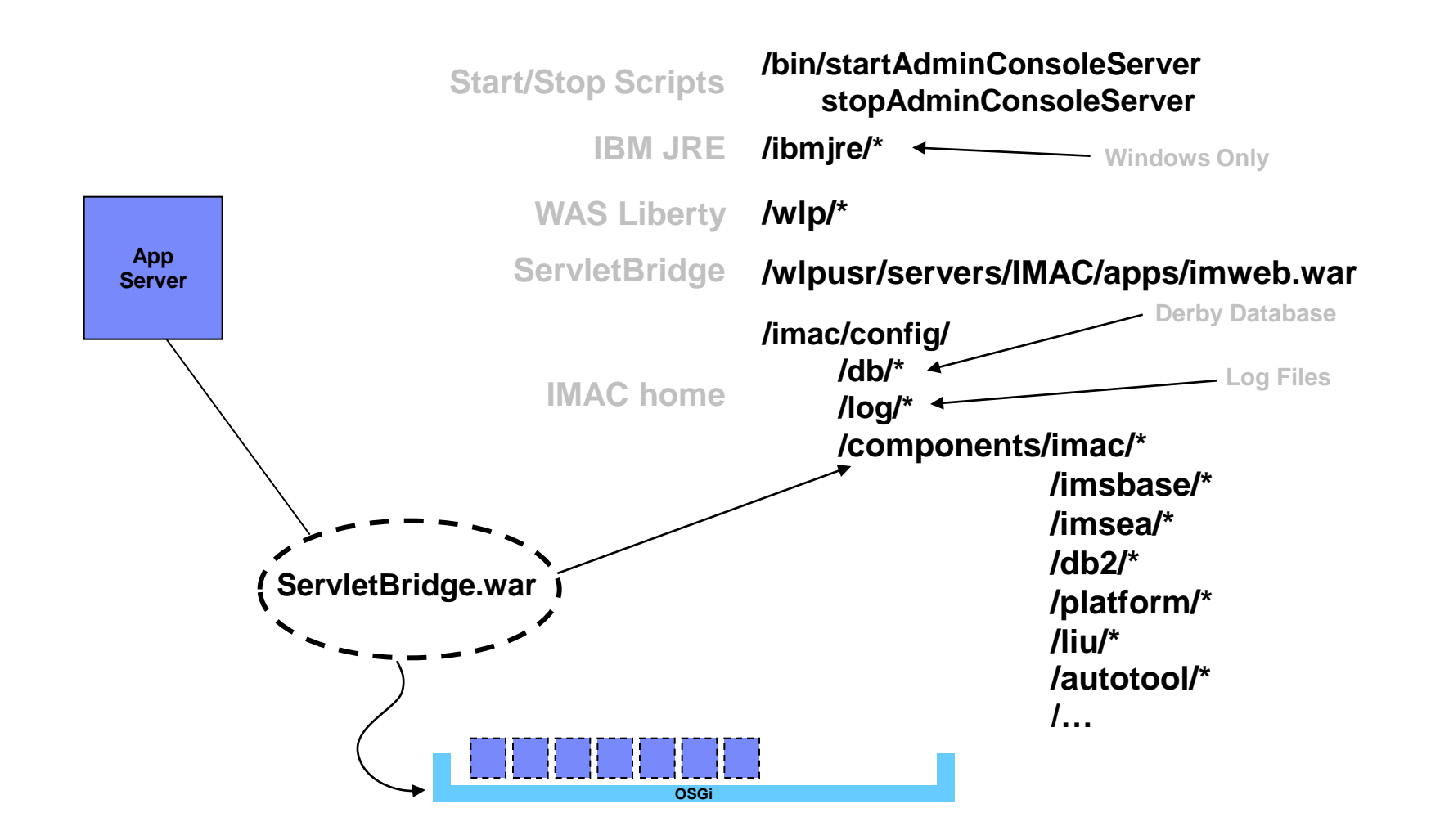

# **IBM Installation Manager**

#### (managing packages and dependencies)

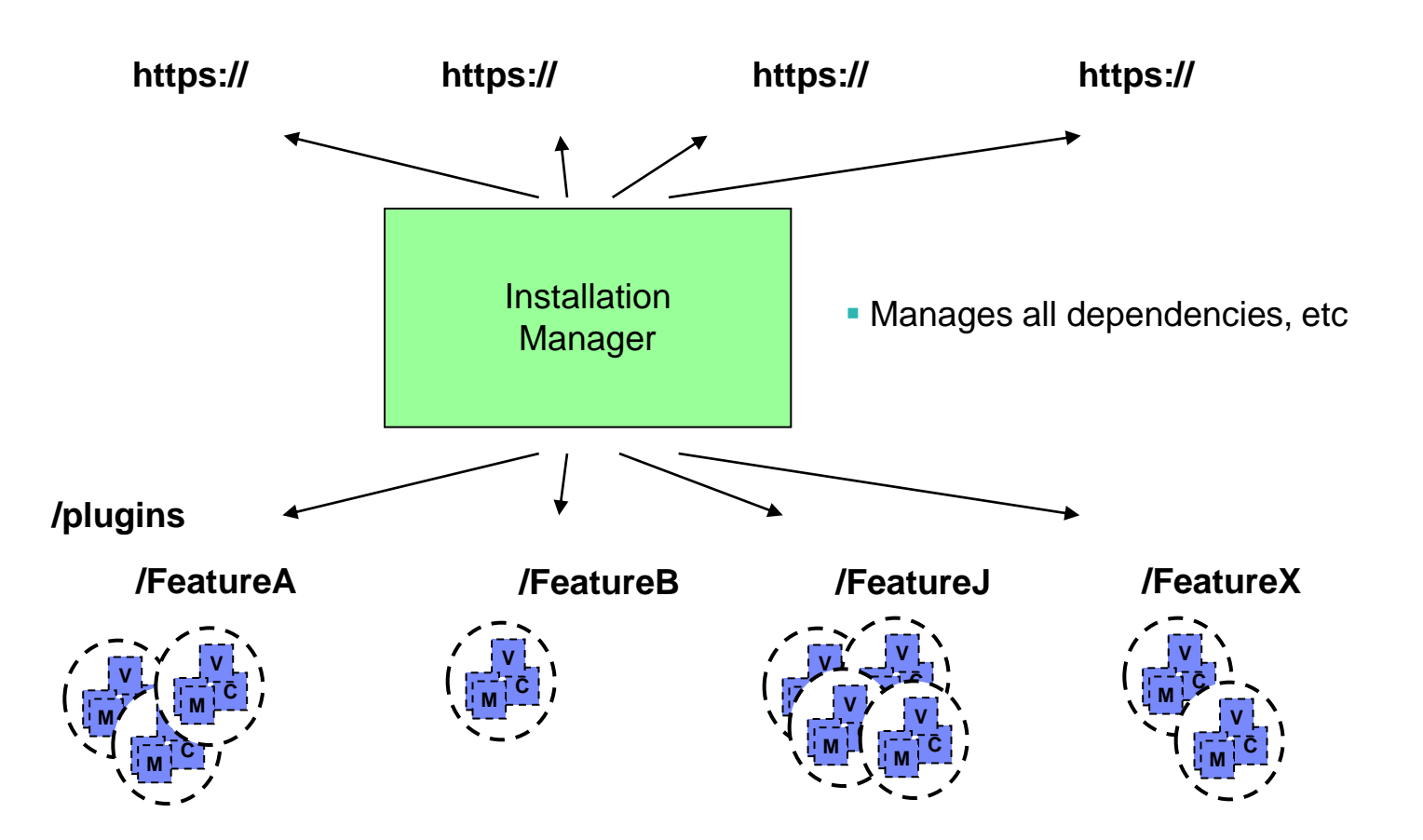

#### **Packaging and Installation Scenarios**

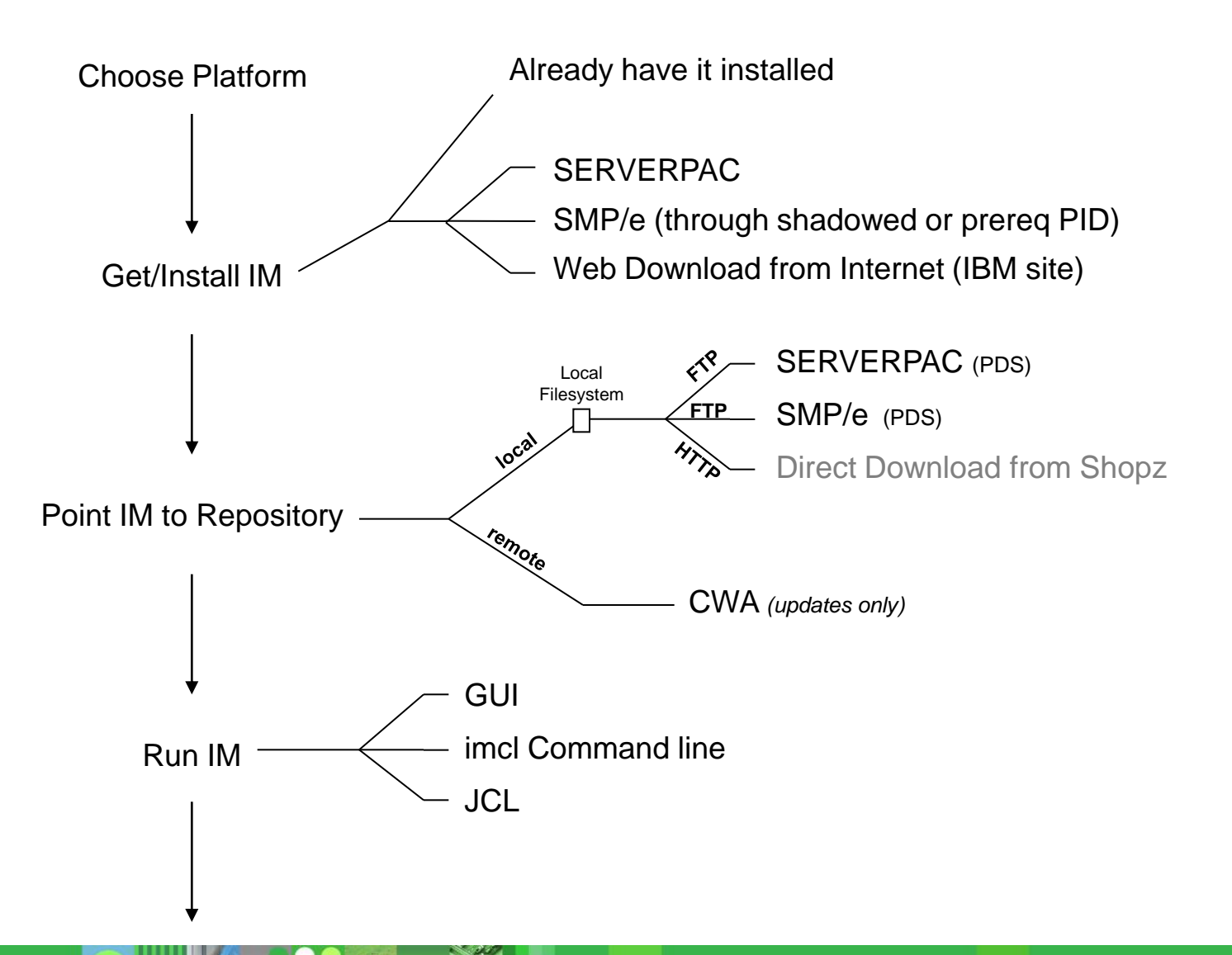

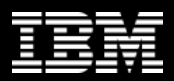

### **Installing on Windows**

- Download / Install Installation Manager
- Download Management Console Repository
- Set Repository Location in IM Preferences
- Install

#### **Installation Manager**

- Download and Install Installation Manager
	- http://www-

01.ibm.com/support/docview.wss?uid=swg24036814#DNLD

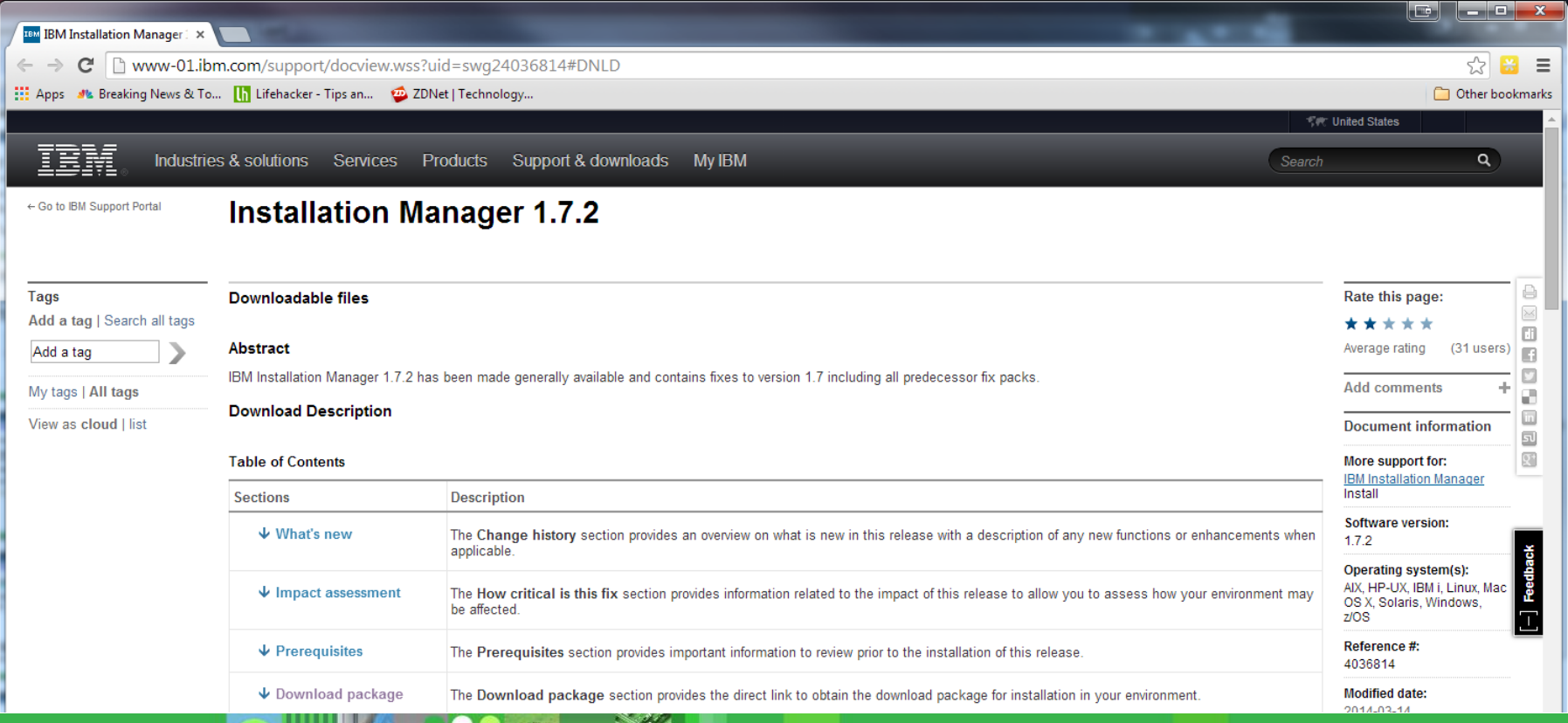

- Download *ManagementConsole.zip* to local machine
- Define as a Repository
	- File -> Preferences...
- Click Install

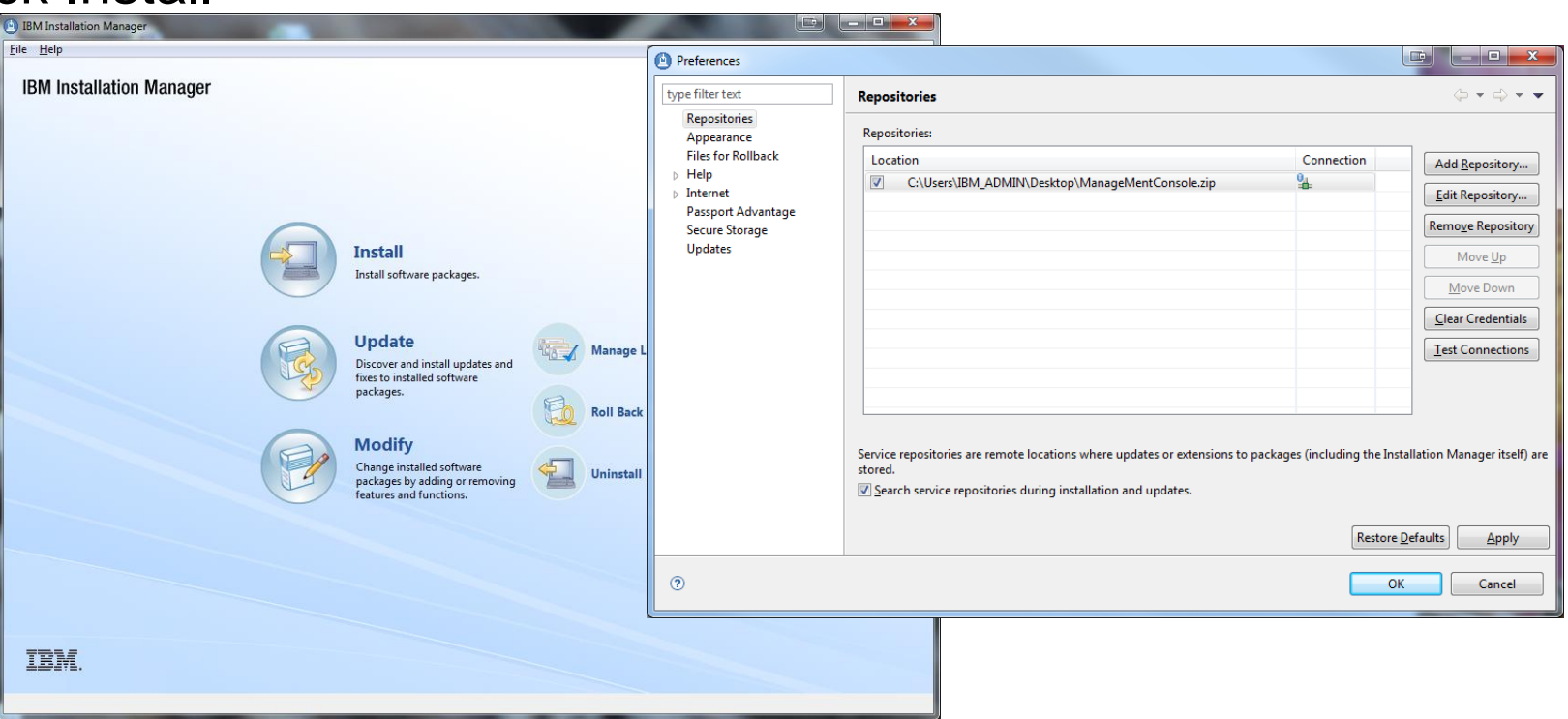

- Include DB2
- Include IMS

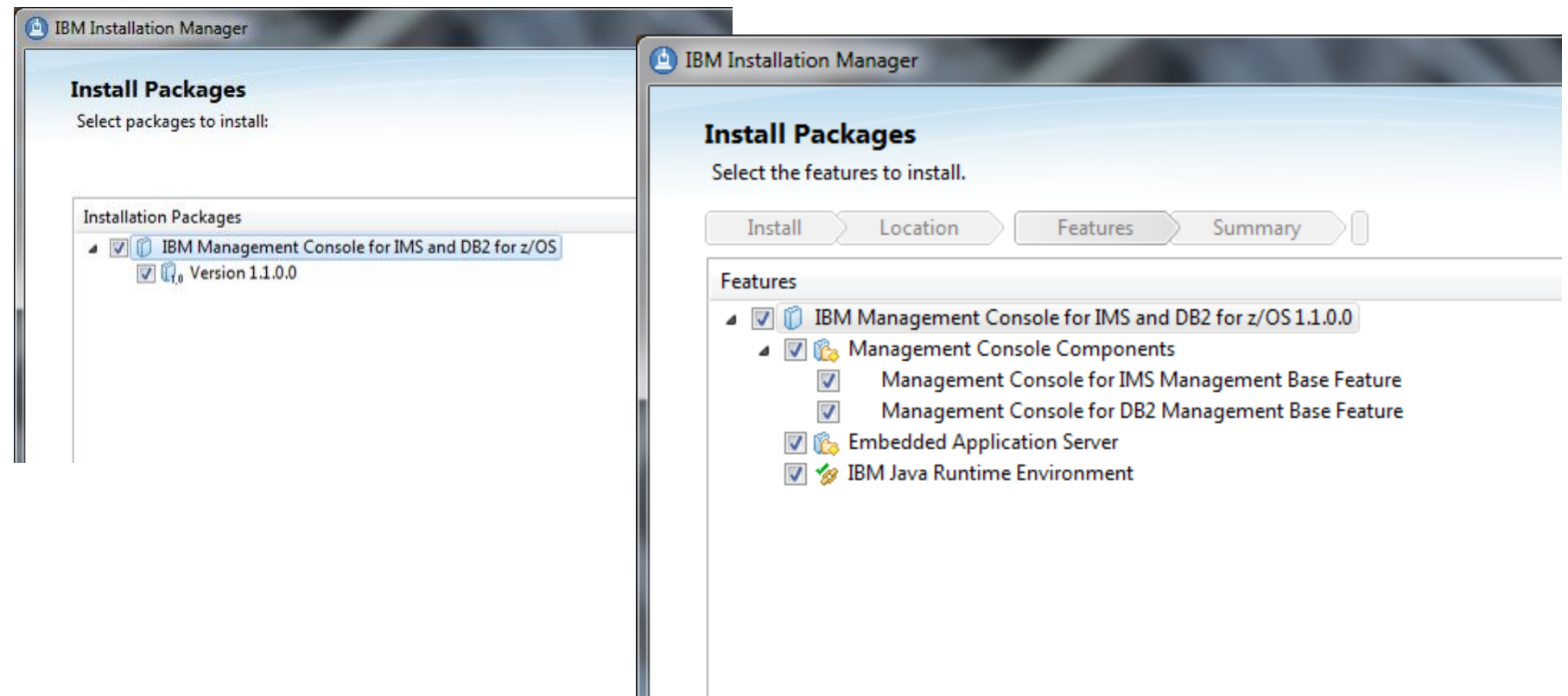

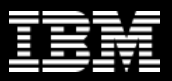

- Run Server on HTTP or HTTPS (HTTPS is default)
	- HTTPS leverages SSL/TLS for secure communication
	- Simply requires the https:// prefix to indicate protocal
	- Starts under a different port

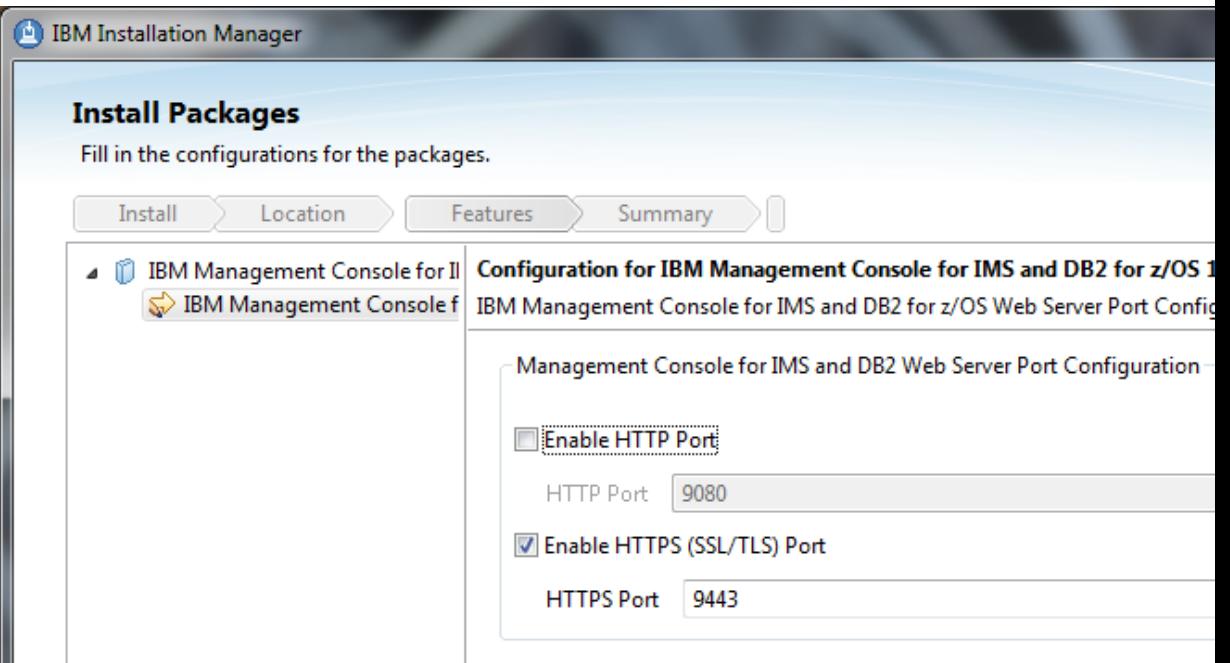

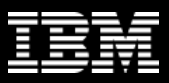

- Start Server...
	- Wait for: *server IMAC is ready*

IBM Management Console for IMS and

**IDIVI LULUS JOHNELINIE CUMHECL** 

(i) README

Start Management Console Web Ser

Stop Management Console Web Ser

- Login pages
- Open HTTPS Login page
- Open Web Page…
	- If you used HTTPS you will get a warning about a self-signed certificate

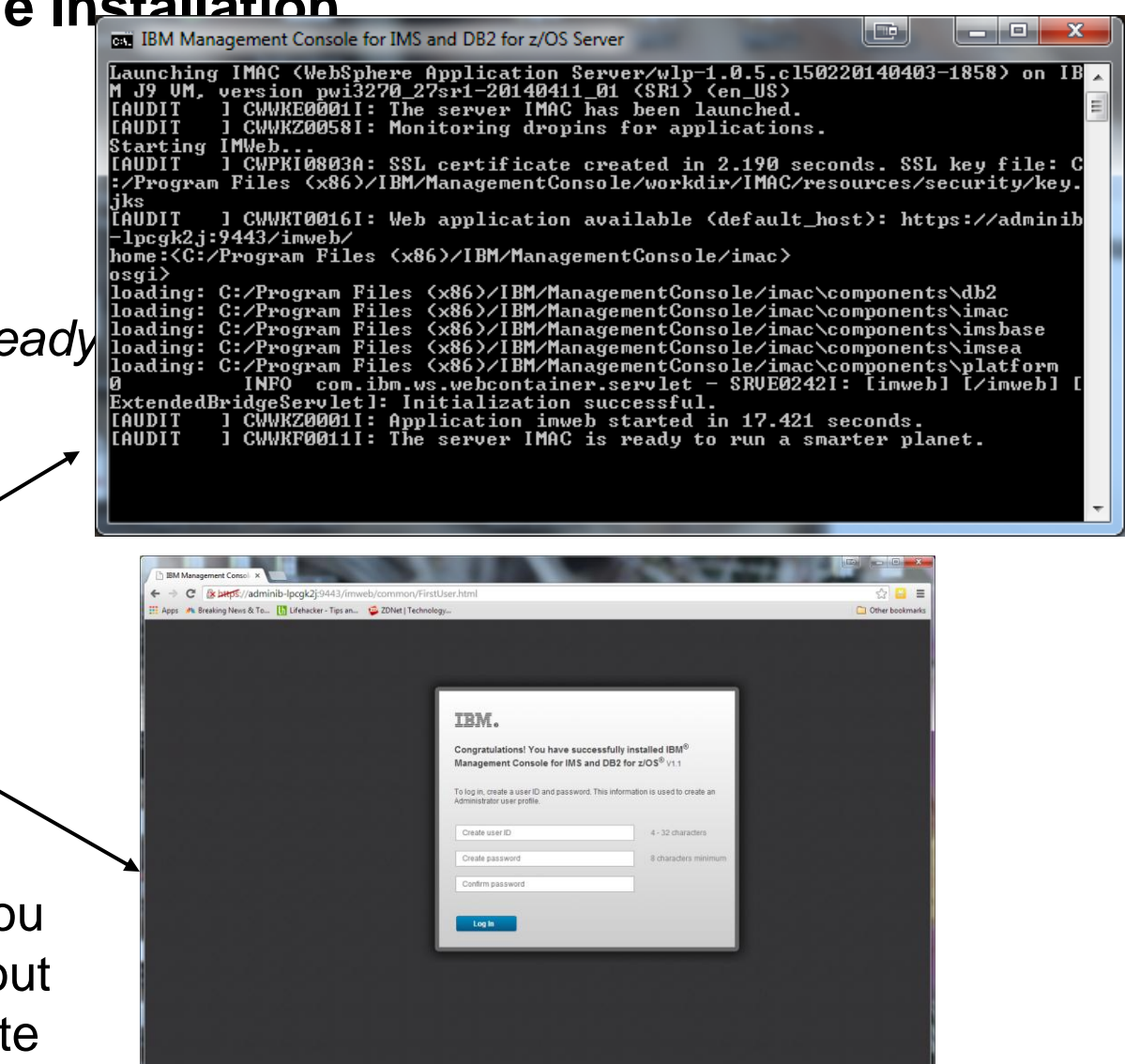

#### **Management Console URL**

• The URL for Management Console is made up of a few combinations depending on what you chose at install.

#### *https://machine.mycompany.com:port/imweb/common/login.html*

- **http vs https is determined by your choice at install time for SSL/TLS**
- **<machine.mycompany.com> is the name or ip address of your machine**
- **<port> is the port specified at install time**

#### **Demo of Installation on Windows**

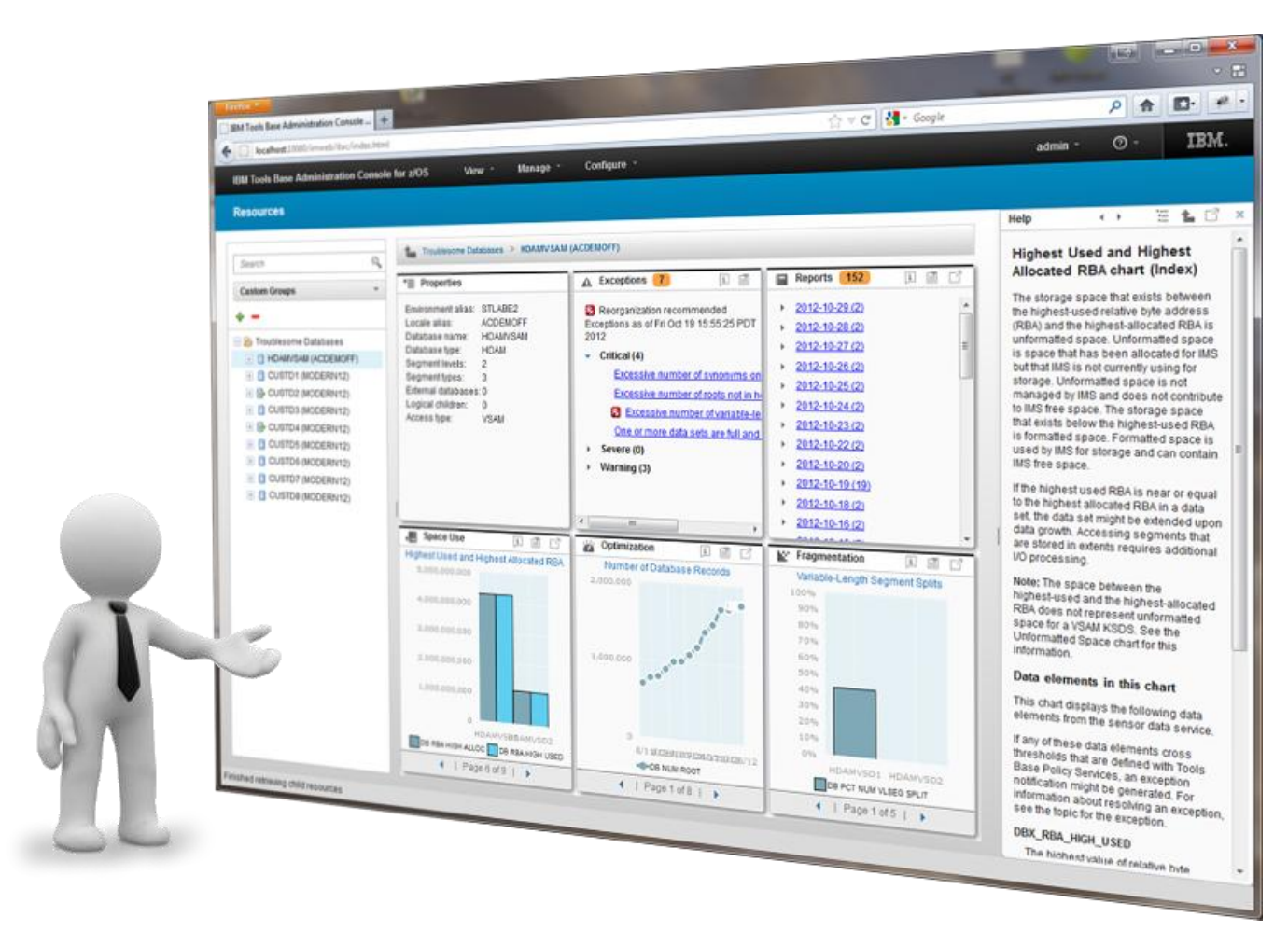

# **Install on z/OS**

- Install Installation Manager 1.7.3 or greater
- Point IM to Repository
- Run Install
- Start Server
- Point Browser to Server

### **Installation Manager on z/OS**

#### • On z/OS

- IM is now its own *no-charge* product
- Requires OMVS / USS
- Only need a single instance. Also used by:
	- $\cdot$  >= WAS 8.5
	- IMS SOAP Gateway
- SMP/E Installed as version 1.4
- PTF updates to latest versions (we require  $\ge$  = 1.7.3)
- Also available as simple web download (Google it!)

### **Supplied Parts**

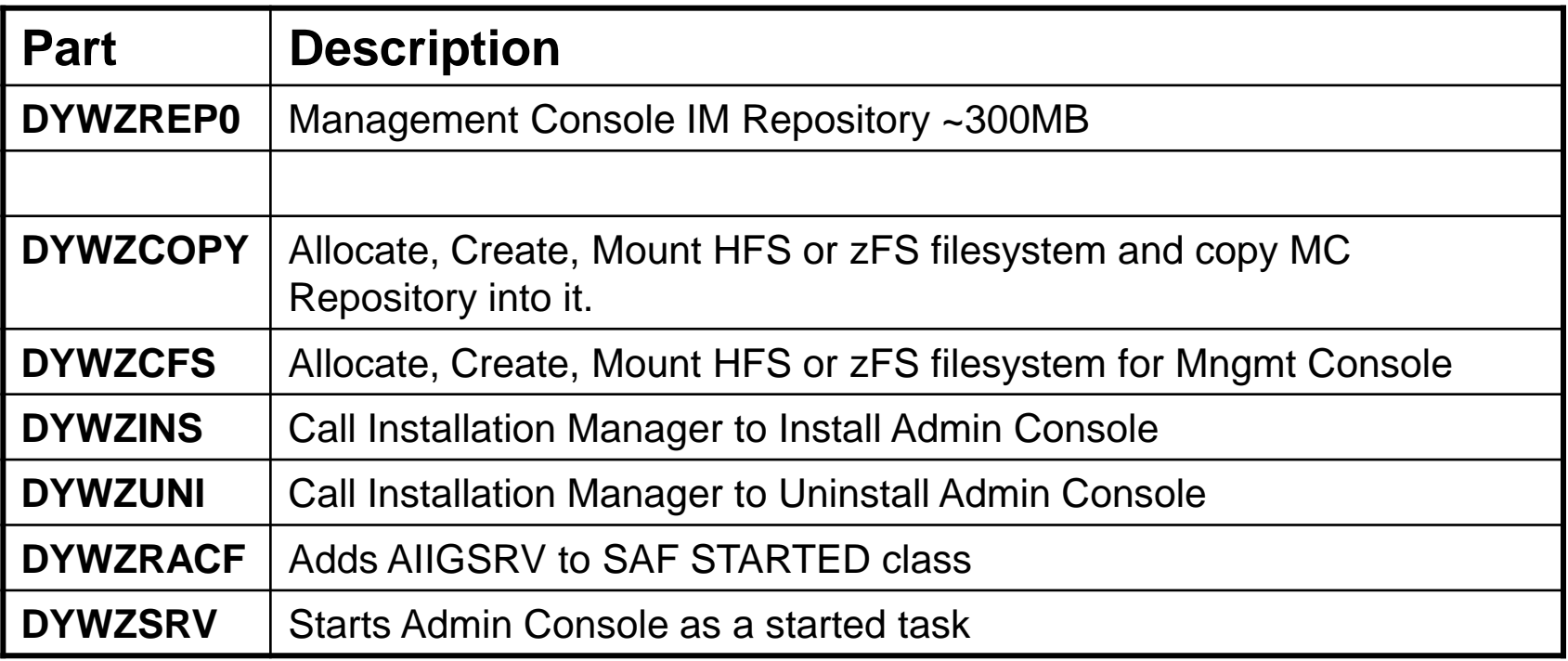

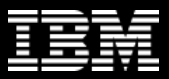

### **AC 1.4 Installation Review**

**(animated)**

- **1. SMP/E RECEIVE**
- **2. Run AIIALLOC (create target/dist libraries)**
- **3. Create new filesystem (4101 tracks)**
- **4. Mount filesystem to IM directory**
- **5. Run AIISMKD (create paths)**
- **6. Run AIIDDDEF (create DDDEF entries)**
- **7. SMP/E APPLY**

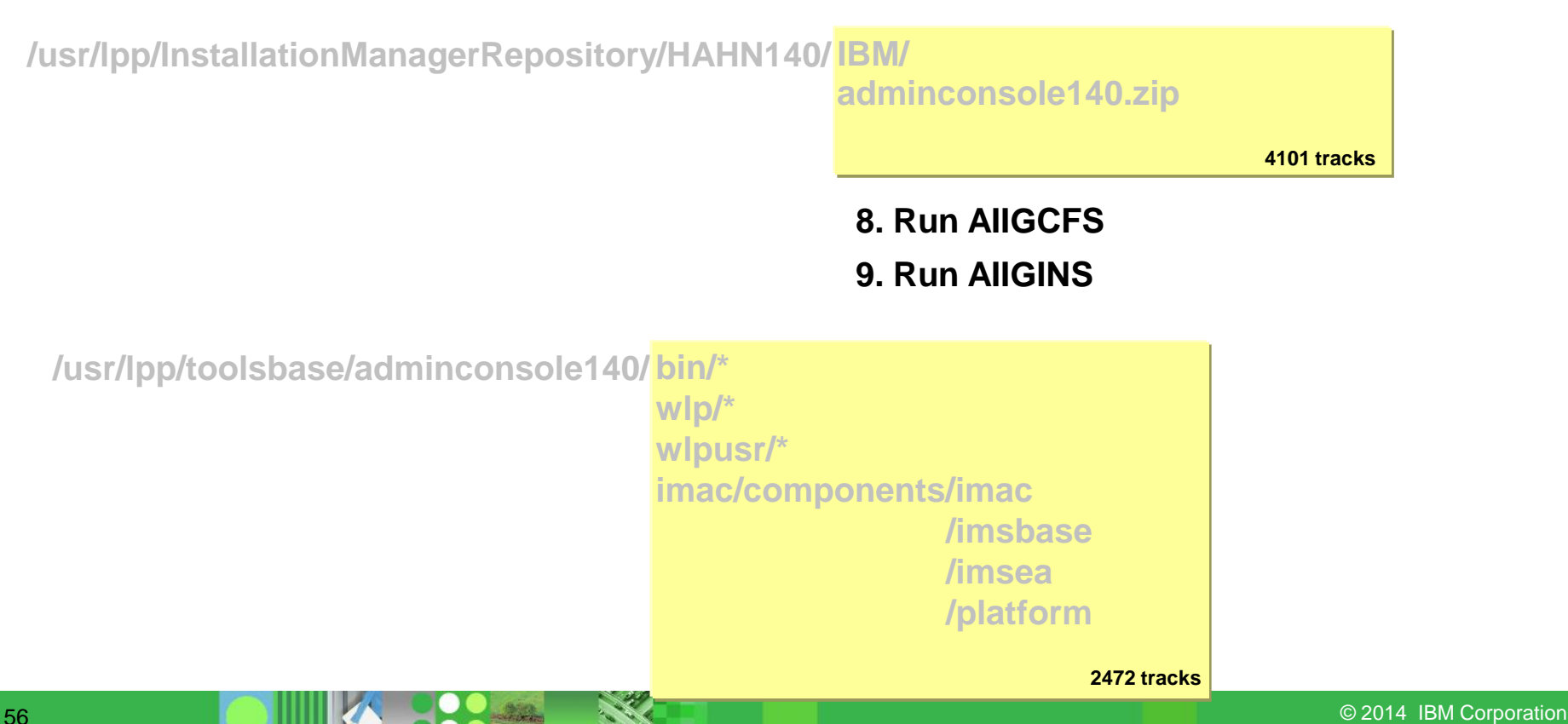

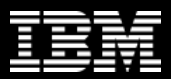

### **MC 1.1 Installation Overview**

**(animated)**

- **1. SMP/E RECEIVE**
- **2. SMP/E APPLY**
- **3. Run DYWZCOPY (if running on z)**

**/usr/lpp/InstallationManagerRepository/HDYW110/ mgmtconsole110.zip**

**4101 tracks**

**4. Run DYWZCFS 5. Run DYWZINS**

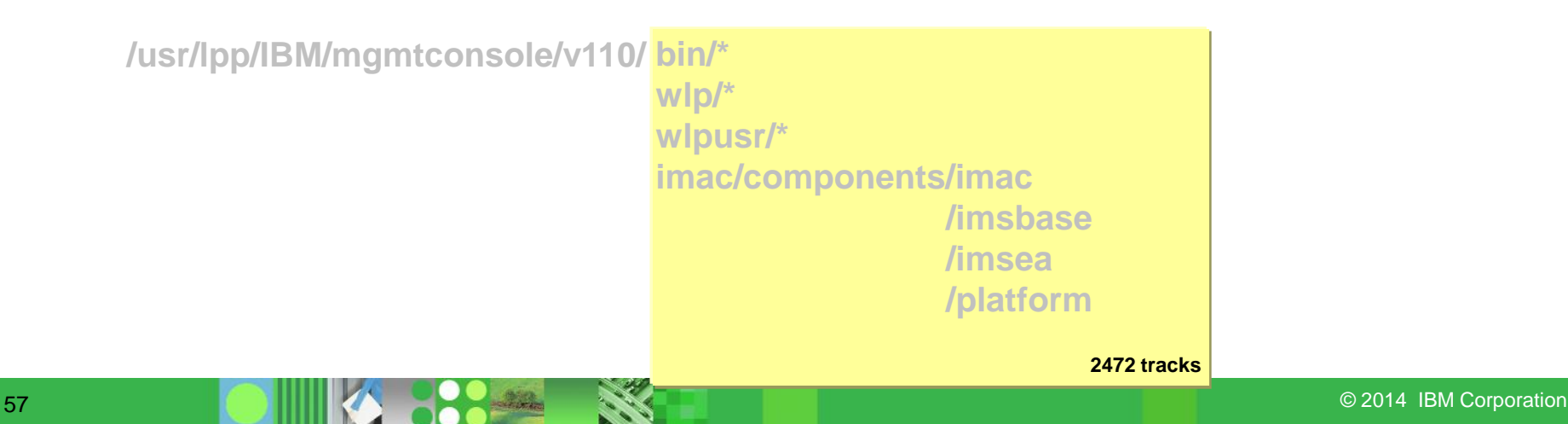

### **DYWZCOPY**

```
//****************************************************************
//* The following step allocates a new filesystem for the *
//* Installation Manager repository for *
//* IBM Management Console for IMS and DB2 for zOS. *
//****************************************************************
//CREATE EXEC PGM=IKJEFT01,REGION=0M
//SYSTSPRT DD SYSOUT=*
//BPXOUT DD SYSOUT=*
//STDOUT DD SYSOUT=*
//SYSTSIN DD *
 BPXBATCH SH +
 /usr/lpp/InstallationManager/bin/eclipse/tools/+
    zCreateFileSystem.sh +
     -name #repdsn +
     -type ZFS +
     -volume #tvolfs +
     -cylinders 1500 250 +
     -mountpoint /usr/lpp/InstallationManagerRepository/HDYW110 +
     -owner #userid +
     -group #groupid +
     -perm 775
/*
```
#### **DYWZCOPY (cont…)**

```
//*********************************************************************
//* Use OPUT command to copy the Management Console repository from *
//* the MVS PDS or PDSE where it was installed by SMP/E to the root *
//* of the HFS or ZFS filesystem created in the above step. *
//*********************************************************************
//COPY EXEC PGM=IKJEFT01
//SYSTSPRT DD SYSOUT=*
//SYSPRINT DD SYSOUT=*
//SYSTSIN DD *
  OPUT 'HLQ.SDYWBIN(DYWZREP0)' +
   '/usr/lpp/InstallationManagerRepository/HDYW110/mgmtconsole.zip' +
   binary
/*
```
#### **DYWZCFS**

```
//****************************************************************
//* The following step allocates a new filesystem for the *
//* IBM Management Console for IMS and DB2 for zOS. *
//****************************************************************
//CREATE EXEC PGM=IKJEFT01,REGION=0M
//SYSTSPRT DD SYSOUT=*
//BPXOUT DD SYSOUT=*
//STDOUT DD SYSOUT=*
//SYSTSIN DD *
 BPXBATCH SH +
 /usr/lpp/InstallationManager/bin/eclipse/tools/+
    zCreateFileSystem.sh +
     -name #mcdsn +
     -type ZFS +
     -volume #tvolfs +
     -cylinders 1500 250 +
     -mountpoint /usr/lpp/IBM/mgmtconsole/v110 +
     -owner #userid +
     -group #groupid +
     -perm 775
/*
```
#### **DYWZINS**

```
//****************************************************************
//* The following step invokes IBM Installation Manager to *
//* install the IBM Management Console for IMS and DB2 *
//****************************************************************
//*
//INSTALL EXEC PGM=IKJEFT01,REGION=0M
//SYSTSPRT DD SYSOUT=*
//BPXOUT DD SYSOUT=*
//STDOUT DD SYSOUT=*
//SYSTSIN DD *
 BPXBATCH SH +
   usr/lpp/InstallationManager/bin/eclipse/tools/imcl +
     install 'com.ibm.imac',imsbase.feature,db2.feature +
     -installationDirectory /usr/lpp/IBM/mgmtconsole/v110 +
     -sharedResourcesDirectory /usr/lpp/InstallationManager/sharedResources +
     -repositories /usr/lpp/InstallationManagerRepository/HDYW110/+
     mgmtconsole.zip +
     -preferences com.ibm.cic.common.core.preferences.preserveDownlo+
      adedArtifacts=false +
     -properties +
      user.enableHttpPortCheckButtonUserData,,com.ibm.imac=false,+
      user.httpPortPropertyUserData,,com.ibm.imac=9080,+
      user.enableHttpsPortCheckButtonUserData,,com.ibm.imac=true,+
      user.httpsPortPropertyUserData,,com.ibm.imac=9443,+
      user.zosJavaHomeUserData,,com.ibm.imac=/usr/lpp/java170/J7.0_64 +
     -acceptLicense +
     -sVP
```
**/\***

#### **MC 1.1 Update Overview**

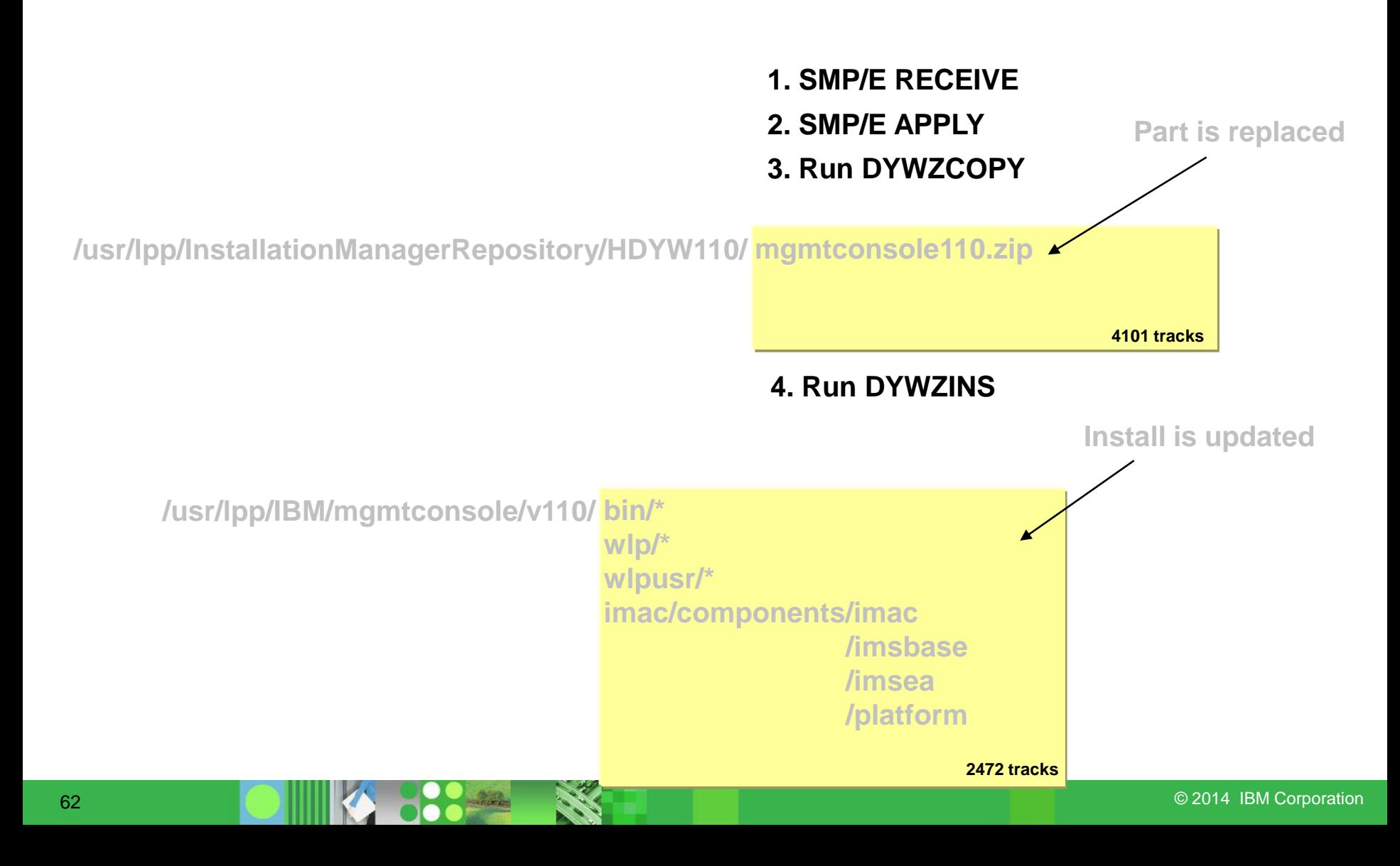

#### **MC 1.1 Online Installation Overview**

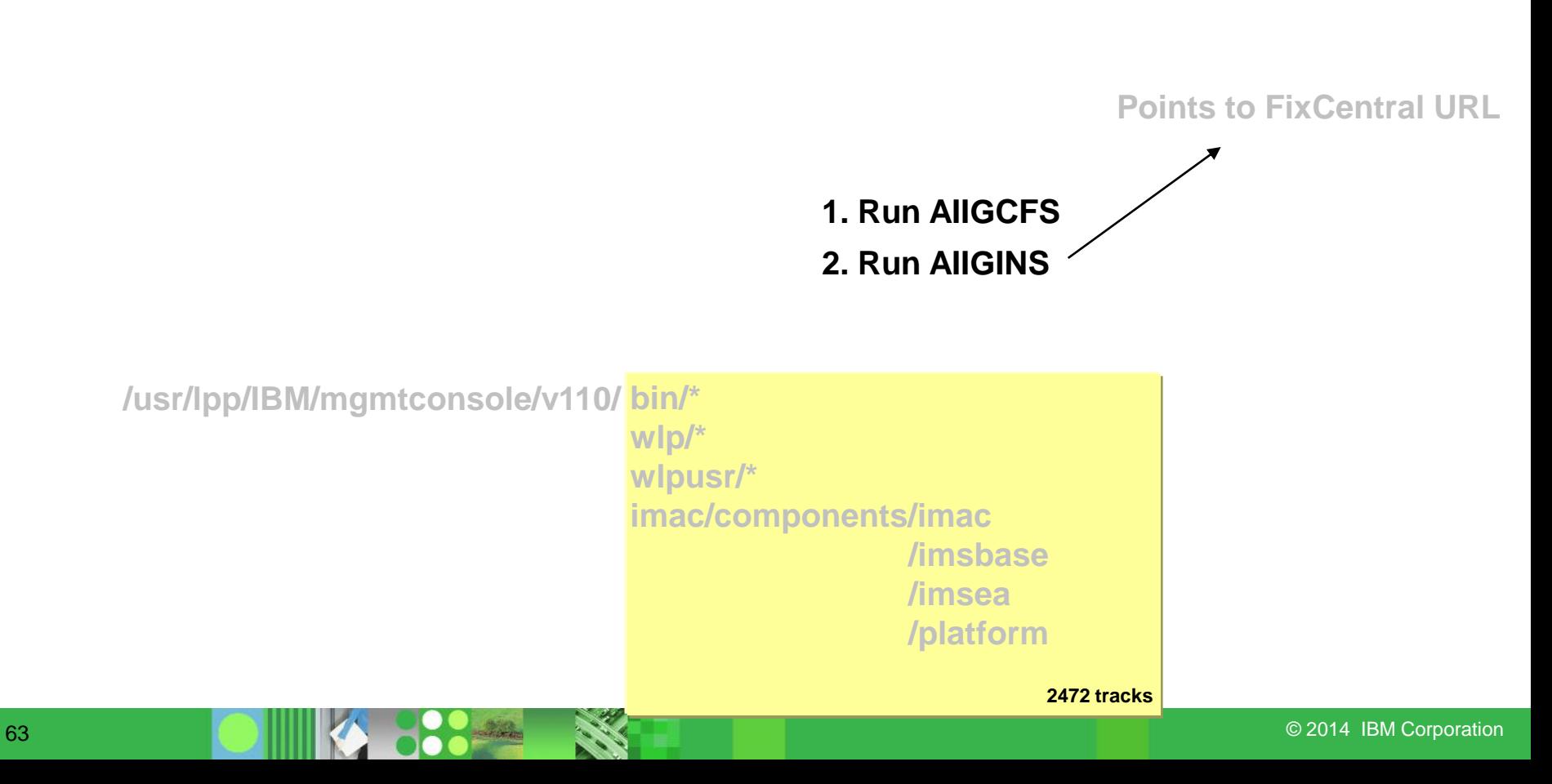

#### **DYWZINS – Online**

```
//****************************************************************
//* The following step invokes IBM Installation Manager to *
//* install the IBM Management Console for IMS and DB2 *
//****************************************************************
//*
//INSTALL EXEC PGM=IKJEFT01,REGION=0M
//SYSTSPRT DD SYSOUT=*
//BPXOUT DD SYSOUT=*
//STDOUT DD SYSOUT=*
//SYSTSIN DD *
 BPXBATCH SH +
   usr/lpp/InstallationManager/bin/eclipse/tools/imcl +
     install 'com.ibm.imac',imsbase.feature,db2.feature +
     -installationDirectory /usr/lpp/IBM/mgmtconsole/v110 +
     -sharedResourcesDirectory /usr/lpp/InstallationManager/sharedResources +
     -repositories /usr/lpp/InstallationManagerRepository/HDYW110/+
     mgmtconsole.zip +
     -preferences com.ibm.cic.common.core.preferences.preserveDownlo+
      adedArtifacts=false +
     -properties +
      user.enableHttpPortCheckButtonUserData,,com.ibm.imac=false,+
      user.httpPortPropertyUserData,,com.ibm.imac=9080,+
      user.enableHttpsPortCheckButtonUserData,,com.ibm.imac=true,+
      user.httpsPortPropertyUserData,,com.ibm.imac=9443,+
      user.zosJavaHomeUserData,,com.ibm.imac=/usr/lpp/java170/J7.0_64 +
     -acceptLicense +
     -sVP
                                                                     This could be a URL
```
**/\***

### **Running Management Console**

- DYWZRACF
	- Adds AIIGSRV to SAF STARTED class
- DYWZSRV
	- SET INSTDIR=/usr/lpp/IBM/mgmtconsole/v110/wlp
	- SET USERDIR=/usr/lpp/IBM/mgmtconsole/v110/wlpusr
- Point Browser to:
	- https://<address>:9443/imweb/README.html **OR**
	- http://<address>:9080/imweb/README.html

#### **DYWZSRV**

```
//****************************************************************
//* Set the following symbolics: *
//****************************************************************
// SET INSTDIR='/usr/lpp/IBM/mgmtconsole/v110/wlp'
// SET USERDIR='/usr/lpp/IBM/mgmtconsole/v110/wlpusr'
//*
//STEP1 EXEC PGM=BPXBATSL,REGION=0M,
// PARM='PGM &INSTDIR/lib/native/zos/s390x/bbgzsrv IMAC'
//WLPUDIR DD PATH='&USERDIR'
//STDOUT DD SYSOUT=*
//STDERR DD SYSOUT=*
//*STDENV DD PATH='/etc/system.env',PATHOPTS=(ORDONLY)
//*STDOUT DD PATH='&USERDIR/std.out',
//* PATHOPTS=(OWRONLY,OCREAT,OTRUNC),
//* PATHMODE=SIRWXU
//*STDERR DD PATH='&USERDIR/std.err',
//* PATHOPTS=(OWRONLY,OCREAT,OTRUNC),
//* PATHMODE=SIRWXU
```
#### **Demo of Installation**

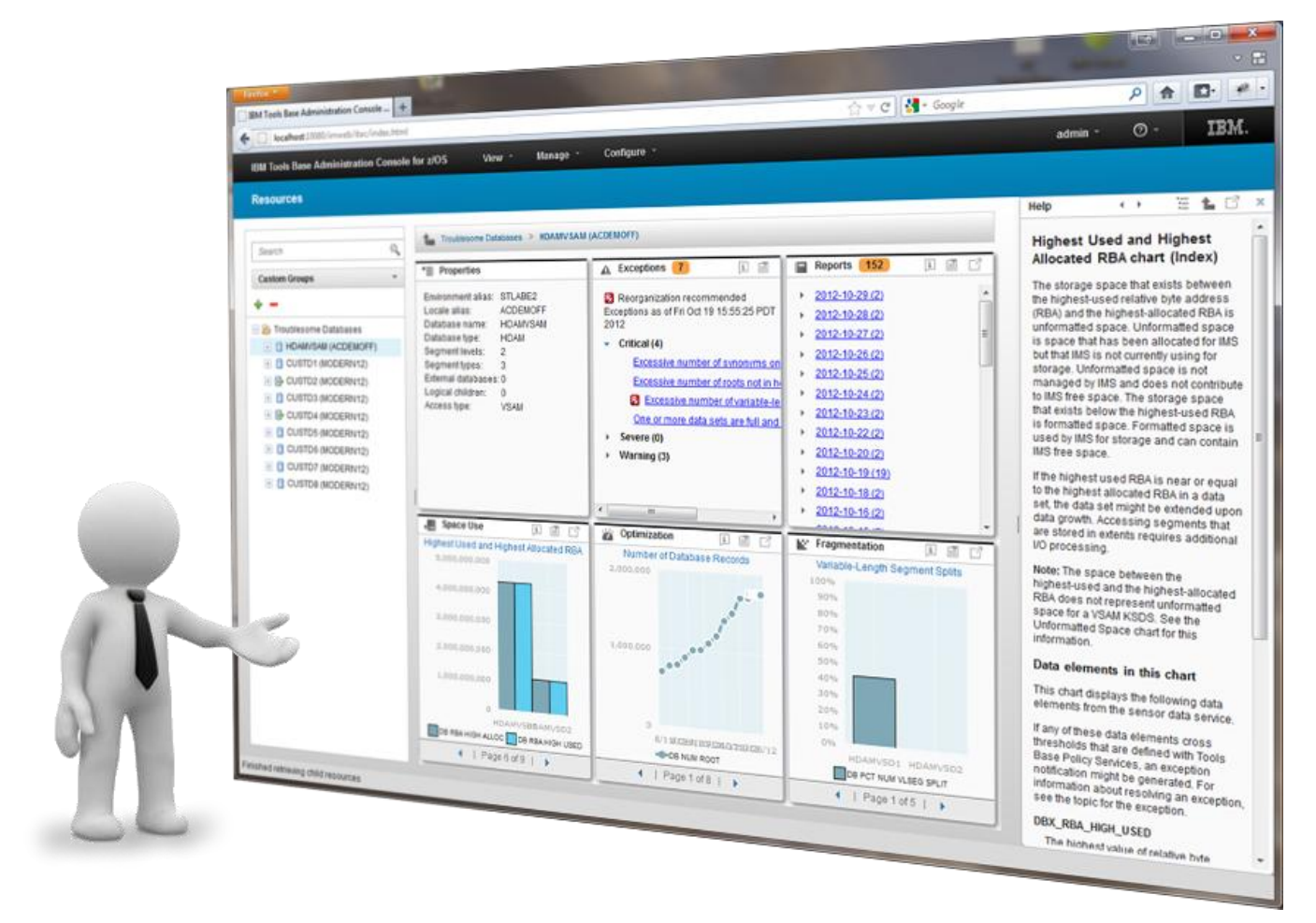

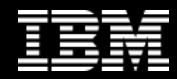

# **Management** *The future runs on System z*  馆所 **Console Walkthrough…BIOS Y SHOULD**  $\bullet\bullet$  and

### **IBM Management Console Workshop**

**Christopher Holtz IMS and DB2 Modernization Architect**

© 2014 IBM Corporation. IBM Confidential

**\****default page*

### **Management Console UI Map**

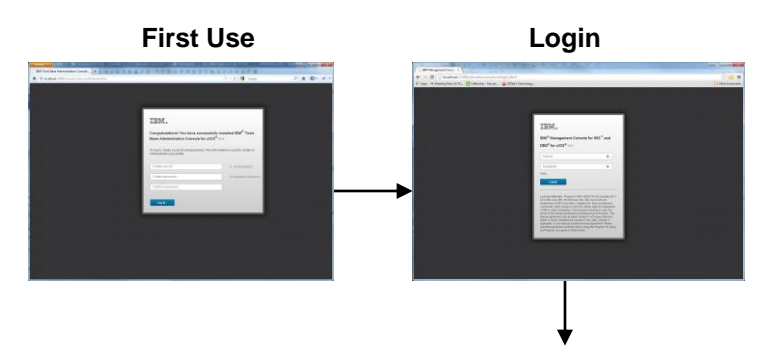

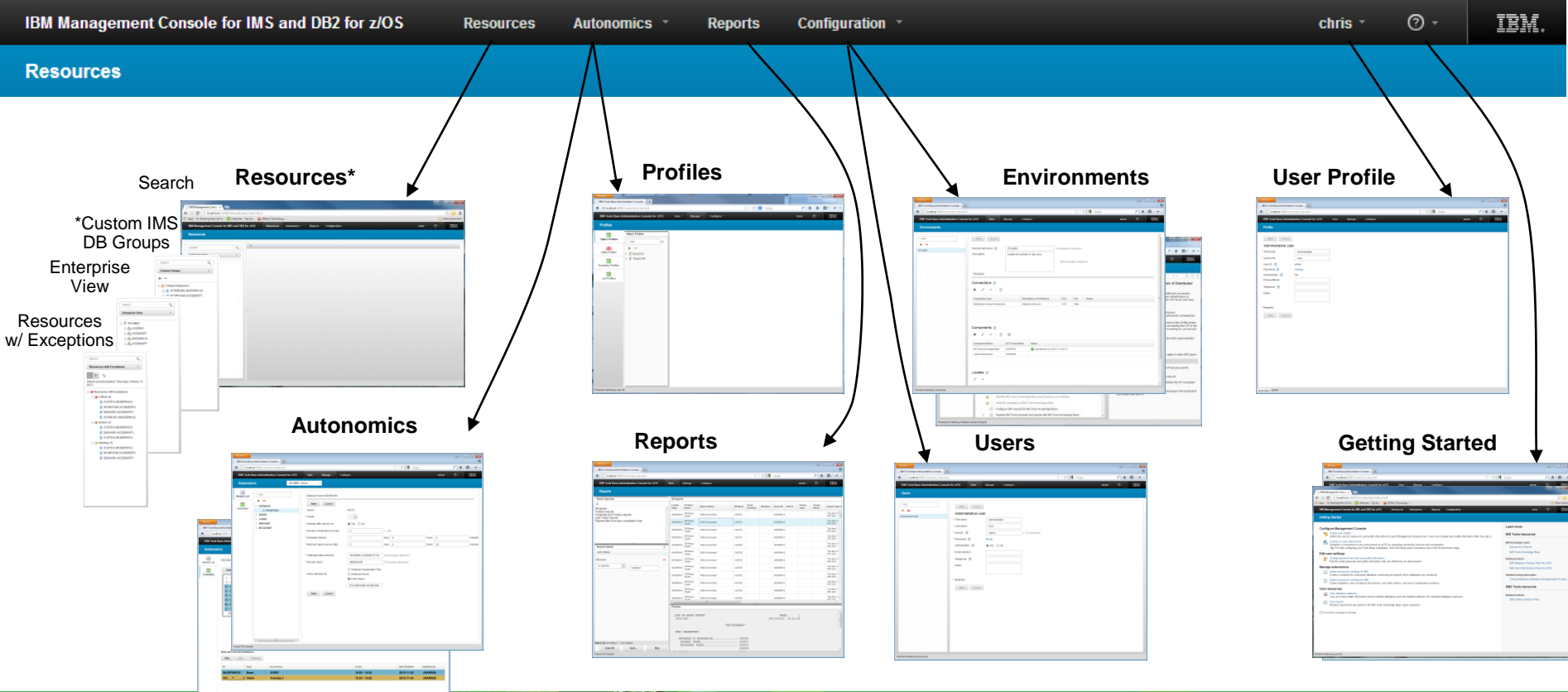

69 © 2014 IBM Corporation

# **Login**

- Login
	- First Use
	- Login Authentication (local vs LDAP vs RACF)
- Questions around authentication mechanism
	- Permissions
	- Control
	- Auditing
	- Etc
- Timeout currently 8 minutes (strong demand for making this configurable?)

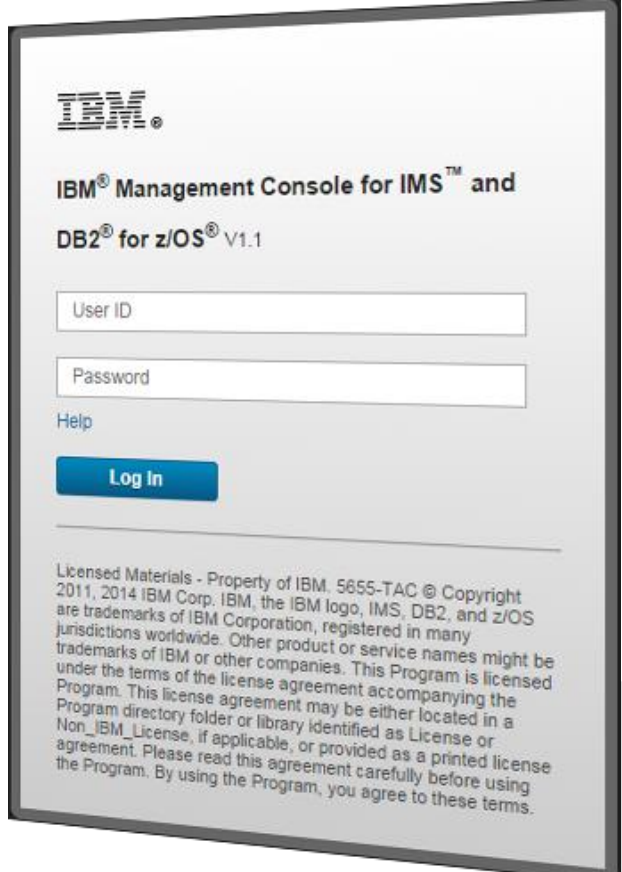

### **Users**

- User Roles
	- User / Administrator
	- What kind of user roles do you want?
		- IMS DBA / IMS Sysprog / DB2 DBA / etc
- Saved Credentials
	- Encrypting credentials
	- Potential options
		- "use my current ID/pass"
		- How to handle password change with external authentication

# **Configuring Environment**

- Modeling the enterprise
	- What is an "environment"
	- What is a "component"
		- Discovery process
- What is a common setup?
	- Production vs test / location environments / per sysplex / IMS vs D<sub>B2</sub>
- Deployment Assistance
	- Is there value here?
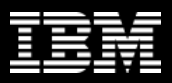

## **Resources View**

- How it works
	- Dashboards are loaded based on extensions
- Object based
	- What about action based?
- Views
	- Enterprise Hierarchy
	- Custom Groups
	- Resources with Exceptions
	- Search

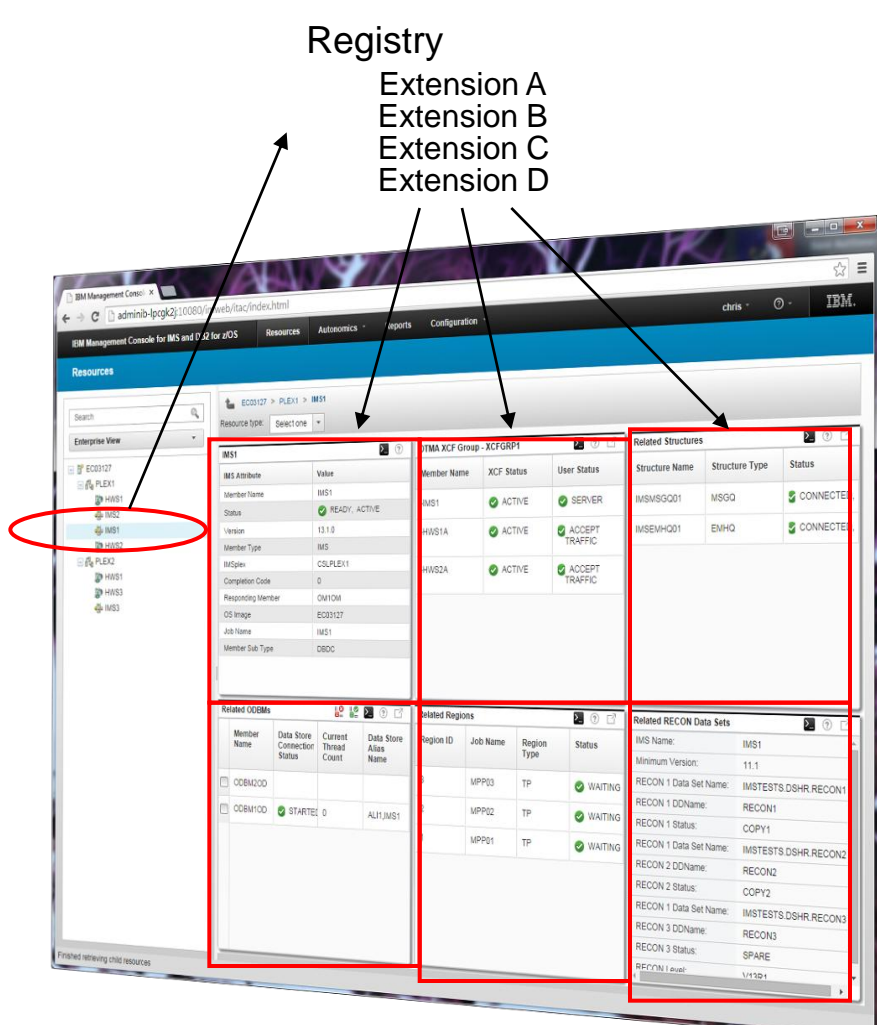

## **Included IMS Support (***formerly* **IMS Explorer for Admin)**

### • **Requirements**

- IMS Version 12 or 13
	- IMS Connect
	- IMS SCI
	- IMS OM

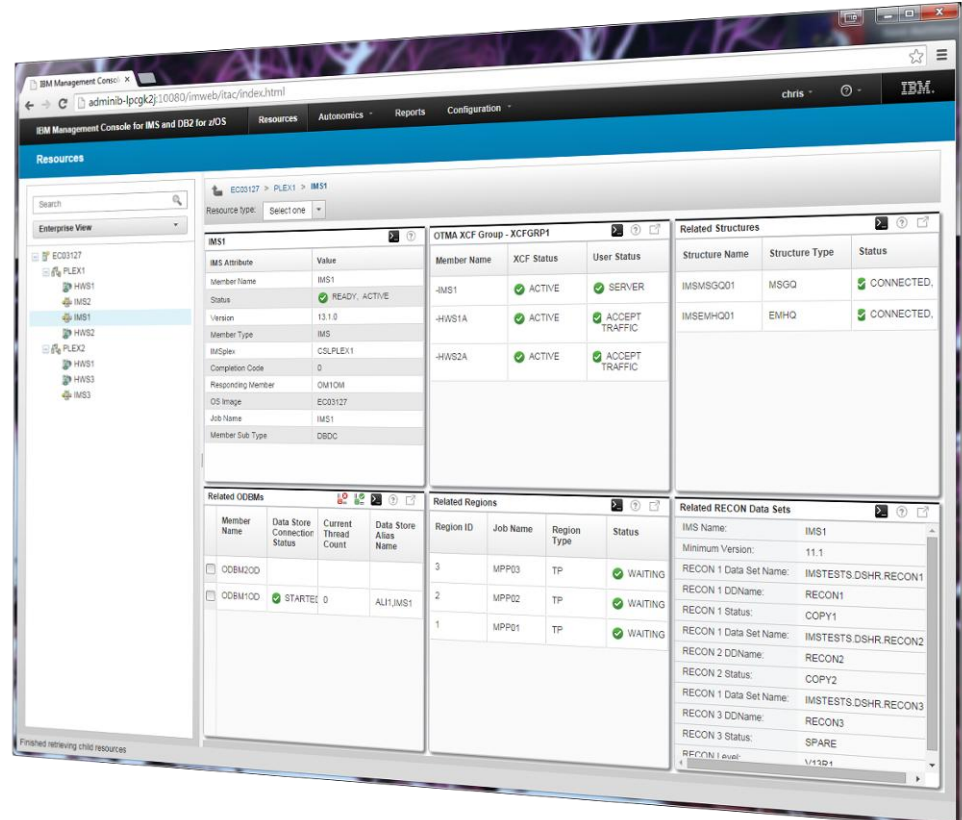

## **IBM Tools Management Console (IMS)**

- Enterprise System View
	- IMS Resource and IMSPlex discovery
	- Hierarchical representation starting from the SYSPLEX to the IMS Resources

### • Enterprise Search

• Search across the entire enterprise on any type of resource

#### • Visual Status

- Quickly see the status of any IMS Resource with colored status icons
- Hover and click status icons for reason codes and corrective actions
- Filter IMS Resources
- Manage IMS Resources
	- Start/Stop and update IMS Resource **Attributes**
	- Multi select IMS Resources to manage and update

### • Resource Relationships

- View relationships between IMS **Resources**
- At a glance understand why a transaction is having a problem
- **Customize** 
	- Change the column attribute defaults

## **IMS Resource and IMSPlex Discovery**

- Define the environment
	- Name the Sysplex
	- Configure the discovery endpoint
		- IMS Connect connections
- Discover IMS Resources
	- IMSPlexes
	- IMS Connect Instances
	- IMS Instances
		- **Transactions**
		- Databases
		- Programs
		- Routing Codes

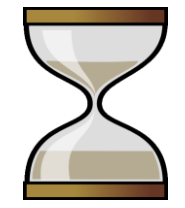

## **IMS Resource and IMSPlex Discovery**

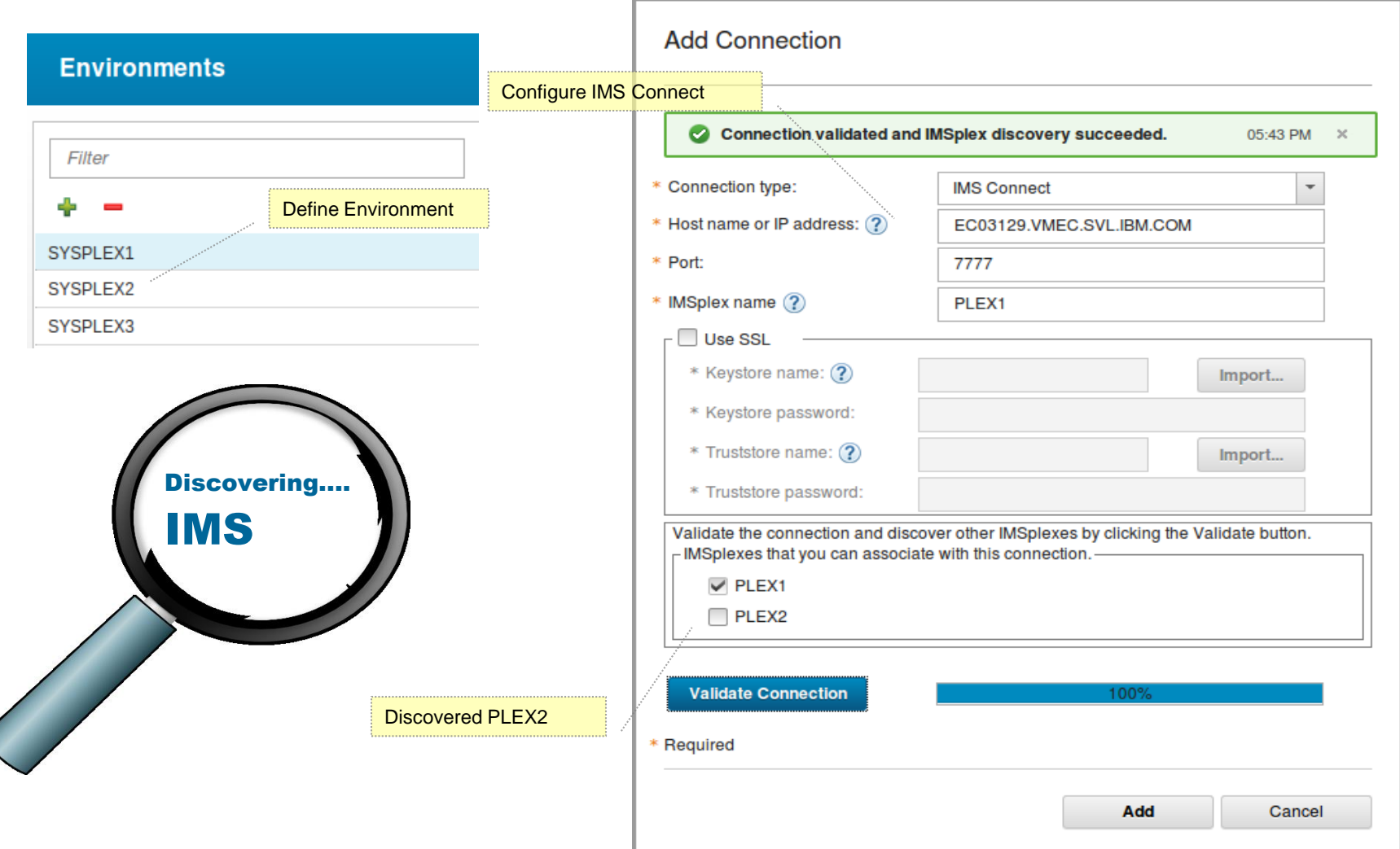

## **Enterprise View**

- Hierarchical view of IMS Resources
- Logically grouped and auto discovered
- Quickly navigate from one resource to another

Replaces System Diagram

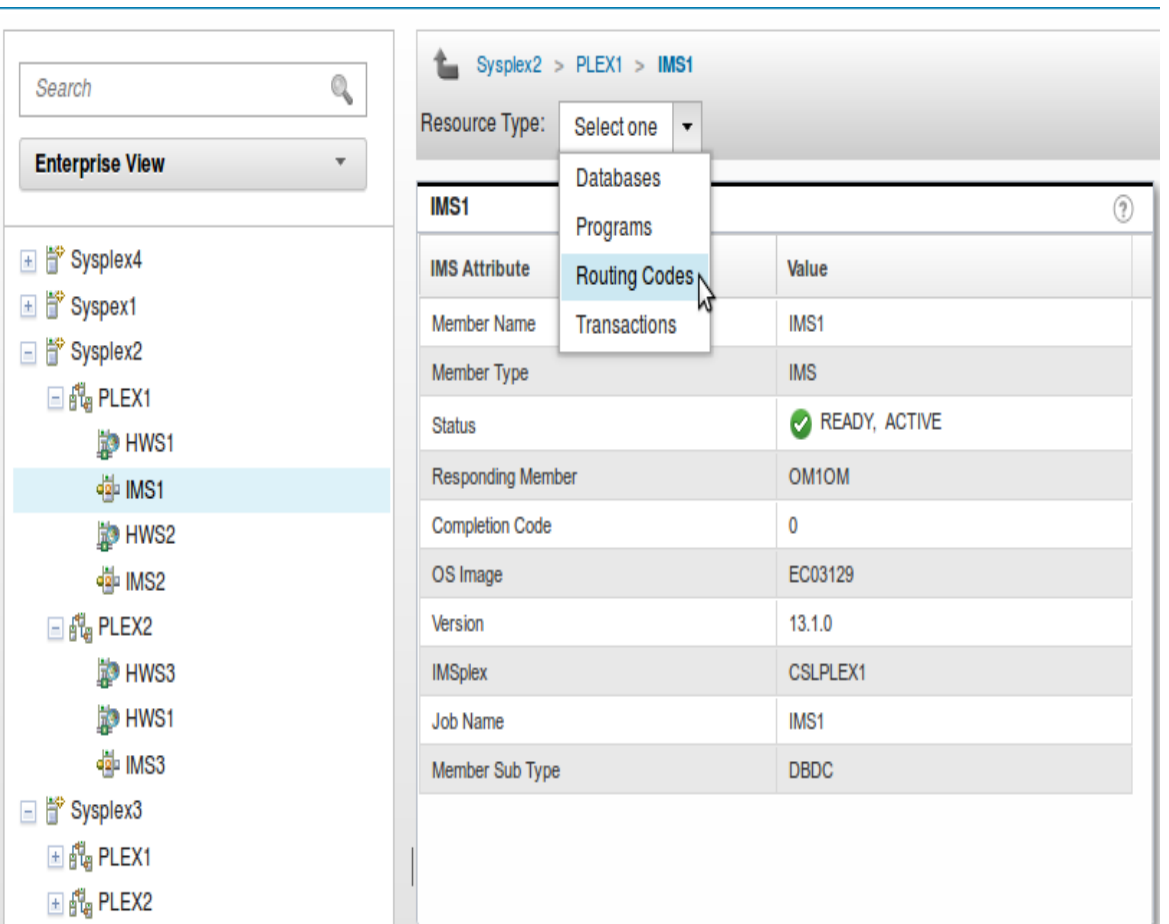

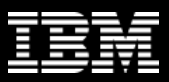

## **Search the Enterprise**

- Search discovered resources by name
	- Transactions, Programs, Routing Codes, Databases
- Context-sensitive search
	- Search by character
- Visually display resource **location**

Ao<sup>splex</sup> > IMSPlex > IMS

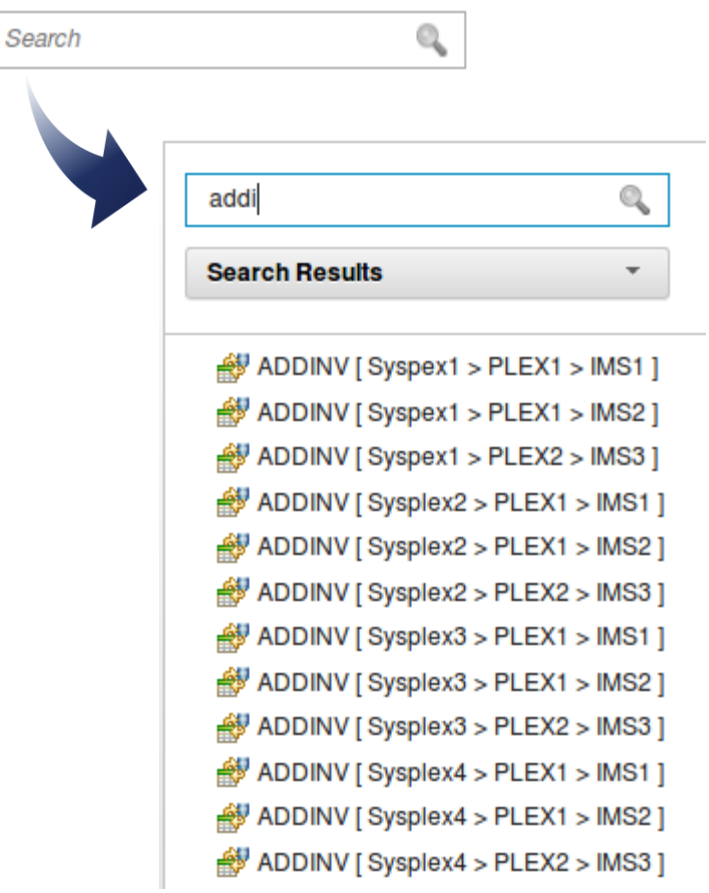

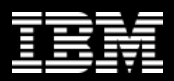

## **Manage IMS Visually**

- View the enterprise hierarchy
	- Sysplex > IMSPlex > IMSPlex Members
- Start and stop IMS Resources
	- Transactions, Programs, Routing Codes, Databases
	- Multi select resources to command
- At-a-glance view IMS resource status icons
	- Hover icons for reason codes and corrective actions
- Filter displayed results by attributes, name, status

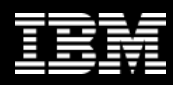

## **Manage IMS**

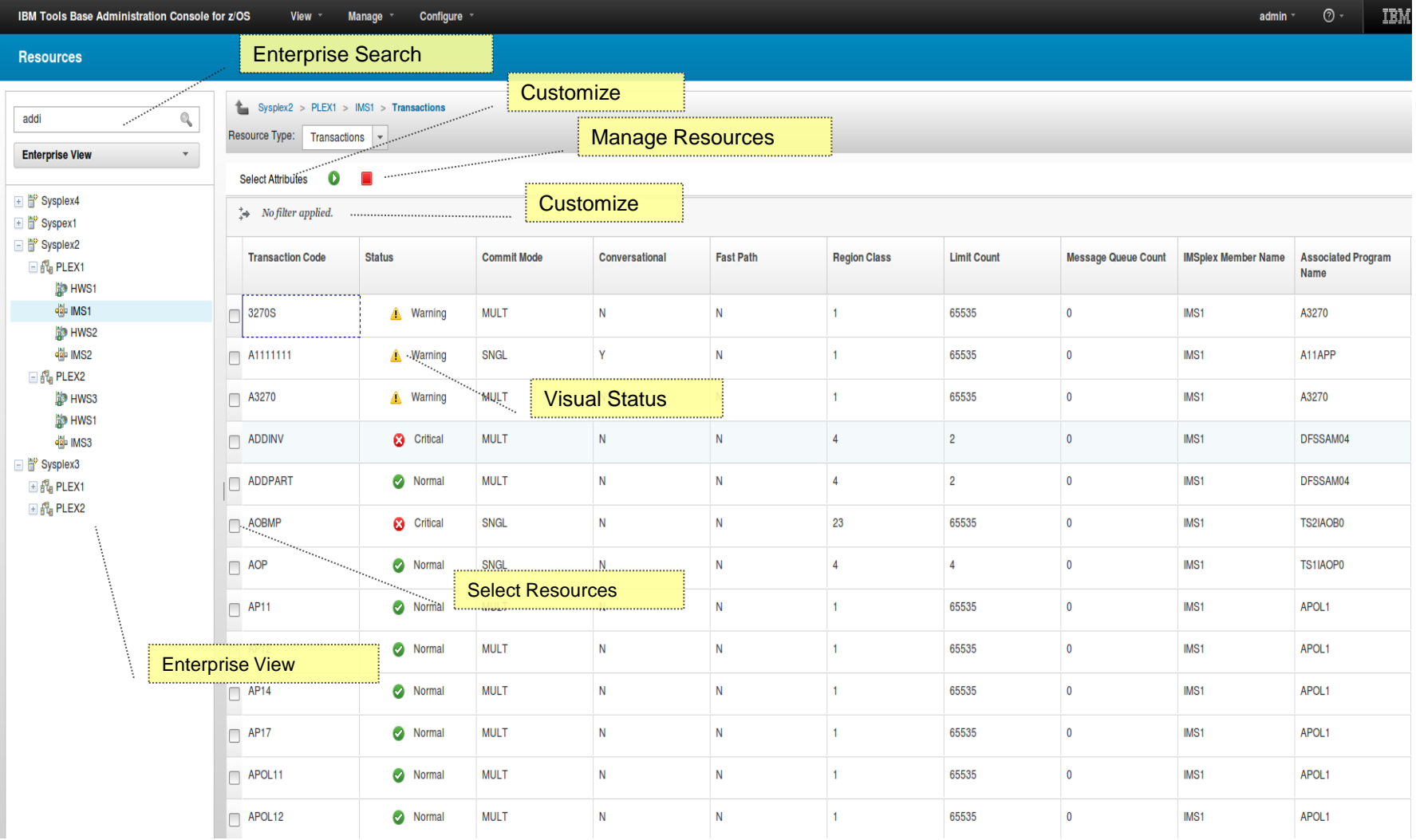

## **Manage – Start and Stop Resources**

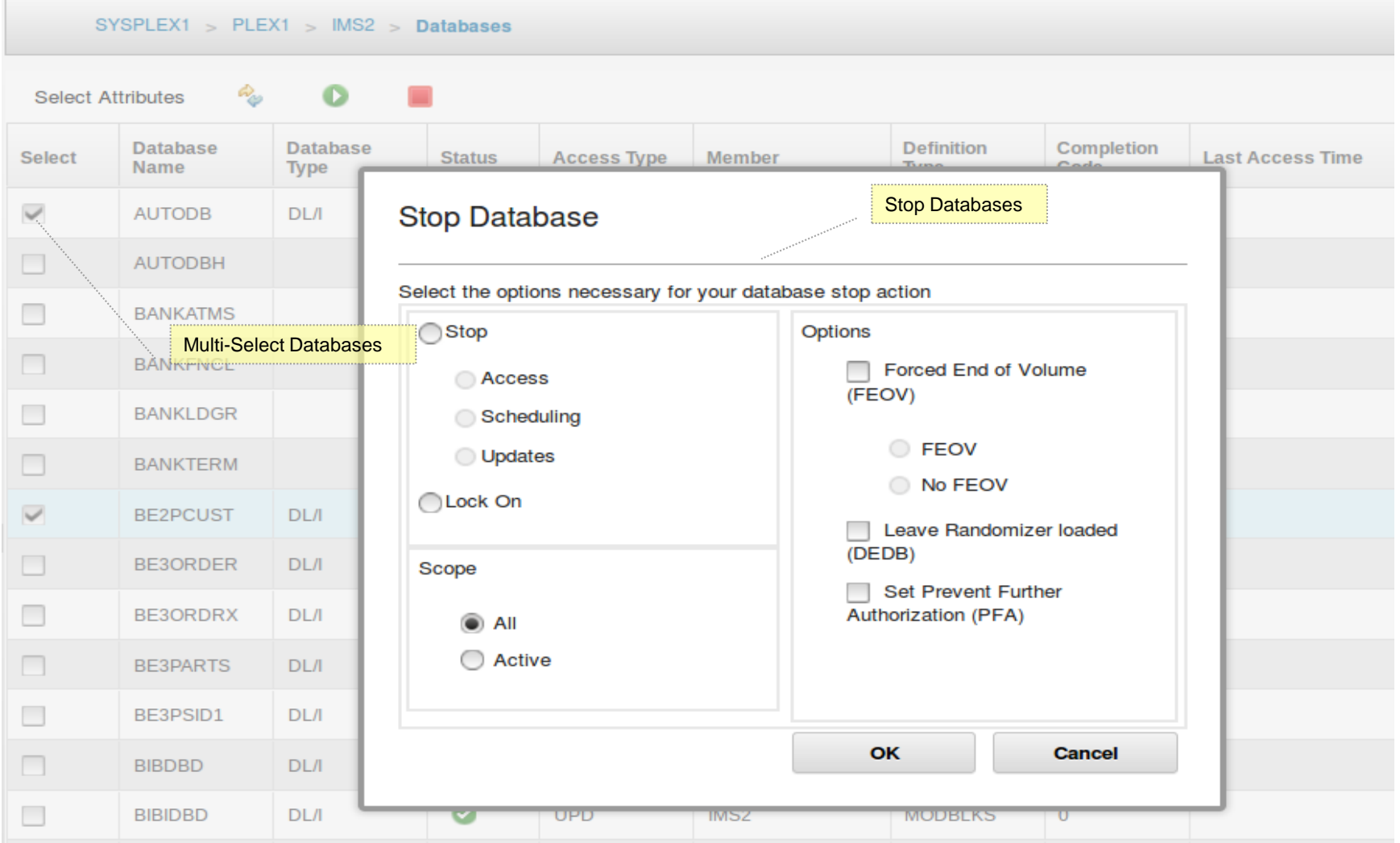

## **Manage - Statuses**

- Hover Help
	- Helpful to new users
- Hover Status Codes
	- Quickly understand a status
- Status Help
	- Help specific to statuses

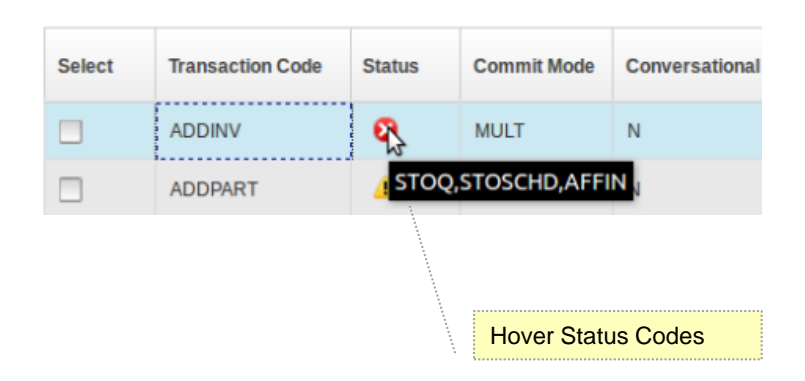

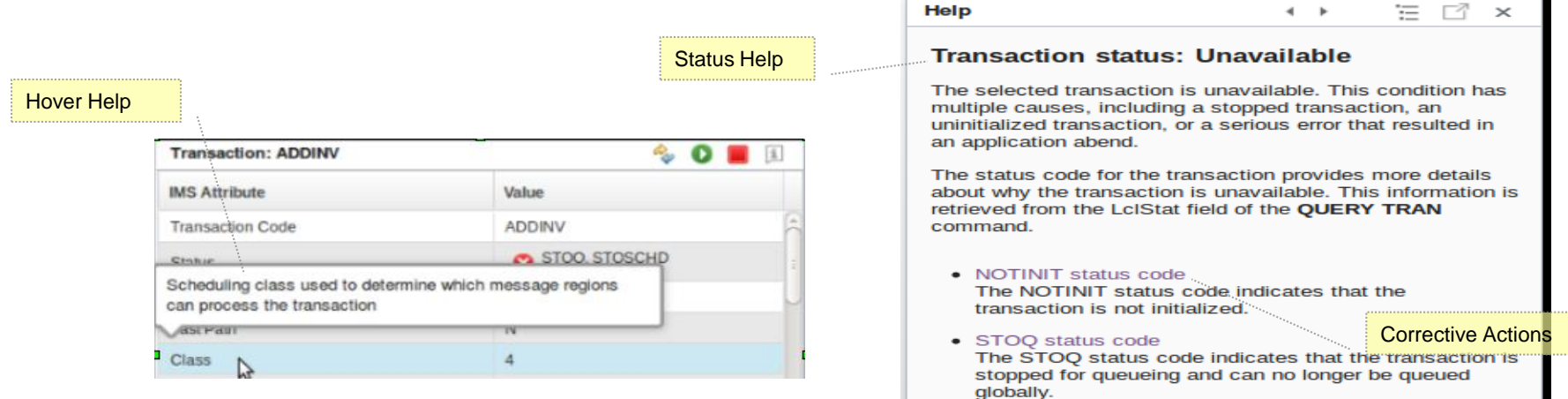

**The Company** 

 $\sim$ 

 $-2$ 

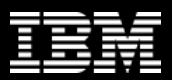

## **IMS Resource Relationships**

- Resource Relationships
	- At a glance see how resources are related
	- Relationships between resources in one view
	- Quickly diagnose problems between resources

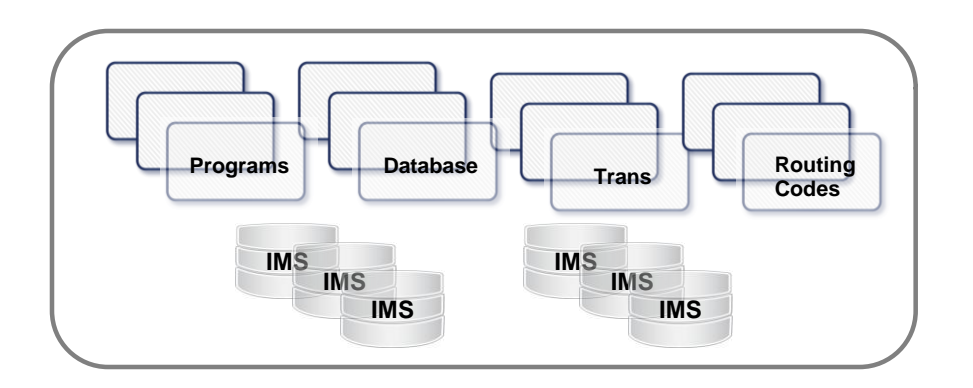

#### **Information Management**

## **Resource Relationship - Transaction**

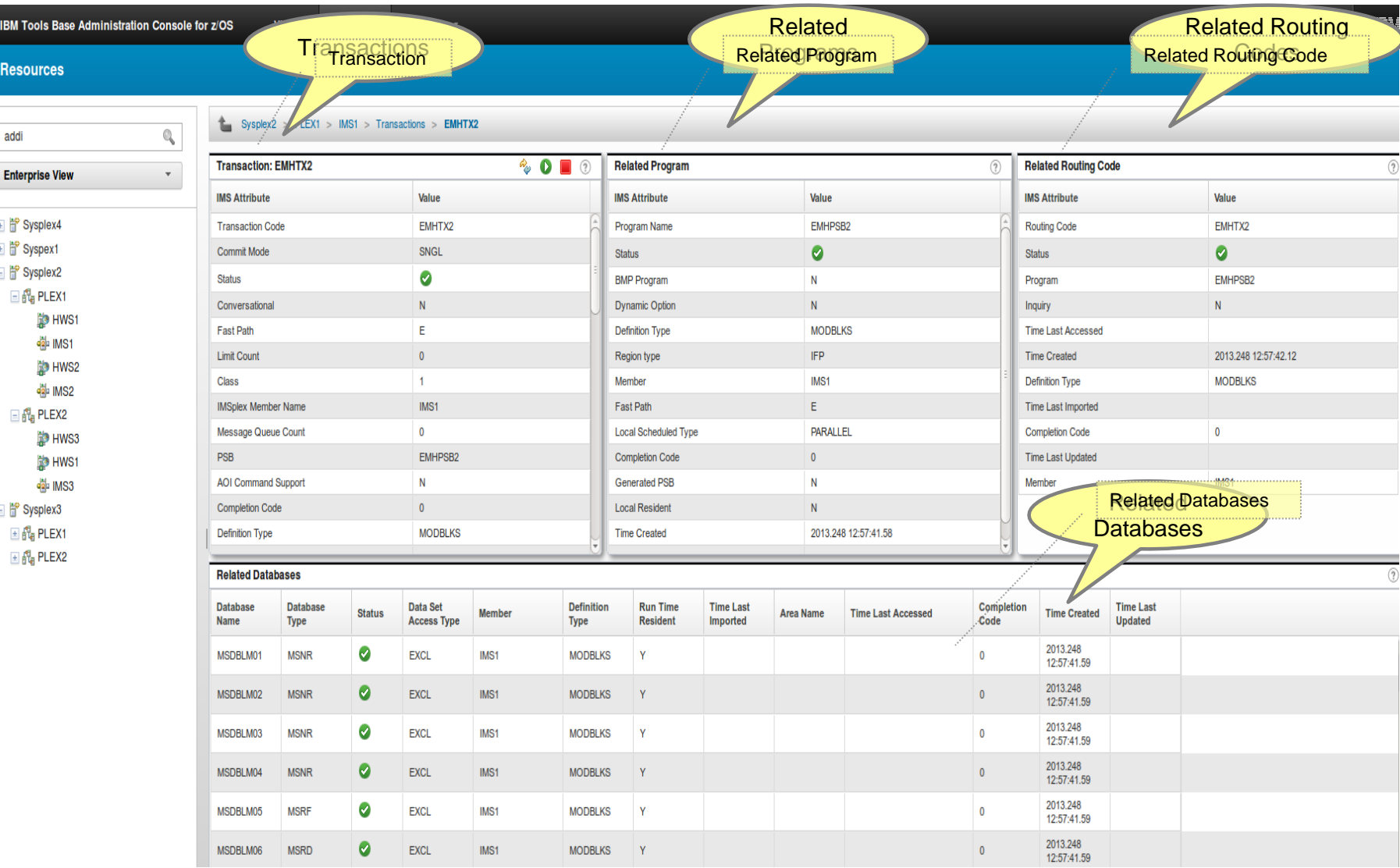

## **Demo of Base IMS Function**

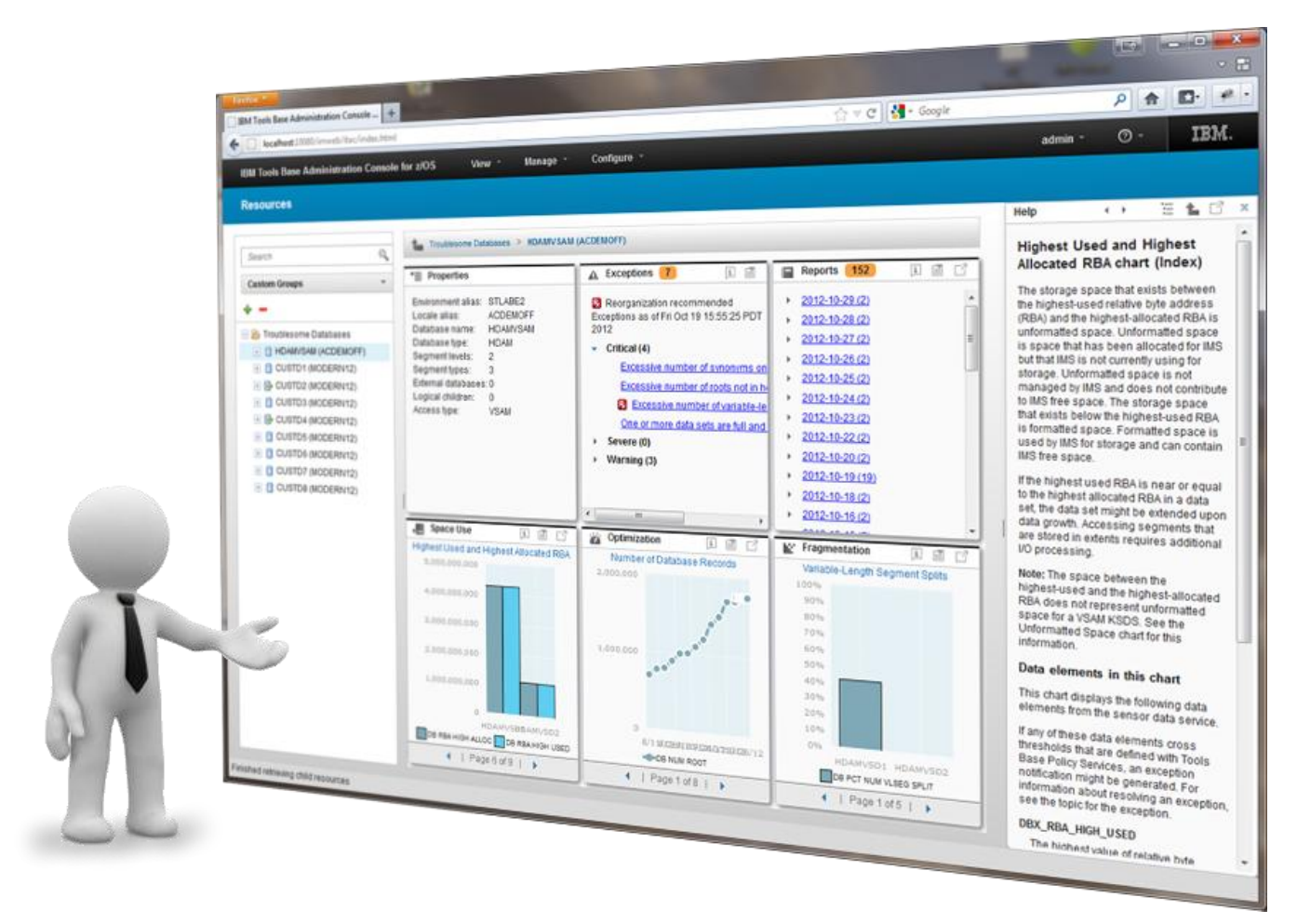

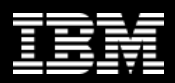

## **Base DB2 Support**

- Direct Connection to DB2 DDF
	- Discovery walks through DB2 Catalog
- DB2 Object Dashboards
	- Data Sharing Group
	- Subsystem
	- Database
	- Tablespace
	- Tablespace Partition
	- Indexspace
	- Indexspace Partition
- Autonomics Director for DB2 for zOS
	- Provide Object Profiles
	- Provides RTS Snapshot
	- Hooks into DB2 Admin Task Scheduler

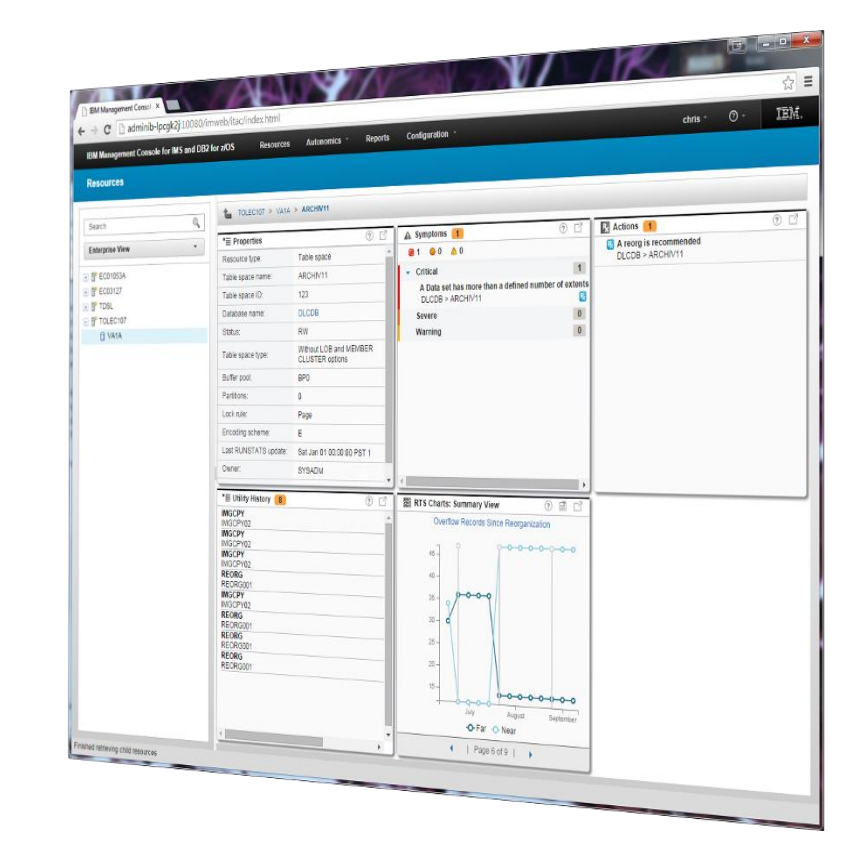

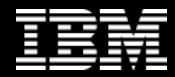

*The future runs on System z* 

运航

 $\bullet\bullet$ 

## **Autonomics IMS & DB2**

## **IBM Management Console Workshop**

**Christopher Holtz IMS and DB2 Modernization Architect**

**BISS WASS A** 

## **Autonomics**

**Autonomic computing** refers to the self-managing characteristics of distributed computing resources, adapting to unpredictable changes while hiding intrinsic complexity to operators and users. Started by [IBM](http://en.wikipedia.org/wiki/IBM) in 2001, this initiative ultimately aims to develop computer systems capable of [self-management](http://en.wikipedia.org/wiki/Self-management_(computer_science)), to overcome the rapidly growing complexity of **computing systems** management, and to reduce the barrier that complexity poses to further growth.

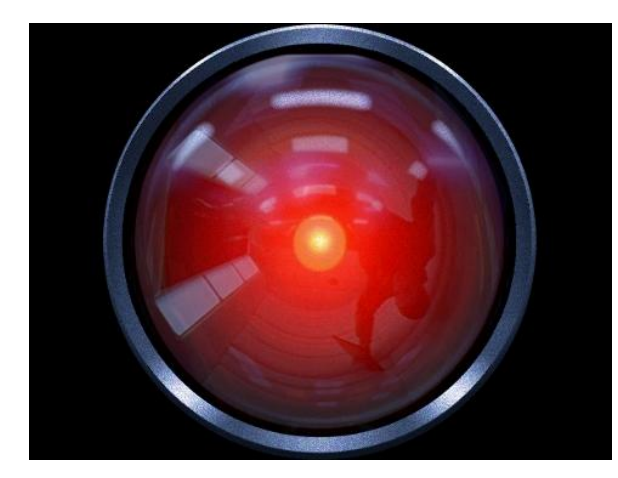

Source: Wikipedia, Oct 2014, http://en.wikipedia.org/wiki/Autonomic\_computing

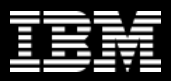

## **The Inevitability of Autonomics**

Forecasts suggest that the number of computing devices in use will grow at 38% per year <sup>[1]</sup> and the average complexity of each device is increasing. [1]

Currently, this volume and complexity is managed by highly skilled humans; but the demand for skilled IT personnel is already outstripping supply, with labour costs exceeding equipment costs by a ratio of up to 18:1...<sup>[2]</sup>

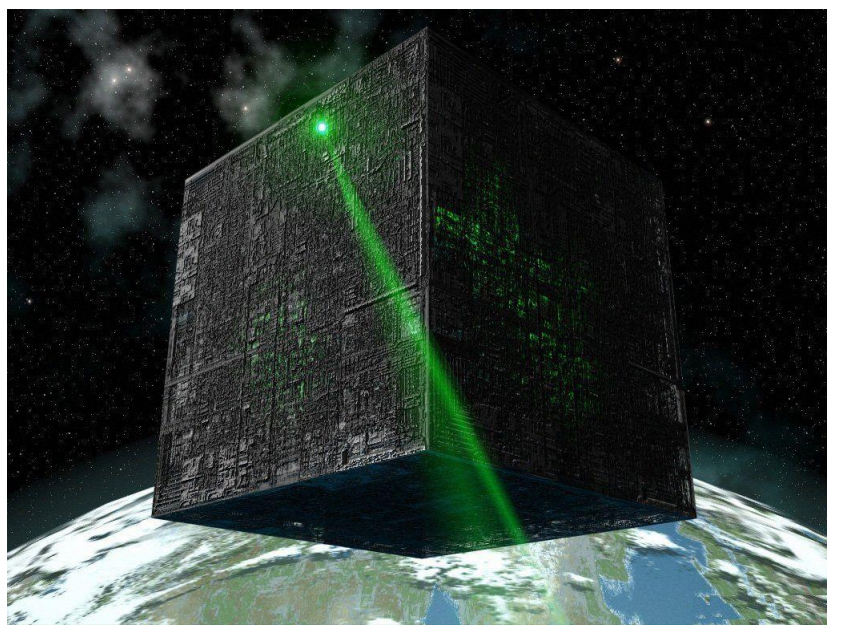

<sup>[1]</sup> Horn. "Autonomic Computing:IBM's Perspective on the State of Information Technology" [2] **[Jump up^](http://en.wikipedia.org/wiki/Autonomic_computing)** "Trends in technology", survey, Berkeley University of California, USA, March 2002 Source: Wikipedia, Oct 2014, http://en.wikipedia.org/wiki/Autonomic\_computing

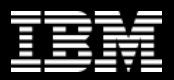

## **The Value of Autonomics**

#### **Today**

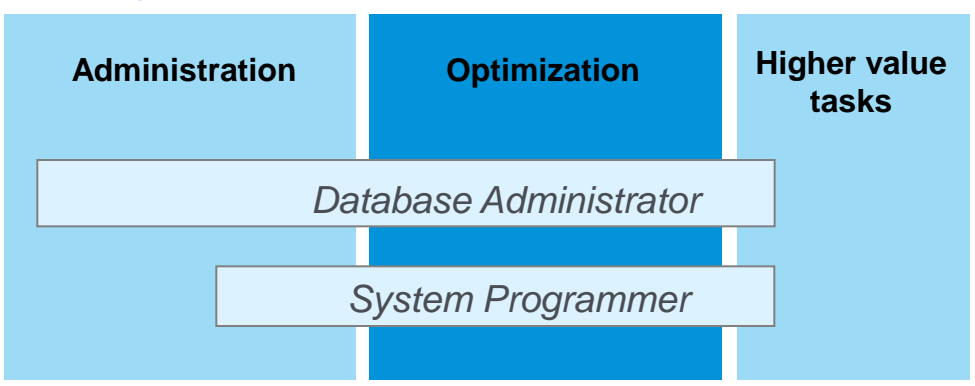

#### **Target: IMz Tools enables productivity**

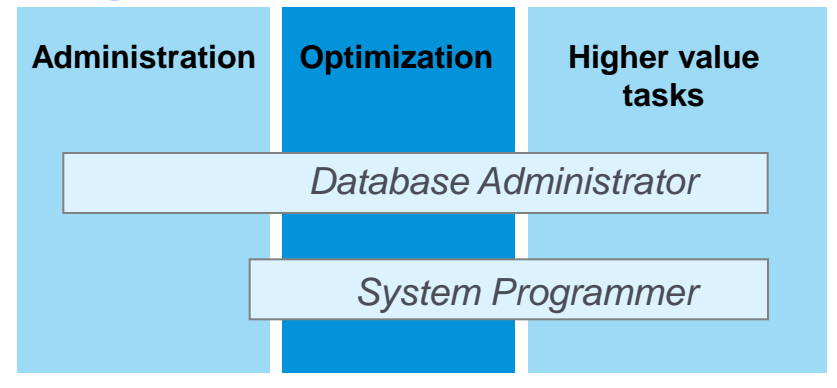

…the essence of autonomic computing is system selfmanagement, delivering better system behavior and **freeing administrators from low-level task management.**

Source: Wikipedia, Oct 2014, http://en.wikipedia.org/wiki/Autonomic\_computing

## **Autonomics and Modernization**

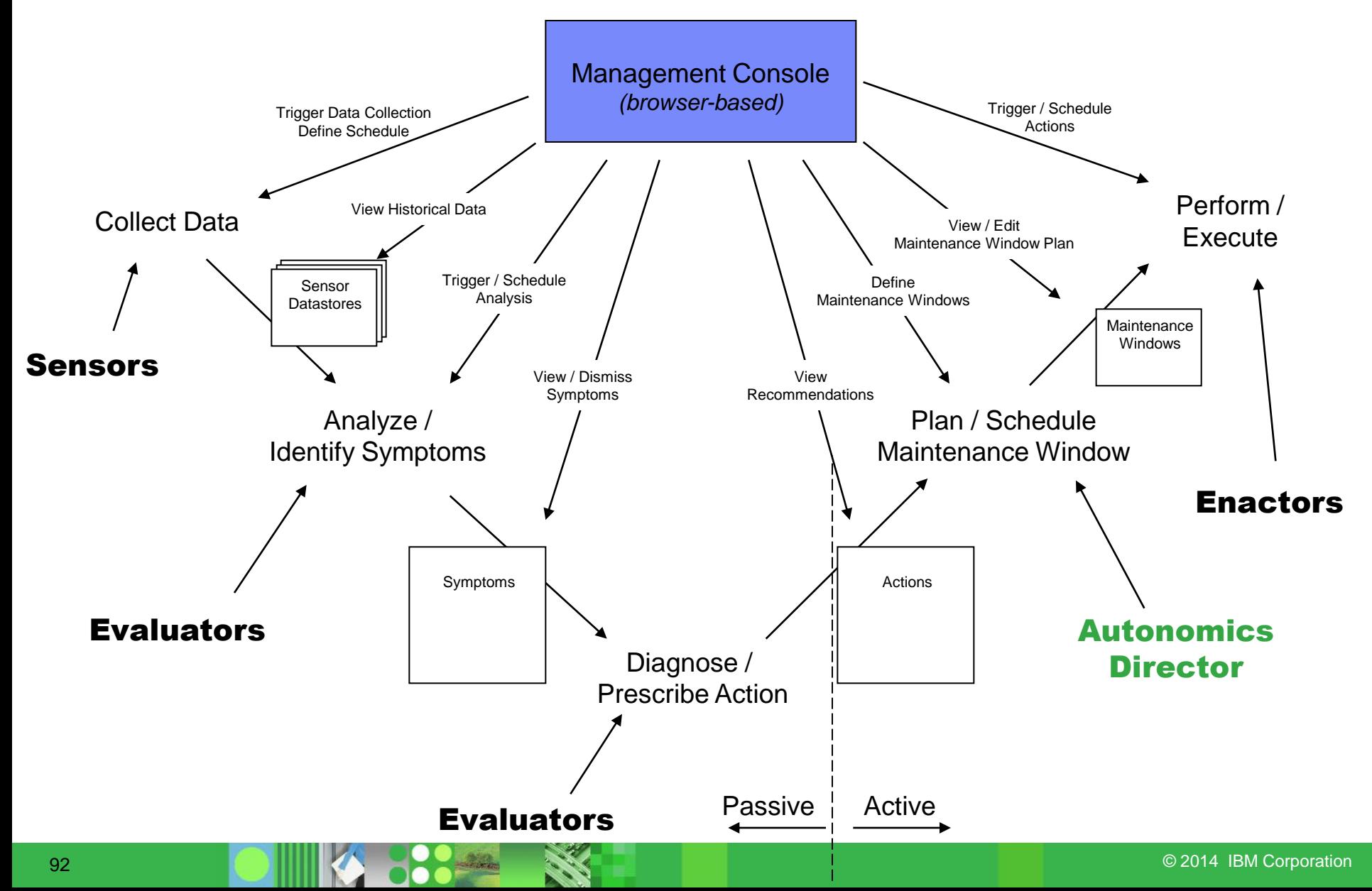

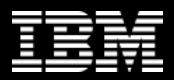

## **IMS Tools Autonomics Vision**

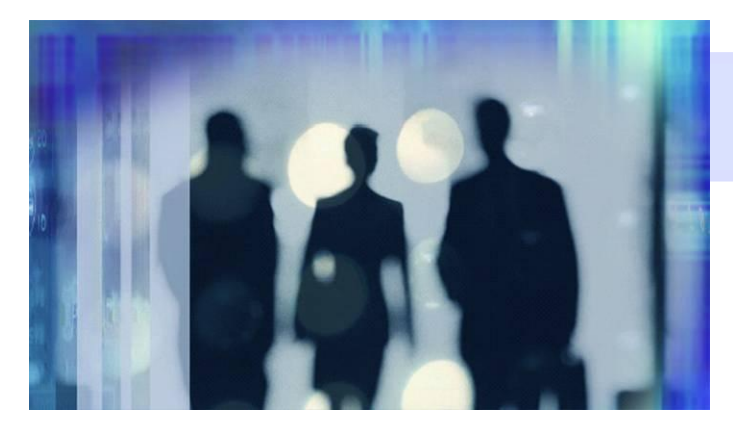

## **Putting information to work**

- **Sensors collect resource** statistics
- Policies evaluate sensor data and identify potential problems
- Automation orchestrates the collection and evaluation of sensor data
- **Modernization** presents an interactive modern interface for managing the system

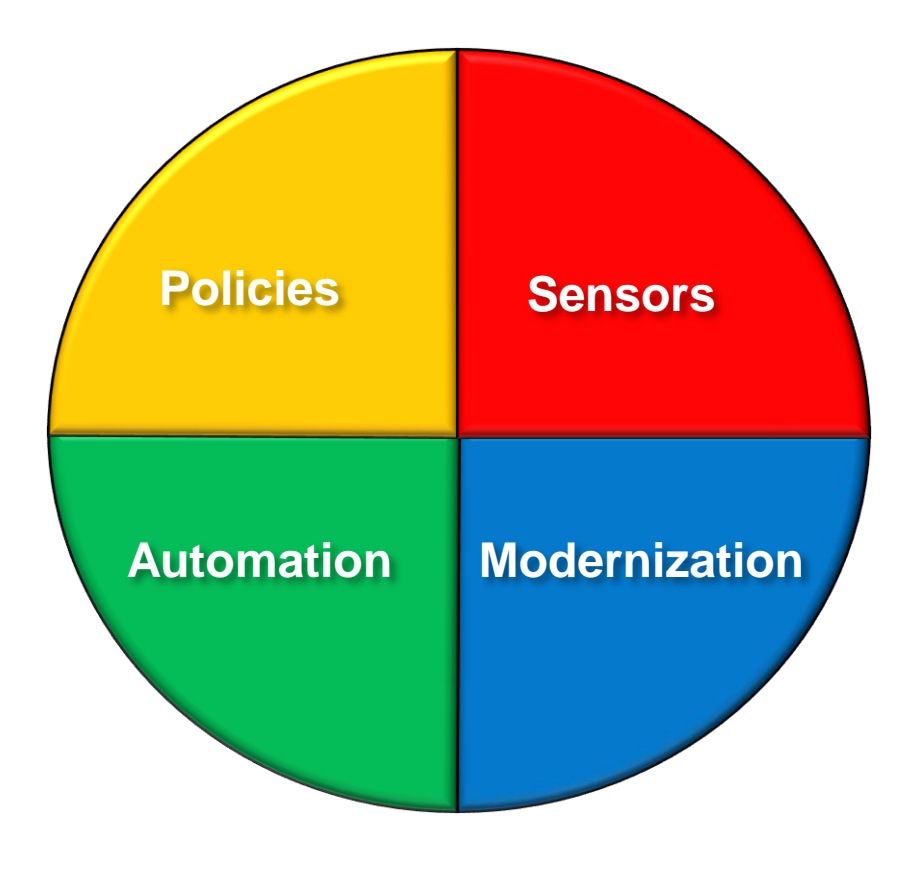

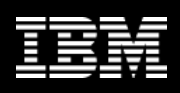

#### **Sensors: Collecting the Basic Information You Need**

- Statistical point-in-time sensor data on your FF/FP Databases
	- Stored in IMS Tools Knowledge Base repository
	- Historically maintained per user specifications
	- Over 60 separate data elements related to space usage, optimization, and fragmentation
		- data set extents, DASD volume usage, data set free space, roots distribution, RAP usage, CI/CA splits, and IMS free space, etc
- Two methods of collection:
	- Standalone database Sensor utilities for full-function and Fast Path databases
	- Integrated with existing IMS Tools
- Integrated Tools support
	- High Performance Image Copy, High Performance Pointer Checker
	- Fast Path Analyzer, Fast Path Online Pointer Checker

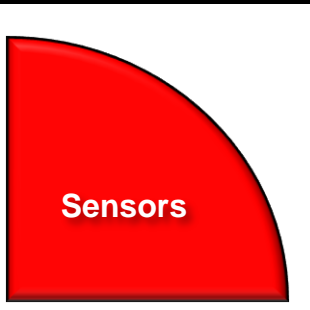

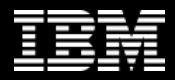

# **IBM Tools Base for z/OS**

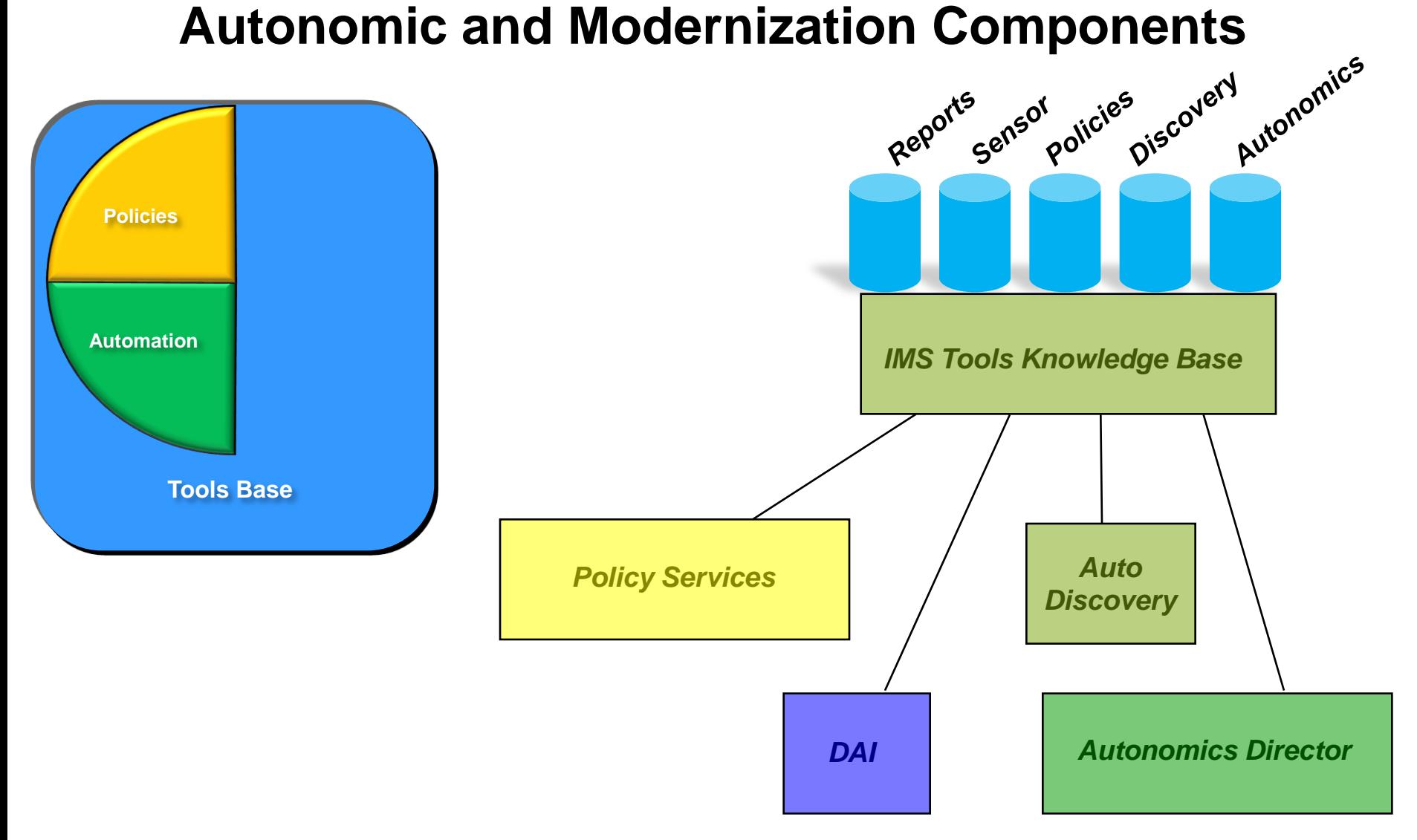

#### **Policies: Using Sensor Data to Make Decisions**

- Policy definitions are used to evaluate specific database states
	- Threshold values are compared against sensor data for a given database or group of databases
	- When thresholds are met or exceeded, exceptions occur
- Works "out of the box"
	- Ships with predefined policies and threshold values
	- Full ISPF interface provided for policy management
- Customizable to fit your shop
	- You can define your own sets of threshold values
	- Customize the messages sent when exceptions do occur
	- Specify who receives which messages and how
		- WTO, e-mail, or text

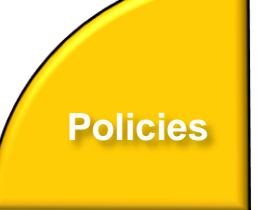

#### **Automation: Delivering on our Vision**

- IBM Tools Autonomics Director 1.3 (Passive)
	- Automates collection and analysis of Sensor Data
	- Recommends when databases should be reorganized
		- With email or text notifications
	- Provides a scheduling feature that allows you to control how frequently sensor data is collected and how frequently policies are evaluated
	- Flexible scheduling around pre-defined PEAK times
- IBM Tools Autonomic Director 1.4 (Active)
	- Actively initiate recommended actions on user-defined database groups
		- Discovery feature for identifying related database groups
		- Ability to manage and coordinate reorganization of multiple IMS database groups as if reorganizing a single database
		- Flexible scheduling only in pre-defined Maintenance windows

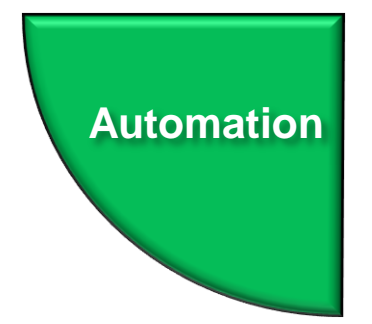

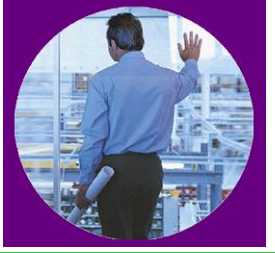

## **Group-managed reorganization (GMR)**

- Automatically Reorganize DB Groups
	- Reorganize multiple databases in parallel
		- Parallel reorganization for databases with external logical relationships
		- Any group of databases that need parallel reorganization
	- Only reorganizes DBs in group that need it
	- Initiates and controls entire job flow
	- Architected to support distinct phases
	- Parallelism and flexibility are primary driver
- Phases:
	- Pre-GMR phase
	- Reorganization phase
	- Post-reorg phase
	- Post-GMR phase

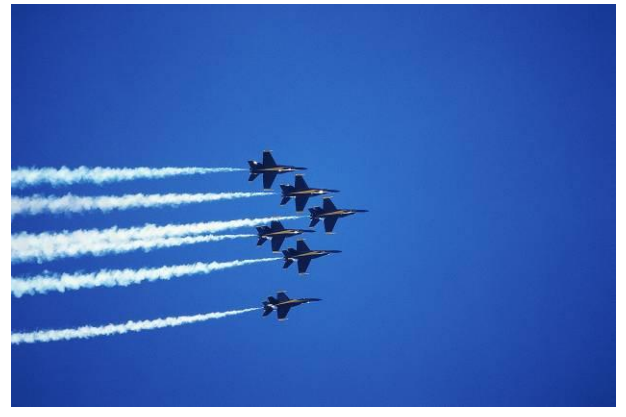

## **Group-managed reorganization plan**

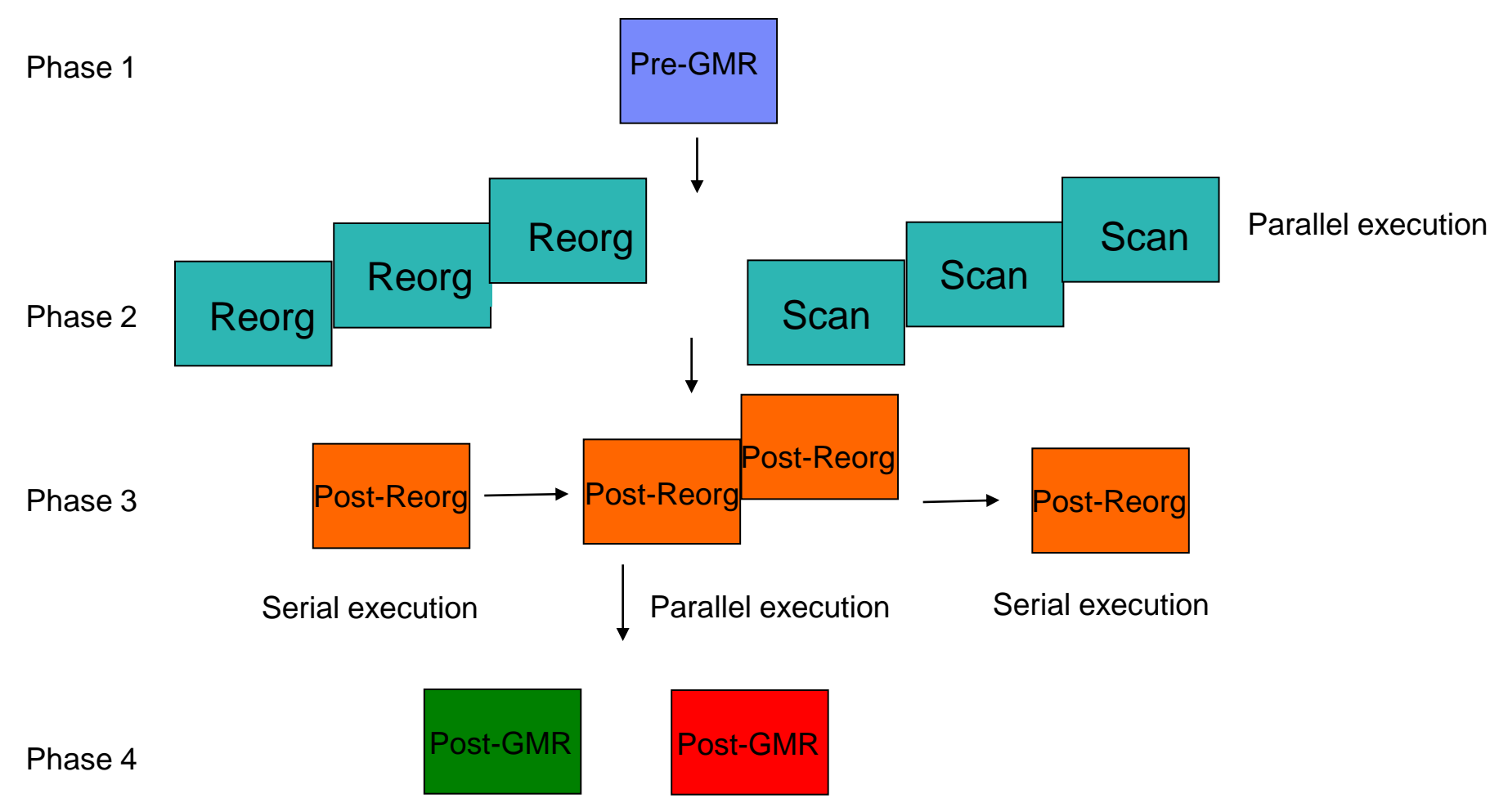

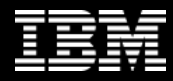

#### **Autonomics Director Overview**

- Automatic collection and evaluation of Sensor data
	- Can integrate with existing IBM Tools image copy and pointer checker processes
	- Based on user-defined policies and thresholds
- Provides recommendations for reorganizations
- E-mail or text notification when a reorganization is recommended
- Flexible scheduling around peak workloads
	- Doesn"t interfere with production throughput or response time
- Works with existing job schedulers
- Exploits the power of IMS sysplex
	- Automatic failover and workload management support
- Easily customized for groups or individual databases
	- Auto-discovery of databases and existing database groups
	- User-defined groupings: "These are the databases that I"m responsible for"
	- Group-assigned defaults propagate to individual databases

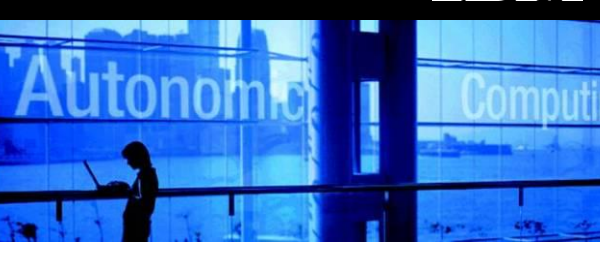

## **Autonomics Director Configuration**

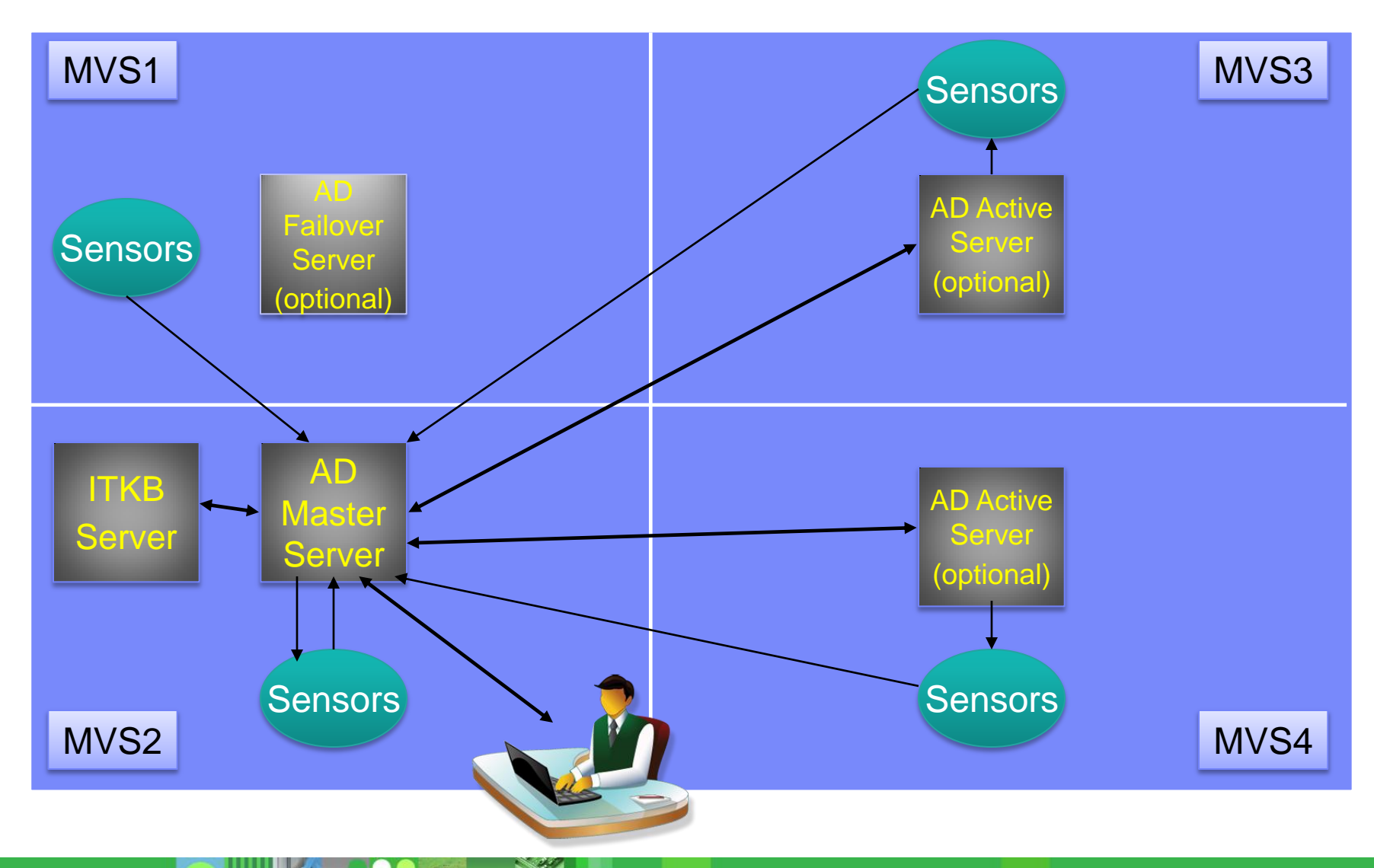

 $\Omega$ 

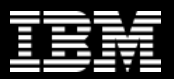

## **Adding database(s) to your monitor list**

• Your Monitor List is the custom list of databases you"re interested in…

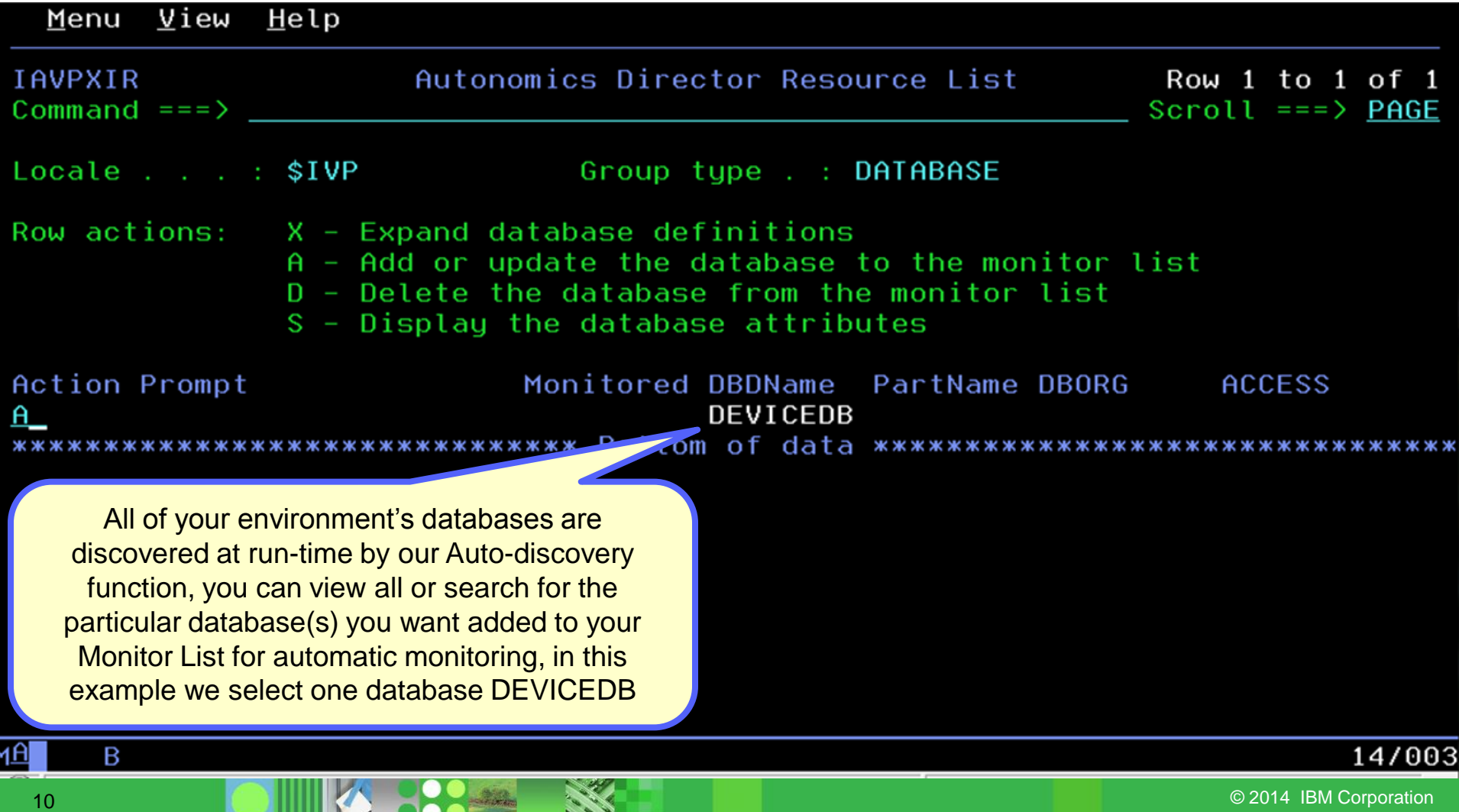

 $\overline{Q}$ 

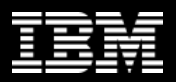

## **Setting your monitoring criteria**

• You can set how often the database should be evaluated, how many evaluations to save, and which policies to use in the evaluation

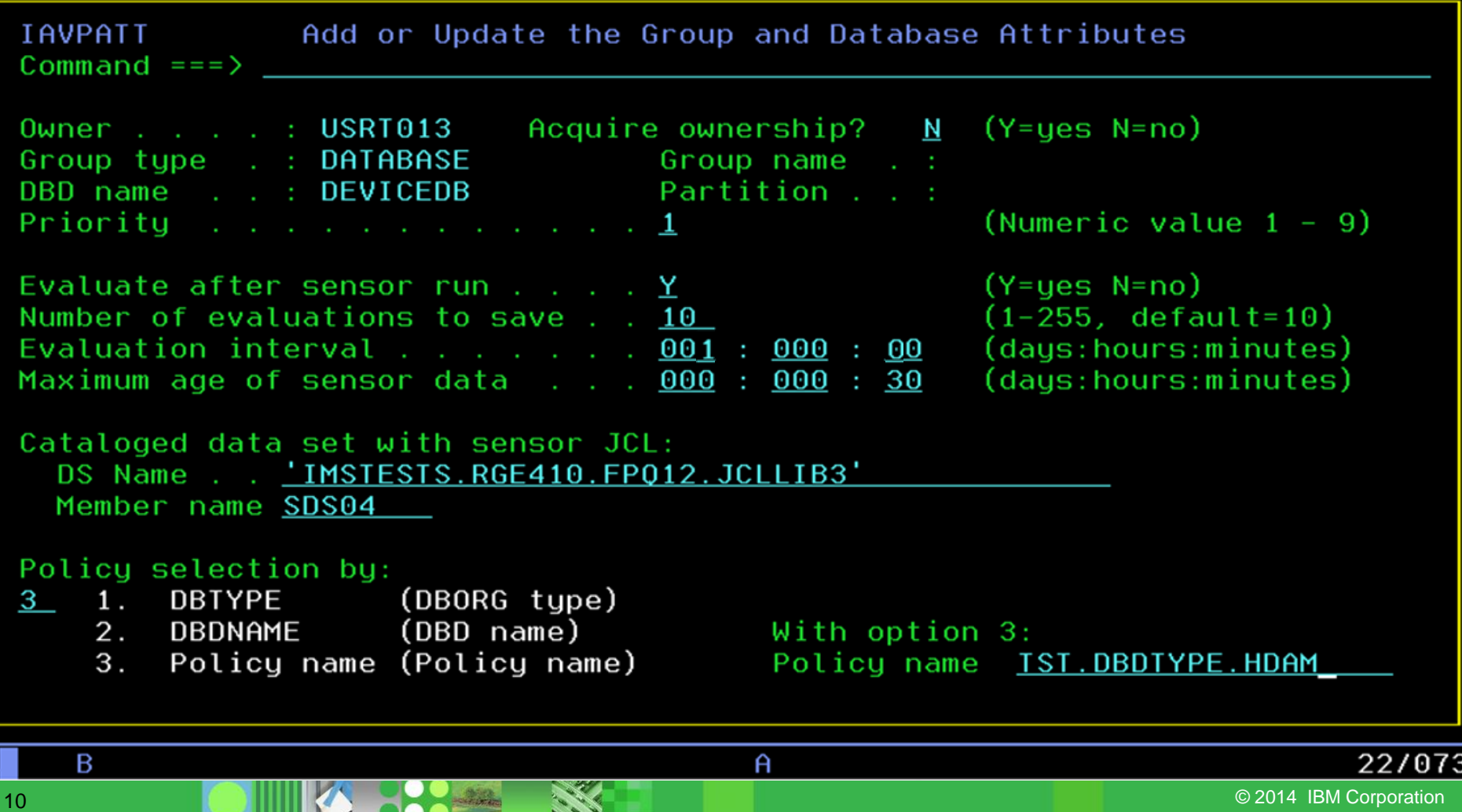

4

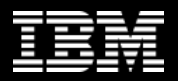

## **Scheduling an evaluation On Demand**

• Databases will be monitored and evaluated automatically once you specify your peak times (not shown) but you can always schedule an On Demand evaluation

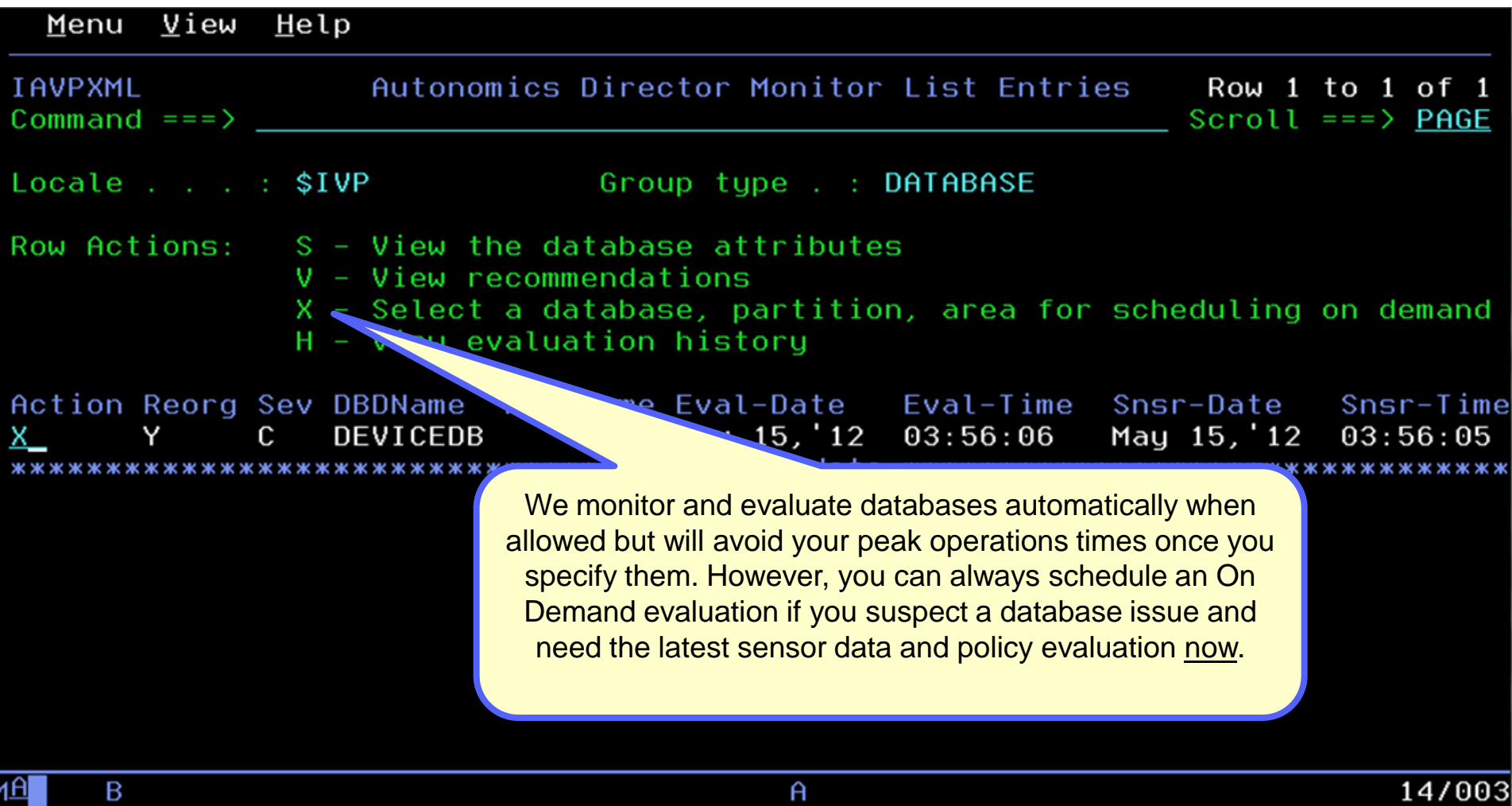

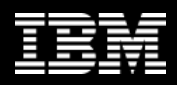

## **Immediately…**

• Maximum flexibility is provided to get you the most current information available when you need it, so decisions are never made using stale data

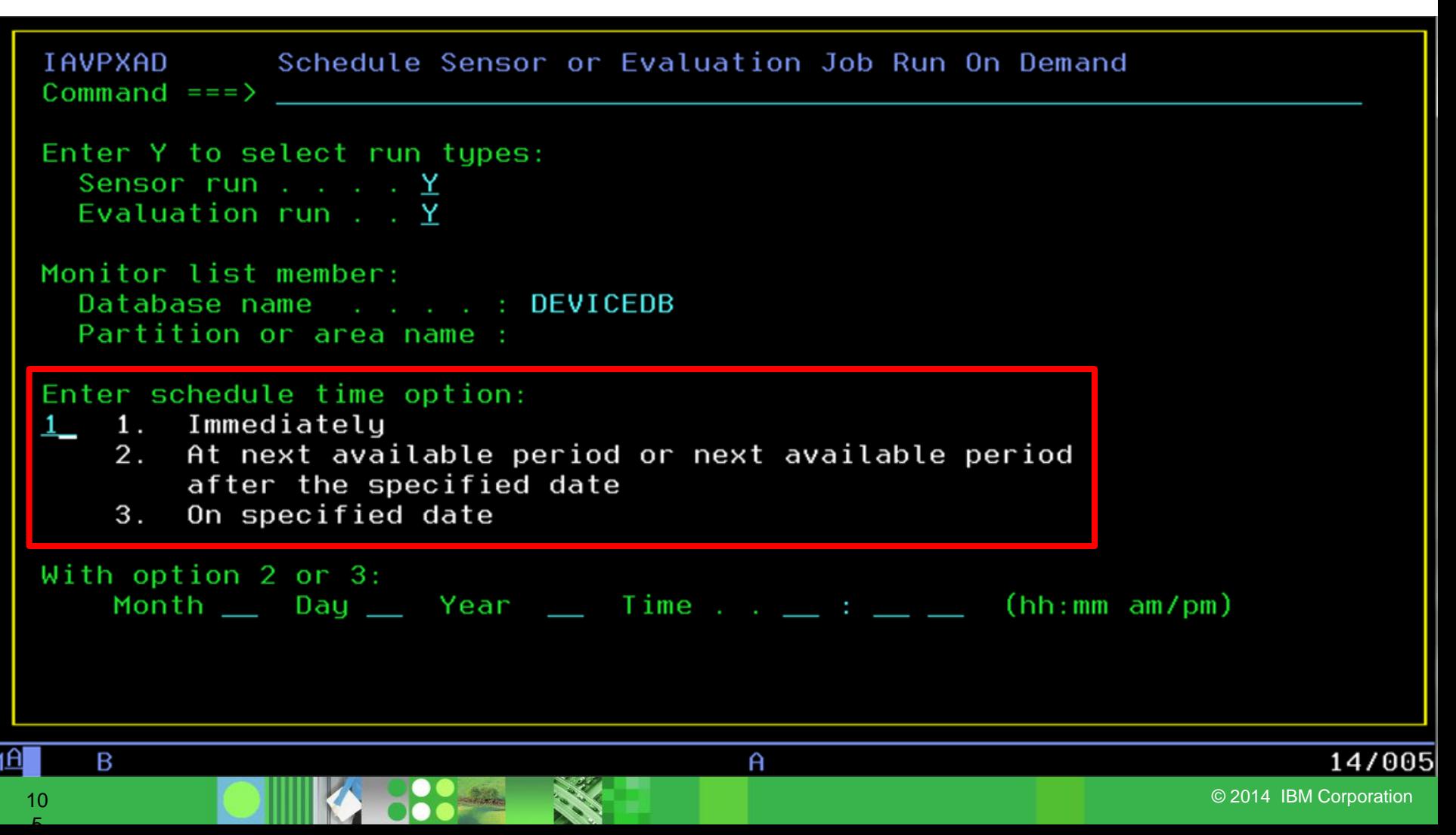

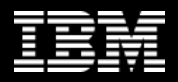

## **View the resulting recommendations**

We keep it simple, if a database reorganization is needed based on the policies you set you"ll see "Y" if not, you"ll see "N" … no guess work here

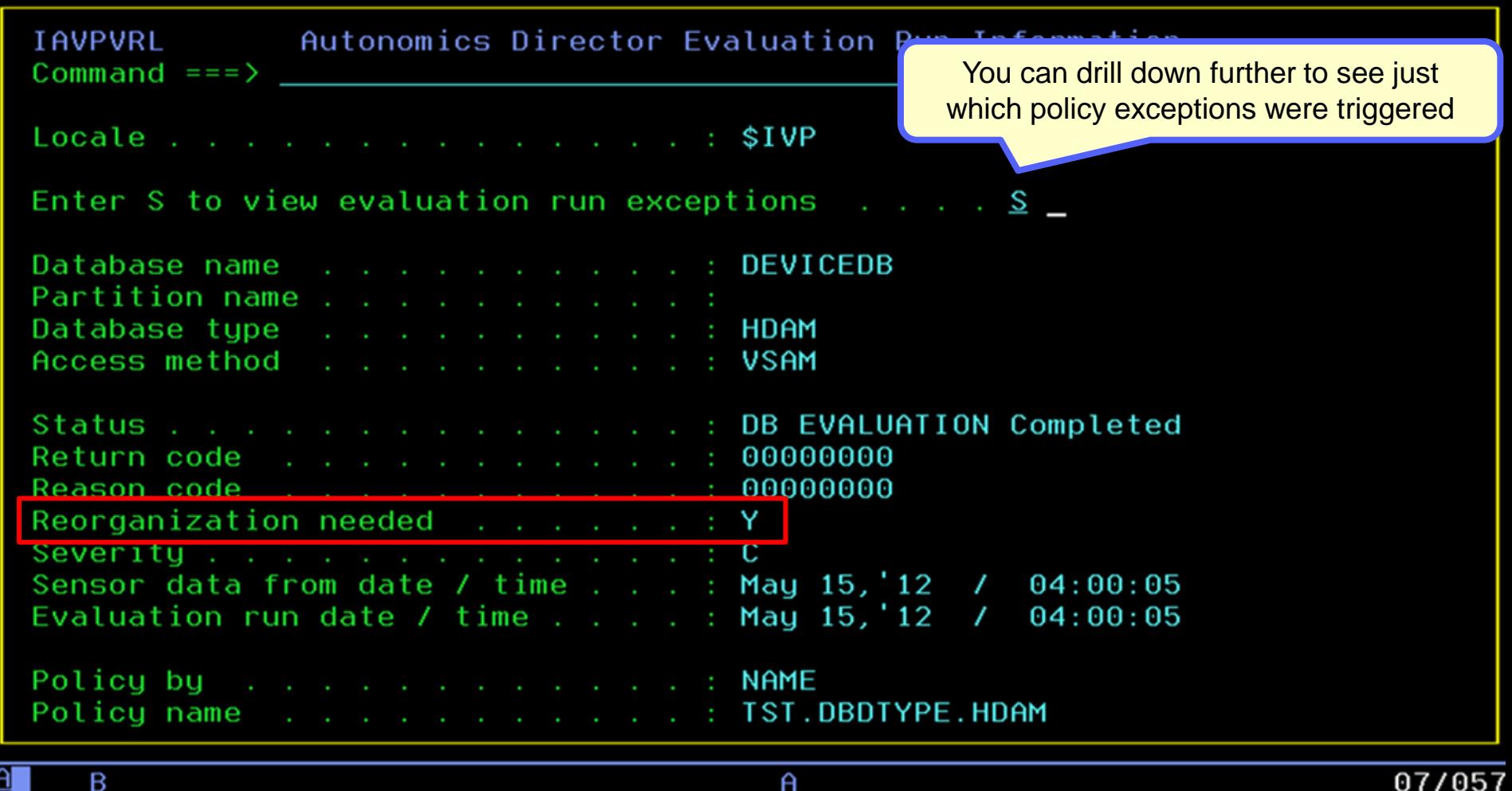

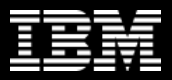

## **View the detailed exceptions via ISPF Browse**

• Complete transparency so you can see exactly why a reorganization is being recommended, we"ll even send you an e-mail or text message to notify you

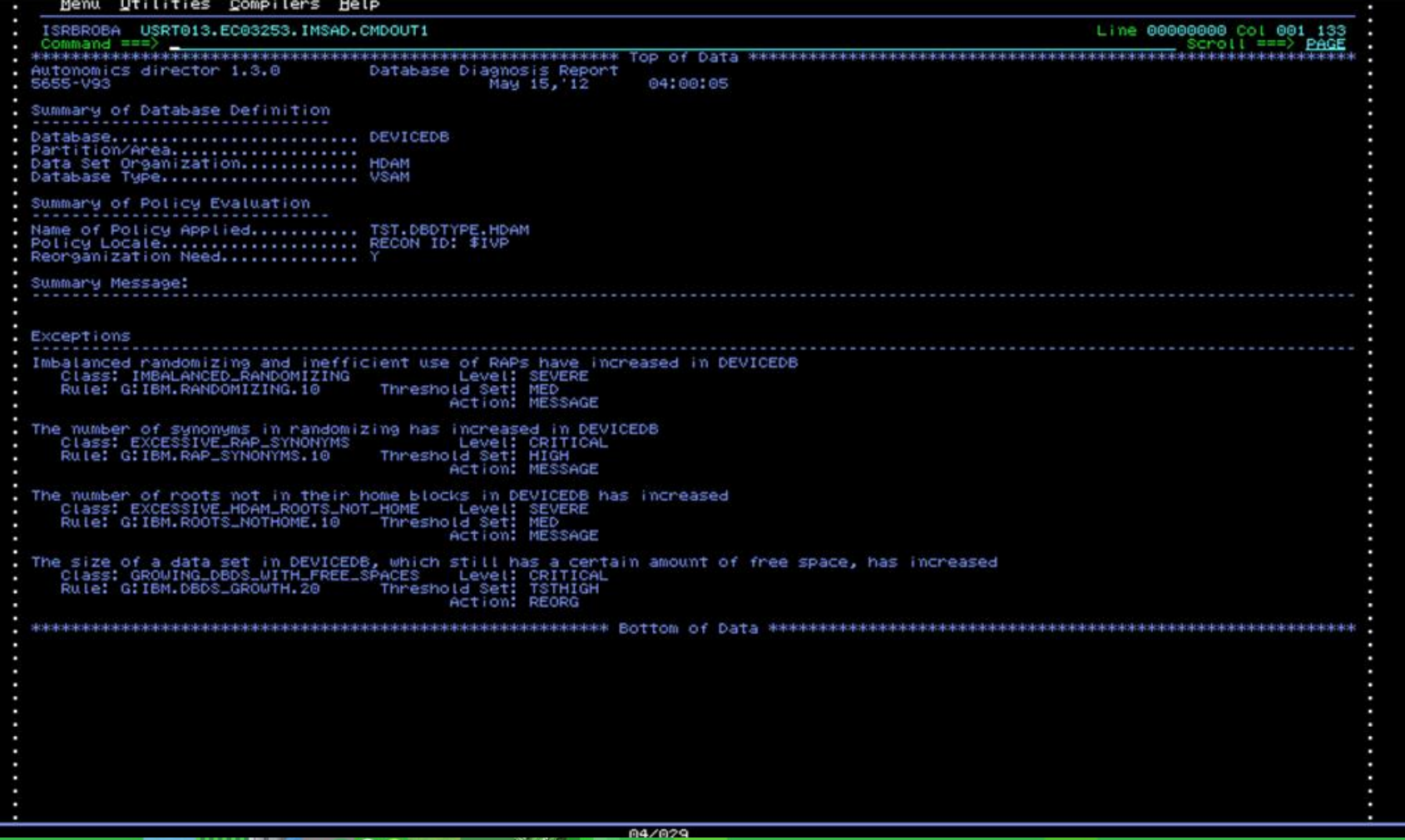

 $\Omega$ 

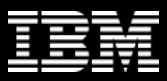

External

## **IMS Tools Autonomic Components**

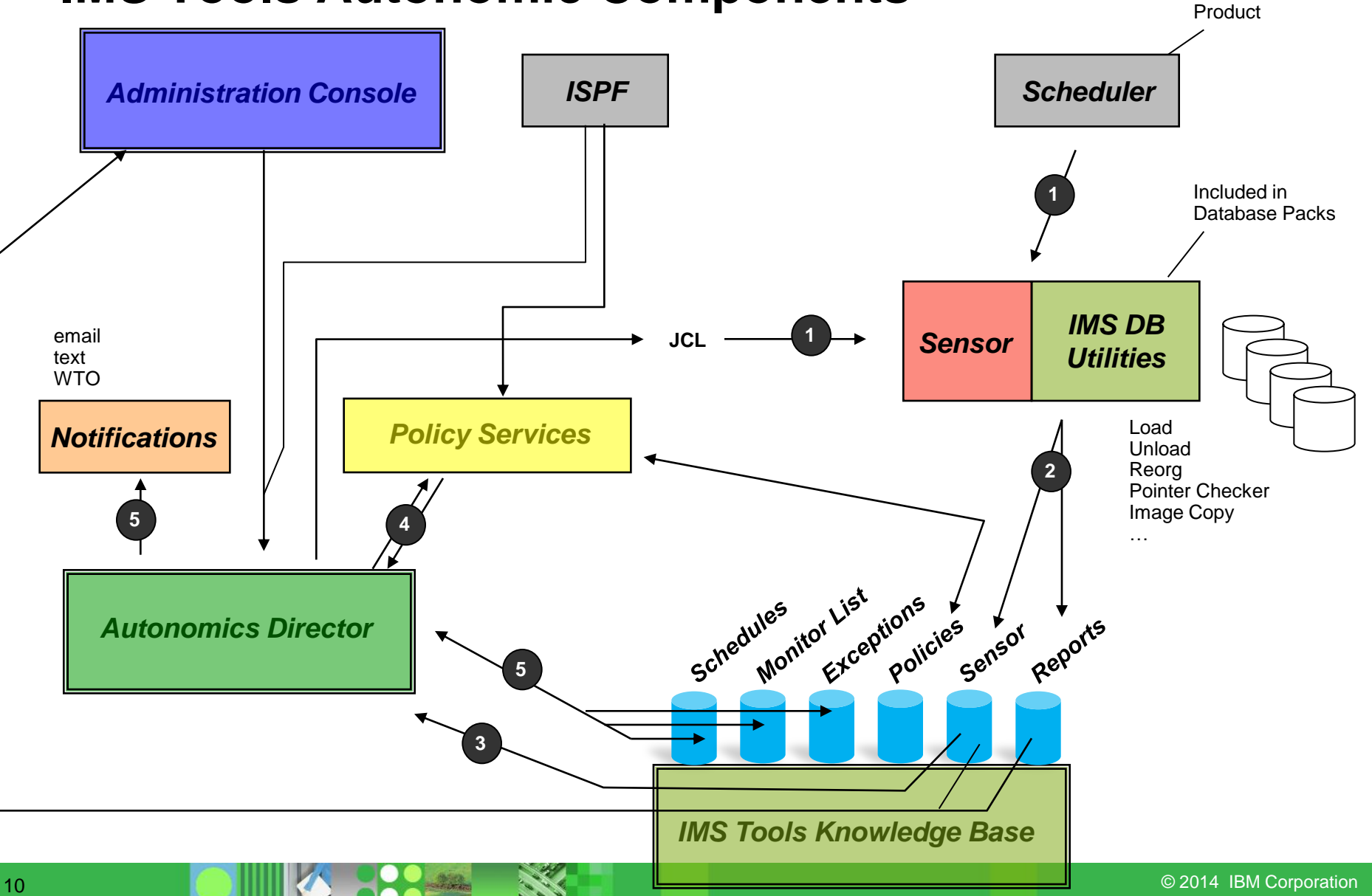
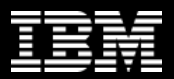

# **Library Integrity Utilities**

- What is it
- How and when is it useful

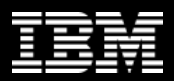

## **DB2 Utility Autonomics**

- Autonomics Director for DB2
- Differences in how Autonomics works between IMS and DB2 and how that impacts the future
- Demo

## **DB2 Utility Autonomics Products**

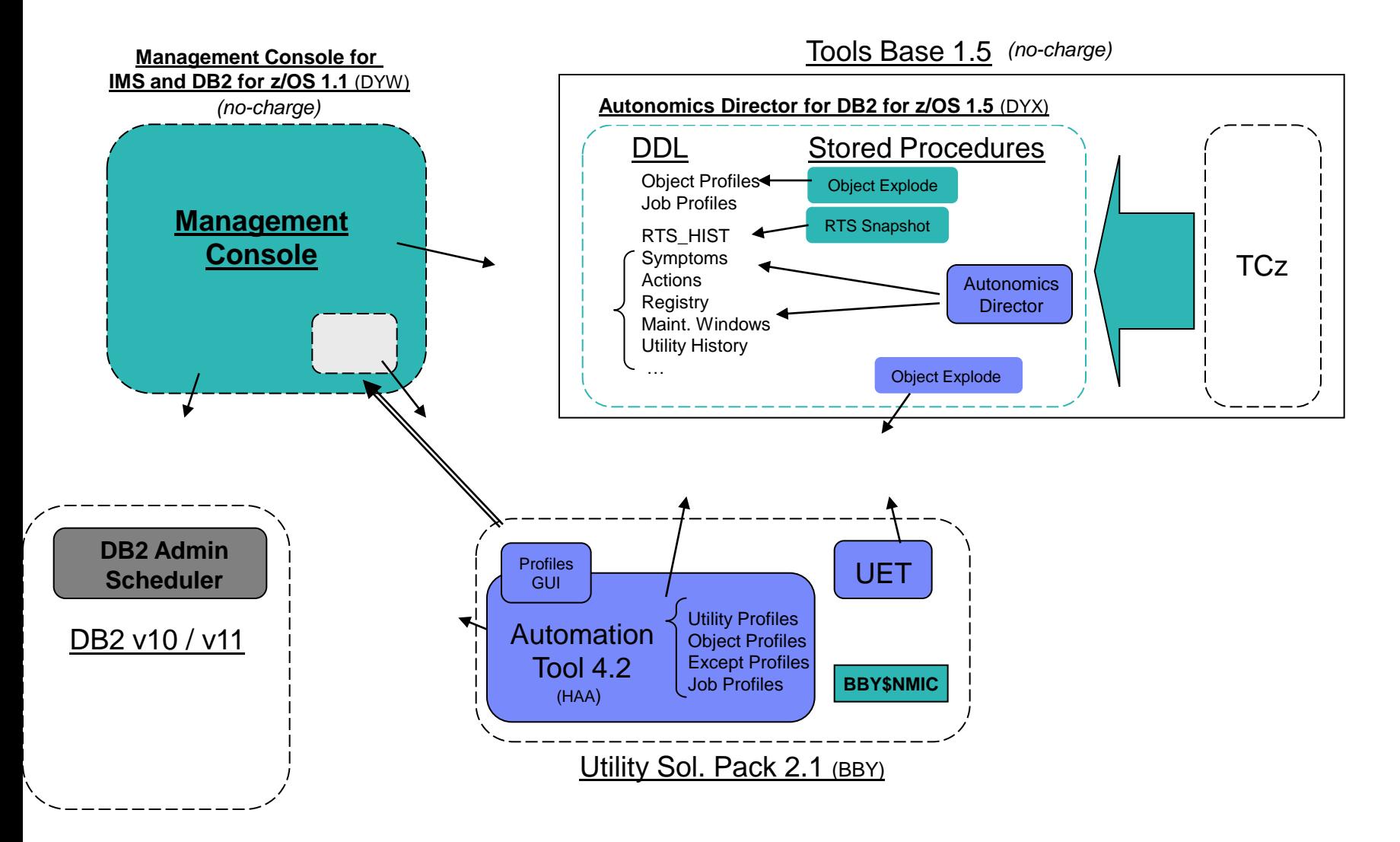

#### **Autonomics Director Install and Customization**

#### **TCz Customization Steps**

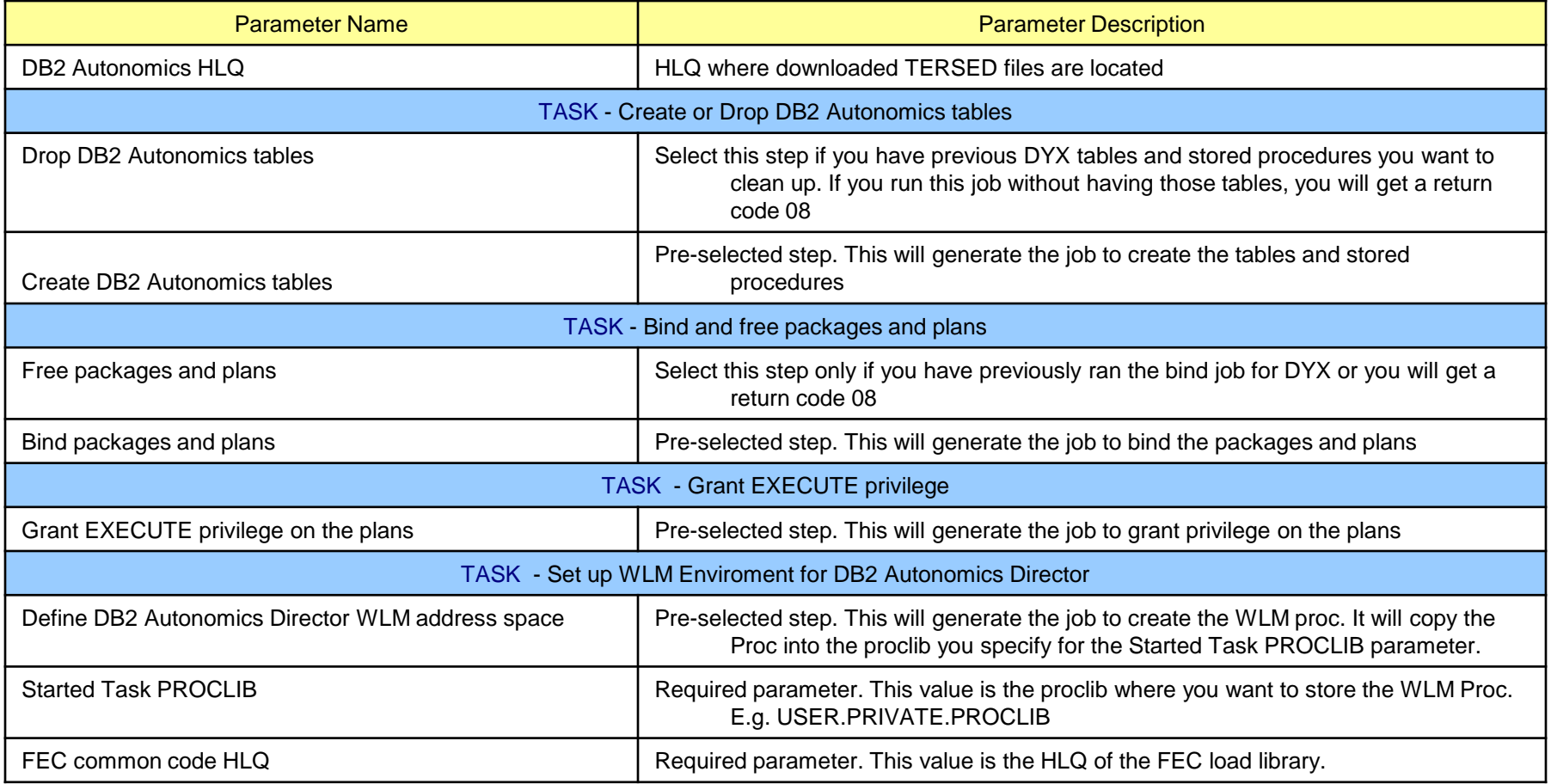

#### **Autonomics Director Install and Customization**

- Autonomics Director TCz Parameter Values
	- DB2 Version
	- Library Locations
	- Autonomic Plan Names
	- Autonomic BIND Owners
	- Autonomic Stored Procedures access
	- Autonomic Stored Procedures WLM proc
	- Autonomic Tables CREATOR ID
	- Autonomic Tables Database Name

*Fixed at SYSAUTO*

- Autonomic Tables Schema
- Autonomic Tables Storage Group
- Autonomic Tables Index Storage Group
- Autonomic Tables Buffer Group

#### **Autonomics Director for DB2 for z/OS Tables/SP**

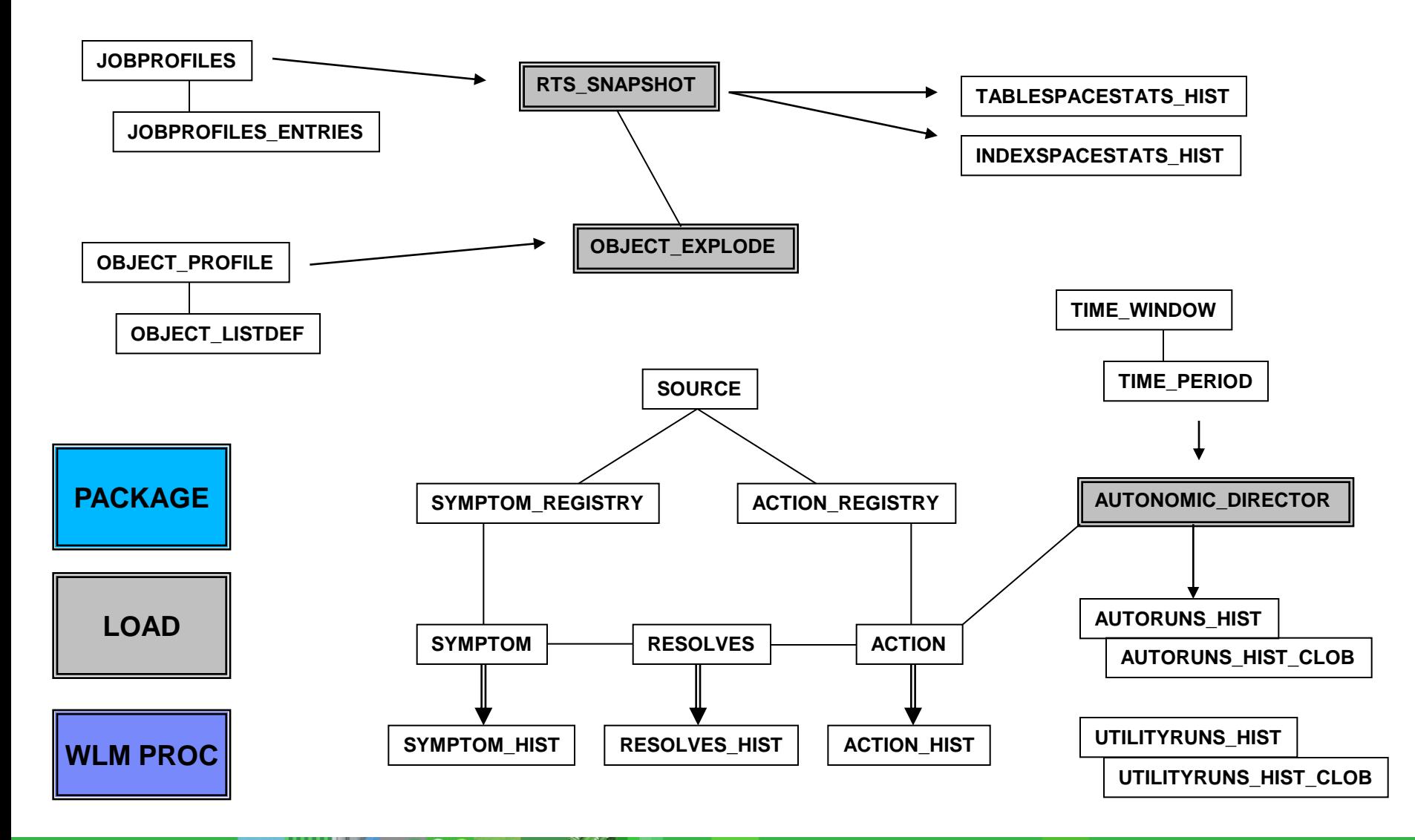

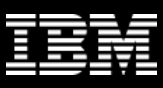

#### **LISTDEF Object Profile**

- Basic ruleset for defining a collection of DB2 Objects
	- Based entirely on the syntax of DB2 Utilities LISTDEF
	- Works alongside Automation Tool Object Profiles
		- But not as comprehensive
		- Goal is to be interchangable moving forward
	- Provides a means to define Object Profiles inside the Tools Base

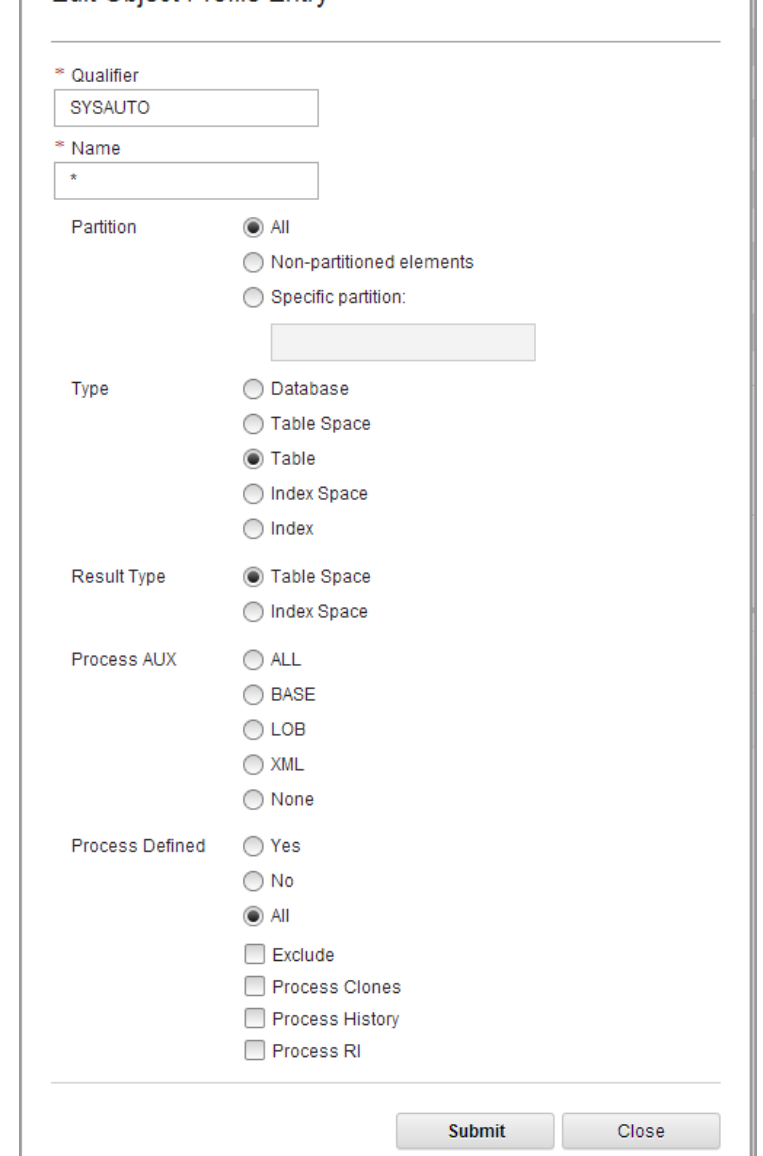

**Edit Object Profile Entry** 

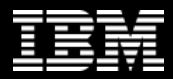

#### **RTS Snapshot Job Profile**

- Job Profile defining a set of DB2 Objects to Snapshot RTS on
	- Includes an Object Profile
		- either LISTDEF or Automation Tool syntax
	- Built in support with DB2 Admin Scheduler for simple setup of recurring runs

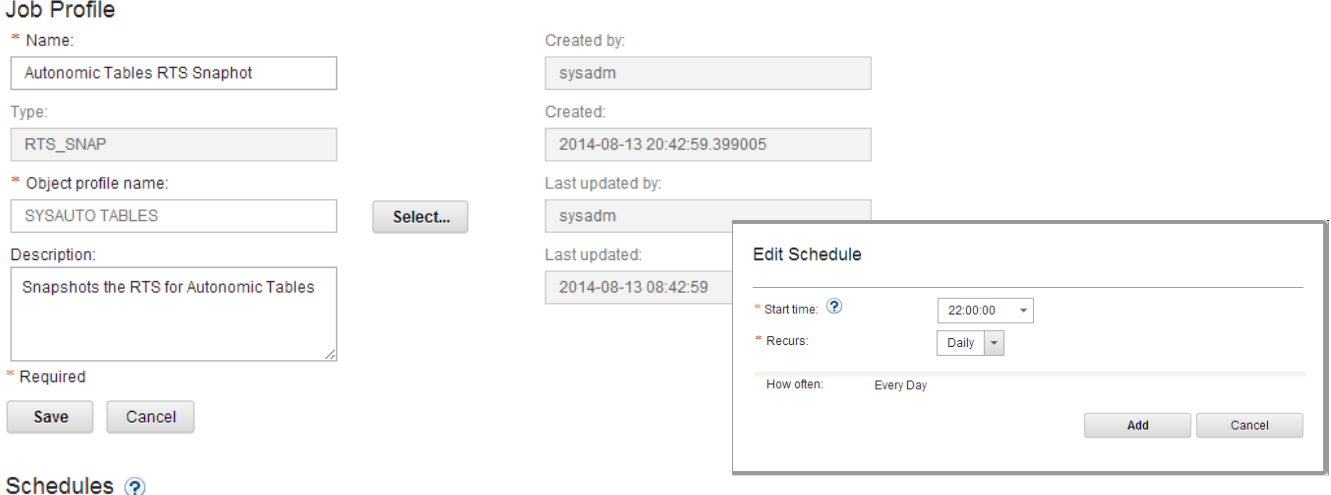

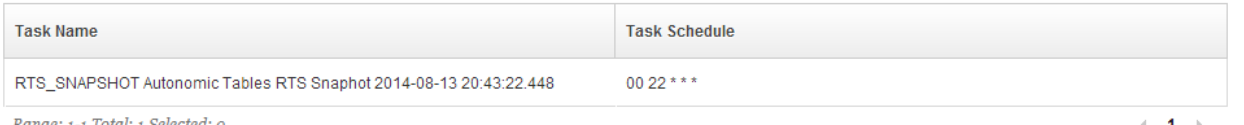

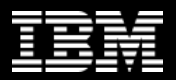

#### **DB2 Administrative Task Scheduler**

- The DB2 Administrative Task Scheduler has been part of DB2 since V9
	- We leverage the Task Scheduler for simplified driving Evaluations, RTS Snapshots and Active Autonomics Director Maintenance Windows
	- It is entirely optional but strongly encouraged
	- If not setup and installed you will see a message like this:

A Admin Scheduler is down. This restricts the ability to schedule tasks. 08:09 PM  $\times$ 

#### **Autonomics Framework**

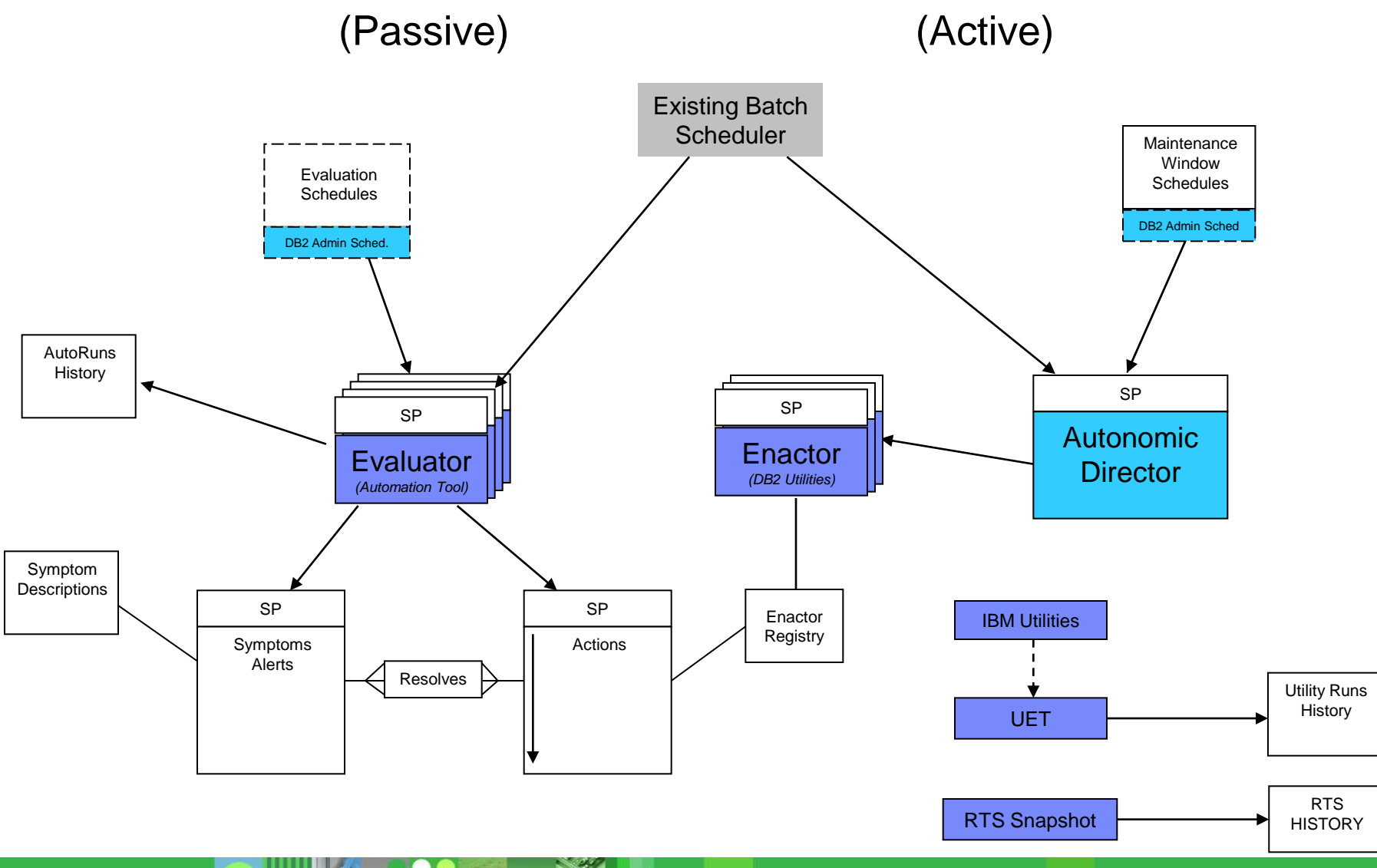

# **DB2 Utility Autonomics Example**

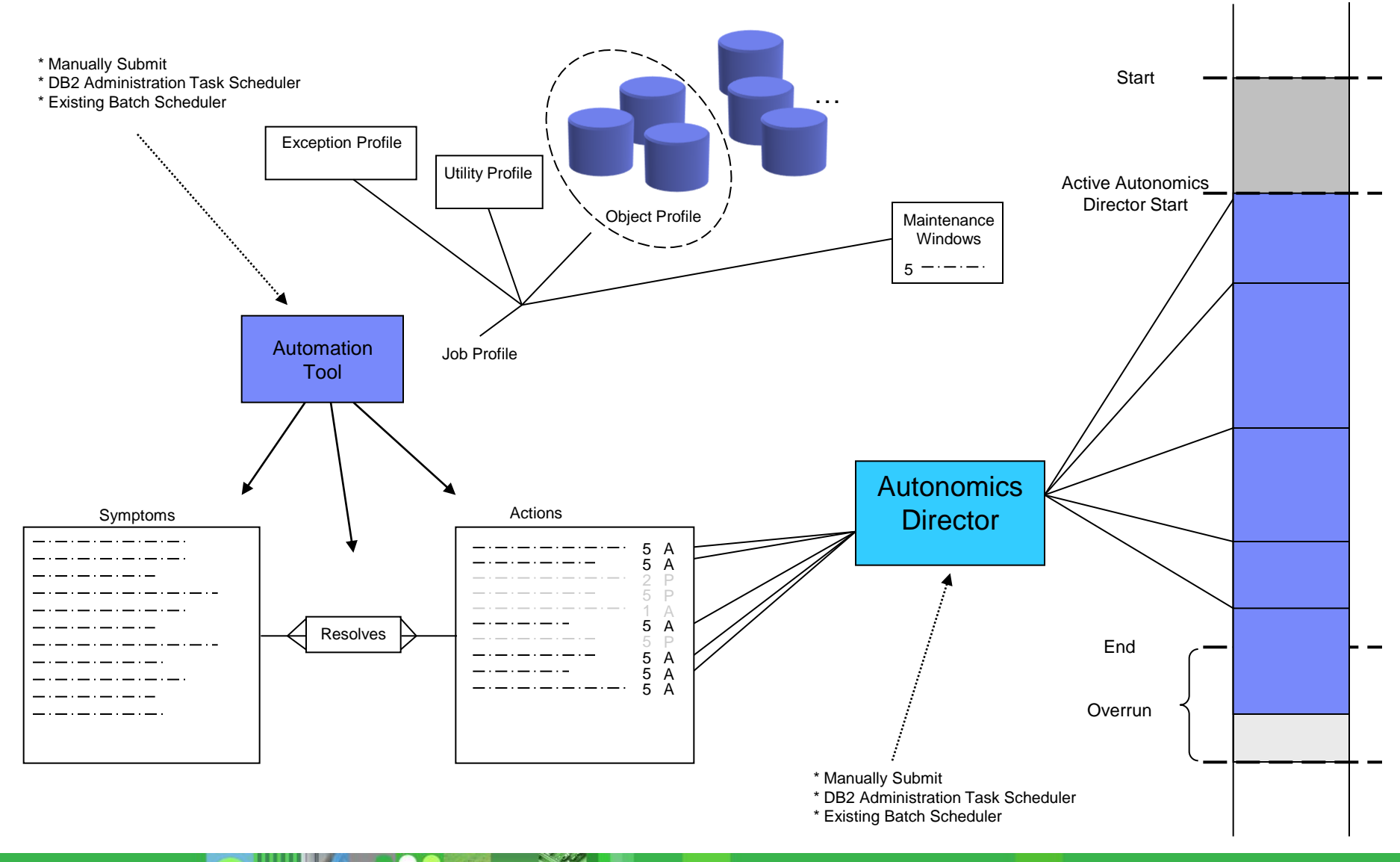

## **DB2 Autonomics Deployment**

- We recognize the fact that products (and especially Autonomics) require a gentle path into production
- So we propose the following phased approach to rolling out DB2 Autonomics

## **Phase 1**

- Simply point the Management Console at DB2 systems
- Run Discovery
- Explore DB2 Objects

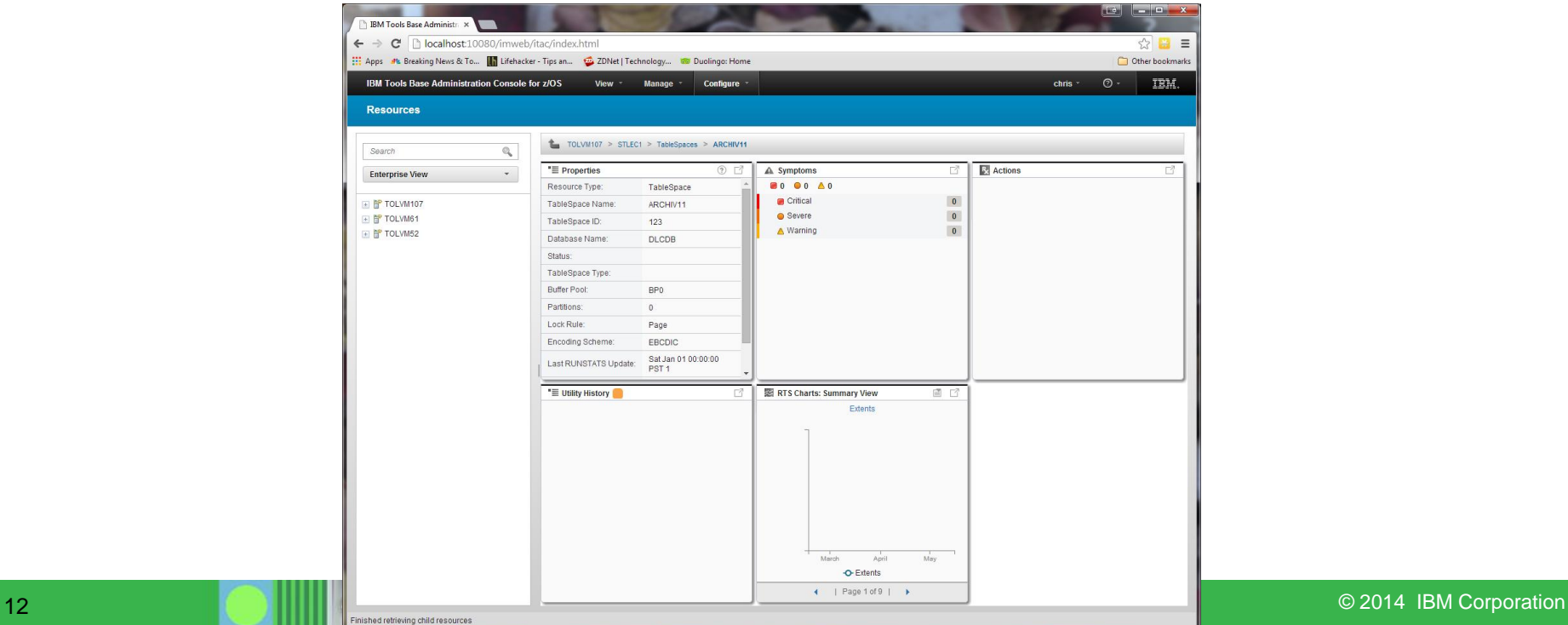

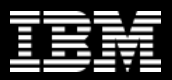

# **Phase 2 (RTS History)**

- Install Autonomics User Tables and SPs *(Tools Base)*
- Run RTS\_SNAPSHOT SP regularly through DB2 Administrative Task Scheduler (or existing scheduler)

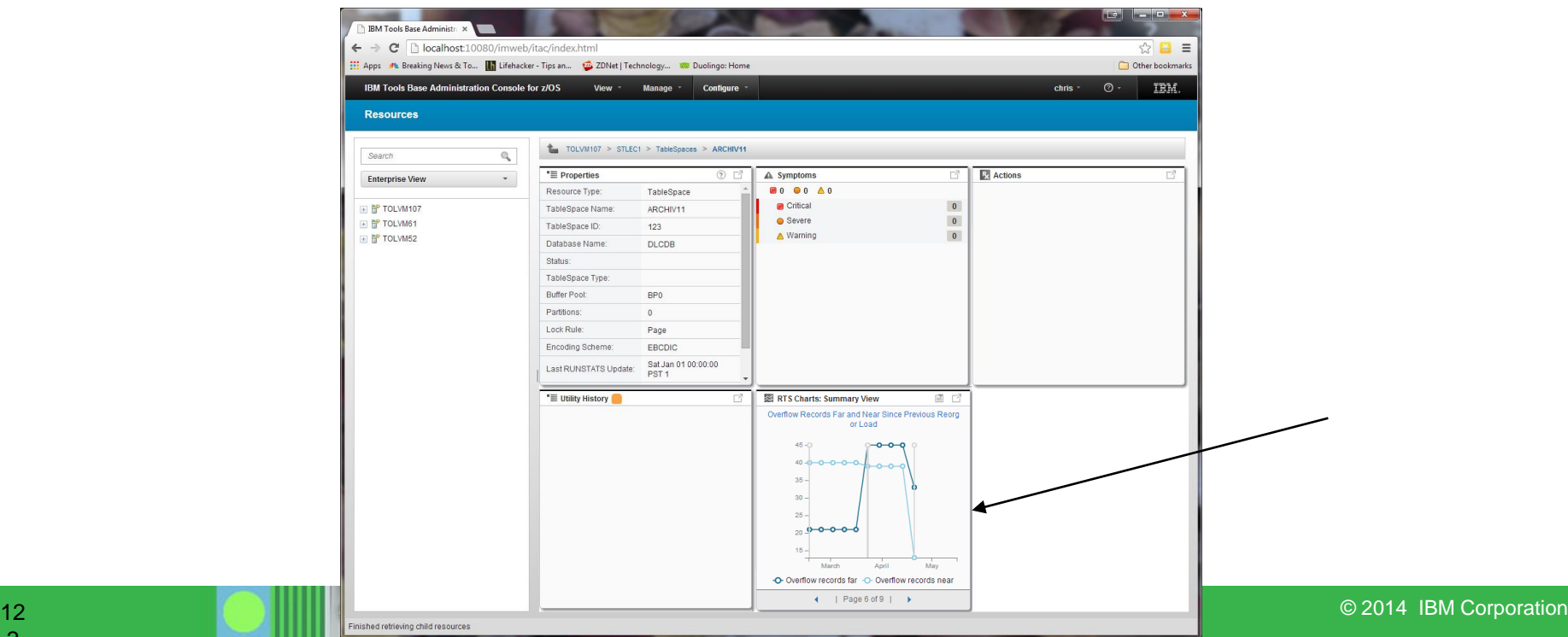

## **Phase 3 (Passive Autonomics)**

- Install Automation Tool
- Regularly drive Automation Tool Evaluations through DB2 Administrative Task Scheduler (or existing scheduler)

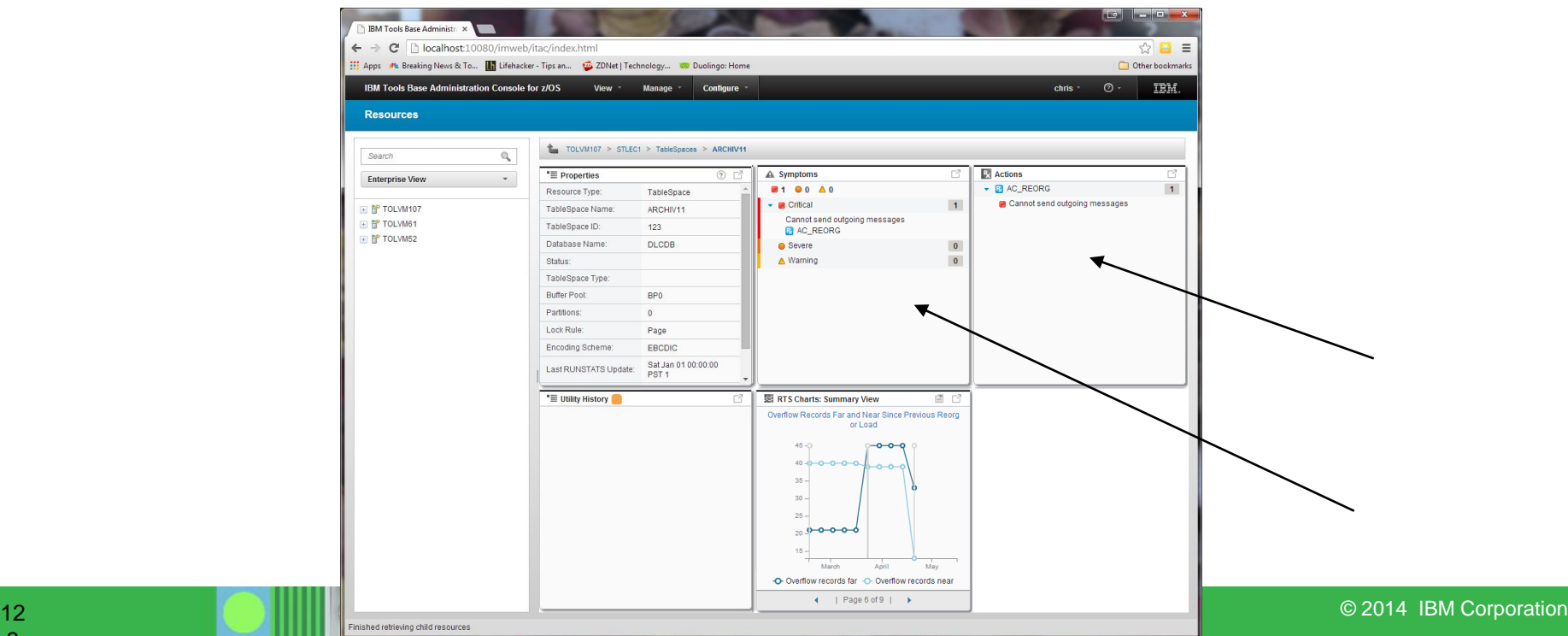

# **Phase 4 (Utility History)**

- Install and setup UET
- Allow UET to capture Utility jobs and record to Utility History Table

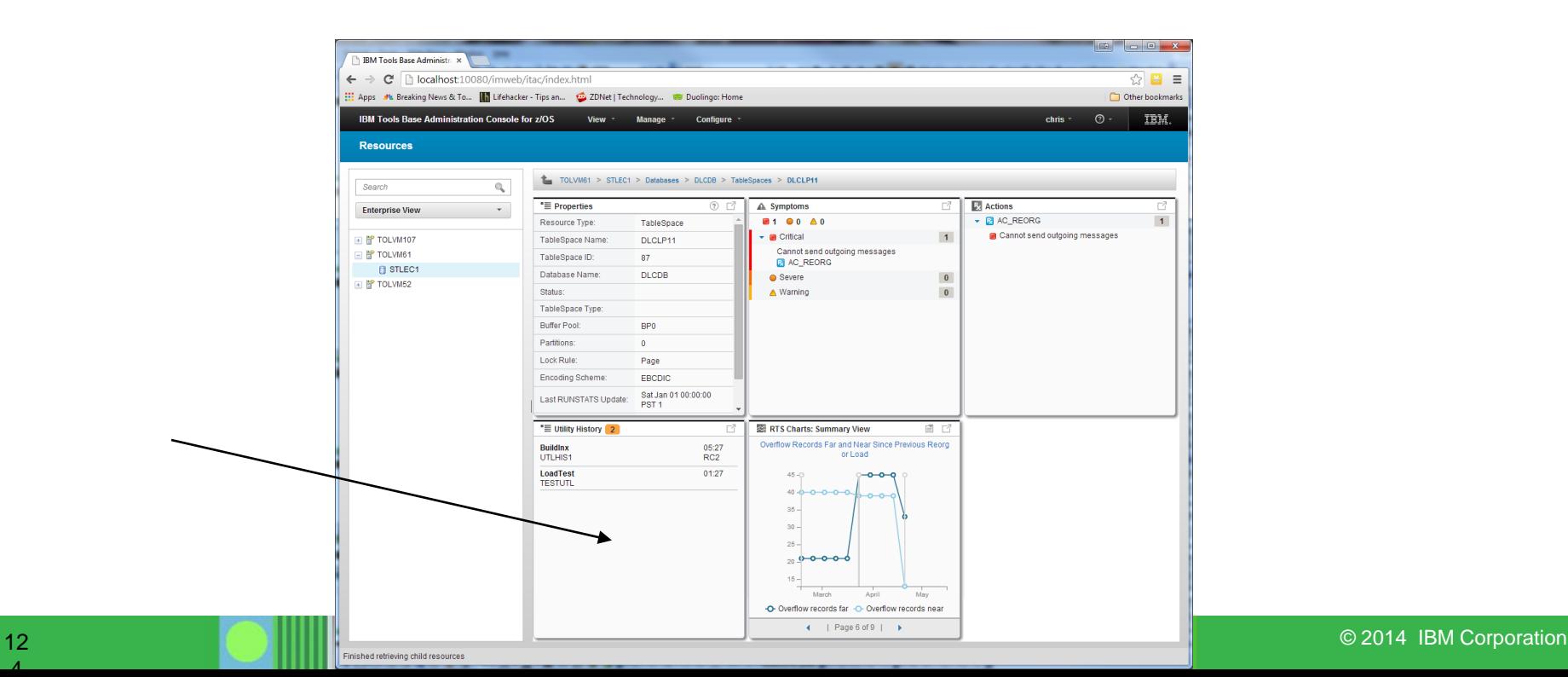

# **Phase 5 (Active Autonomics)**

- Define a small Maintenance Window
- Setup Active Autonomics Director to run regularly to drive REORG, IC, Runstats on a small set of objects in that window

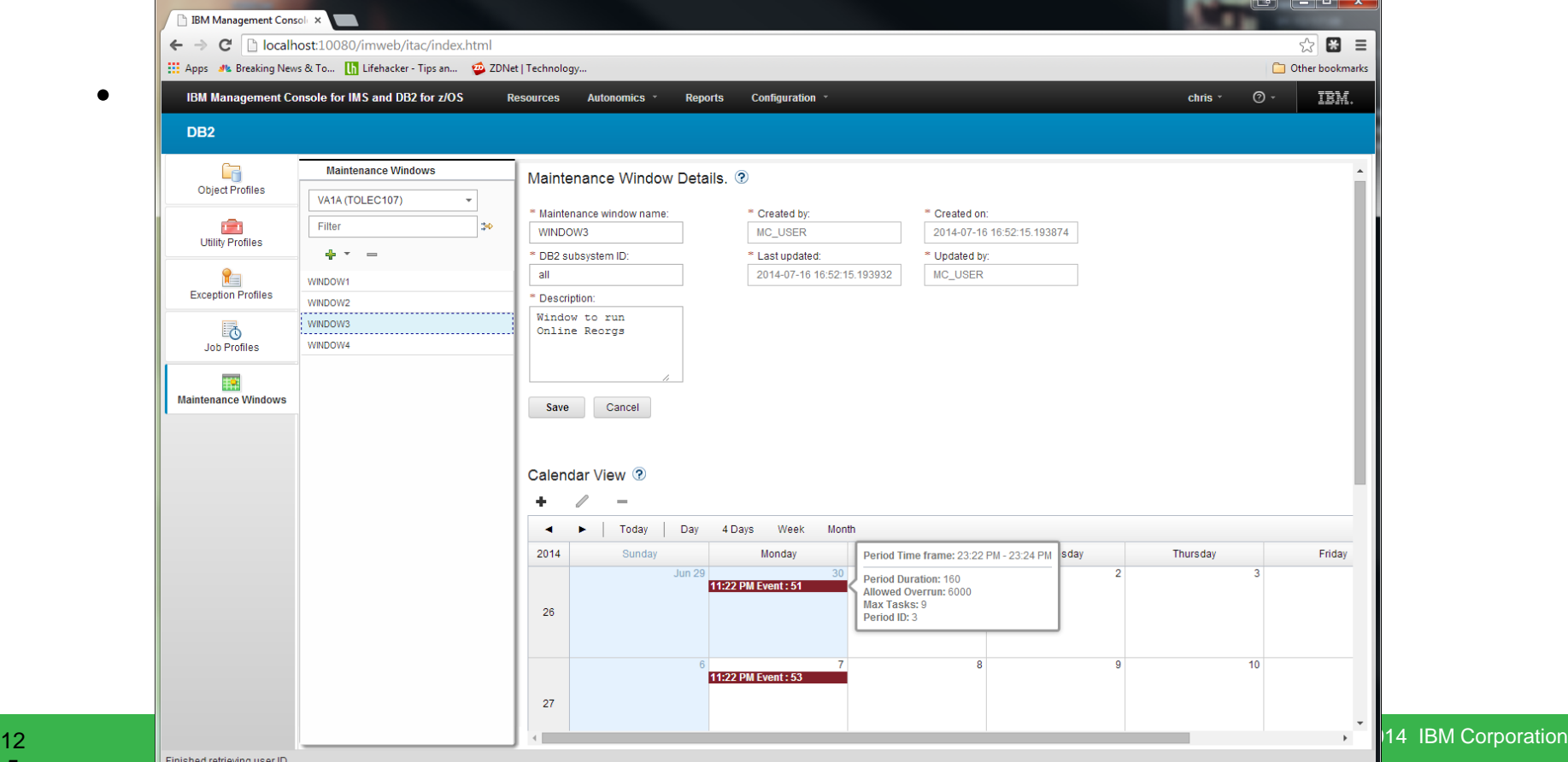

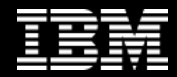

*The future runs on System z* 

馆所

# **Futures… Roundtable**

## **IBM Management Console Workshop**

**Christopher Holtz IMS and DB2 Modernization Architect**

**BISS ASSES** 

# **Futures**

- Questions
- Comments
- Future Direction

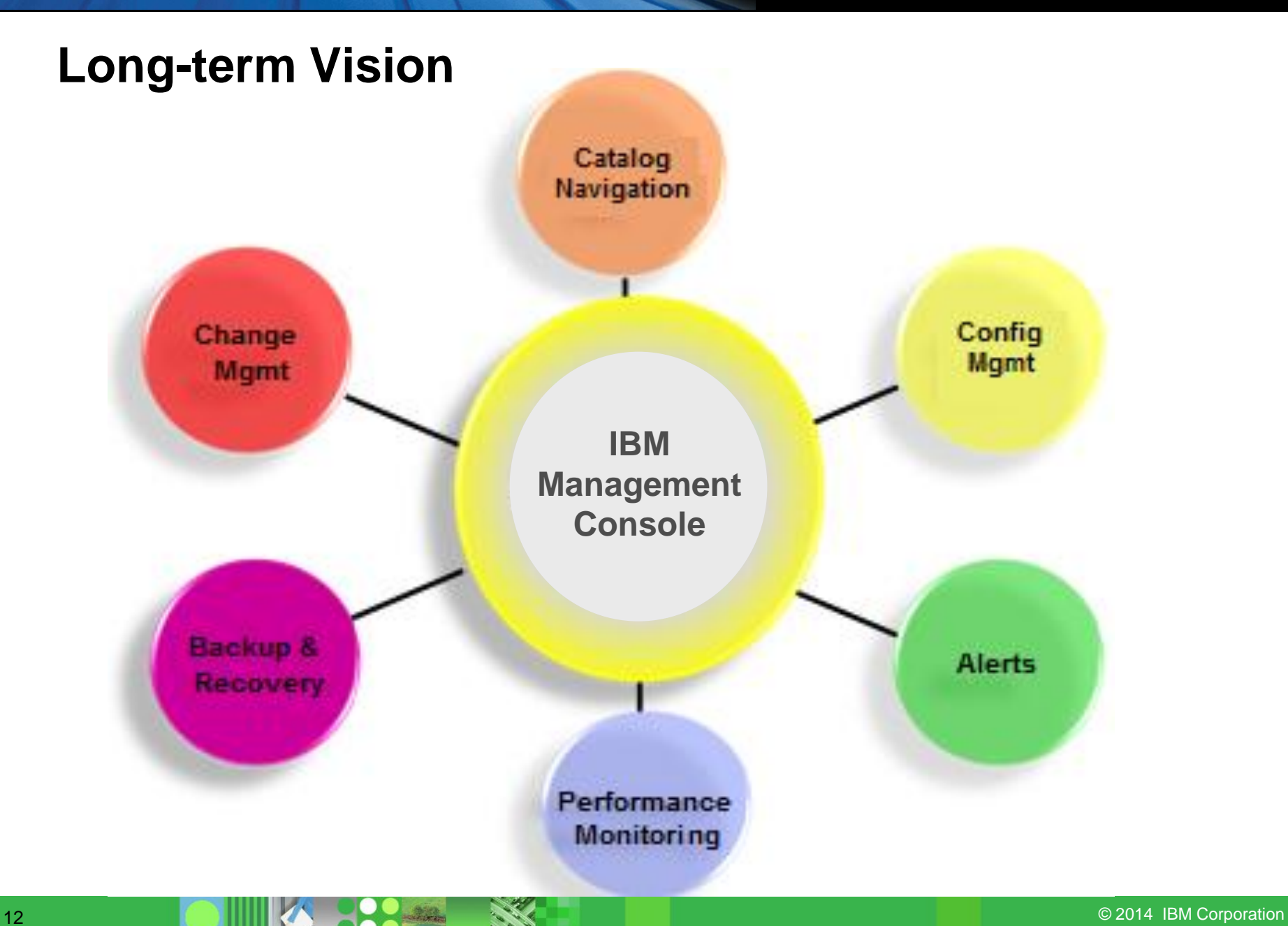